SAP Manufacturing Execution How-To Guide

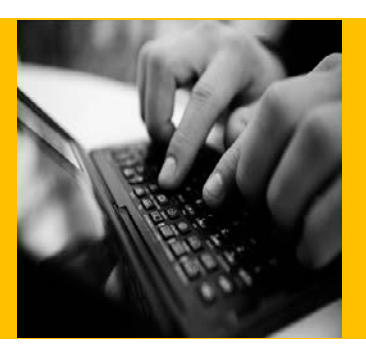

# **How To Set Up and Use Activity Rules in SAP ME**

**Applicable Release: ME 15.0**

**Version 1.4**

**February 26, 2015**

© Copyright 2015 SAP AG. All rights reserved.

No part of this publication may be reproduced or transmitted in any form or for any purpose without the express permission of SAP AG. The information contained herein may be changed without prior notice.

Some software products marketed by SAP AG and its distributors contain proprietary software components of other software vendors.

Microsoft, Windows, Outlook, and PowerPoint are registered trademarks of Microsoft Corporation.

IBM, DB2, DB2 Universal Database, OS/2, Parallel Sysplex, MVS/ESA, AIX, S/390, AS/400, OS/390, OS/400, iSeries, pSeries, xSeries, zSeries, z/OS, AFP, Intelligent Miner, WebSphere, Netfinity, Tivoli, Informix, i5/OS, POWER, POWER5, OpenPower and PowerPC are trademarks or registered trademarks of IBM Corporation.

Adobe, the Adobe logo, Acrobat, PostScript, and Reader are either trademarks or registered trademarks of Adobe Systems Incorporated in the United States and/or other countries.

Oracle is a registered trademark of Oracle Corporation.

UNIX, X/Open, OSF/1, and Motif are registered trademarks of the Open Group.

Citrix, ICA, Program Neighborhood, MetaFrame, WinFrame, VideoFrame, and MultiWin are trademarks or registered trademarks of Citrix Systems, Inc.

HTML, XML, XHTML and W3C are trademarks or registered trademarks of W3C®, World Wide Web Consortium, Massachusetts Institute of Technology.

Java is a registered trademark of Sun Microsystems, Inc.

JavaScript is a registered trademark of Sun Microsystems, Inc., used under license for technology invented and implemented by Netscape.

MaxDB is a trademark of MySQL AB, Sweden.

SAP, R/3, mySAP, mySAP.com, xApps, xApp, SAP NetWeaver, and other SAP products and services mentioned herein as well as their respective logos are trademarks or registered trademarks of SAP AG in Germany and in several other countries all over the world. All other product and service names mentioned are the trademarks of their respective companies. Data contained in this document serves informational purposes only. National product specifications may vary.

These materials are subject to change without notice. These materials are provided by SAP AG and its affiliated companies ("SAP Group") for informational purposes only, without representation or warranty of any kind, and SAP Group shall not be liable for errors or omissions with respect to the materials. The only warranties for SAP Group products and services are those that are set forth in the express warranty statements accompanying such products and services, if any. Nothing herein should be construed as constituting an additional warranty.

These materials are provided "as is" without a warranty of any kind, either express or implied, including but not limited to, the implied warranties of merchantability, fitness for a particular purpose, or non-infringement.

SAP shall not be liable for damages of any kind including without limitation direct, special, indirect, or consequential damages that may result from the use of these materials.

SAP does not warrant the accuracy or completeness of the information, text, graphics, links or other materials contained within these materials. SAP has no control over the information that you may access through the use of hot links contained in these materials and does not endorse your use of third party web pages nor provide any warranty whatsoever relating to third party web pages.

SAP ME "How-to" Guides are intended to simplify the product implementation. While specific product features and procedures typically are explained in a practical business context, it is not implied that those features and procedures are the only approach in solving a specific business problem using SAP ME. Should you wish to receive additional information, clarification or support, please refer to SAP Consulting.

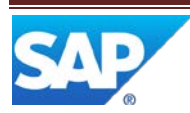

## **Document History**

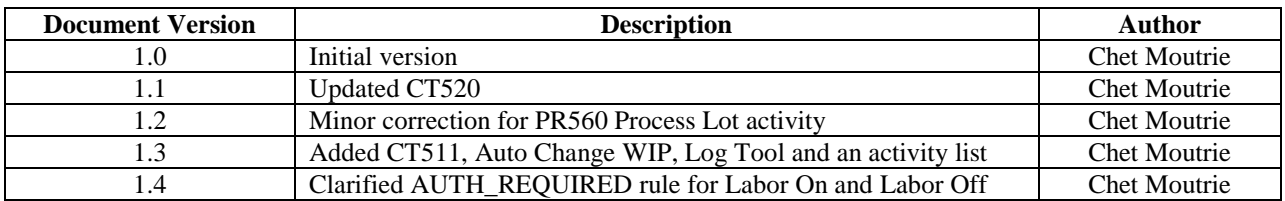

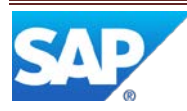

## **Table of Contents**

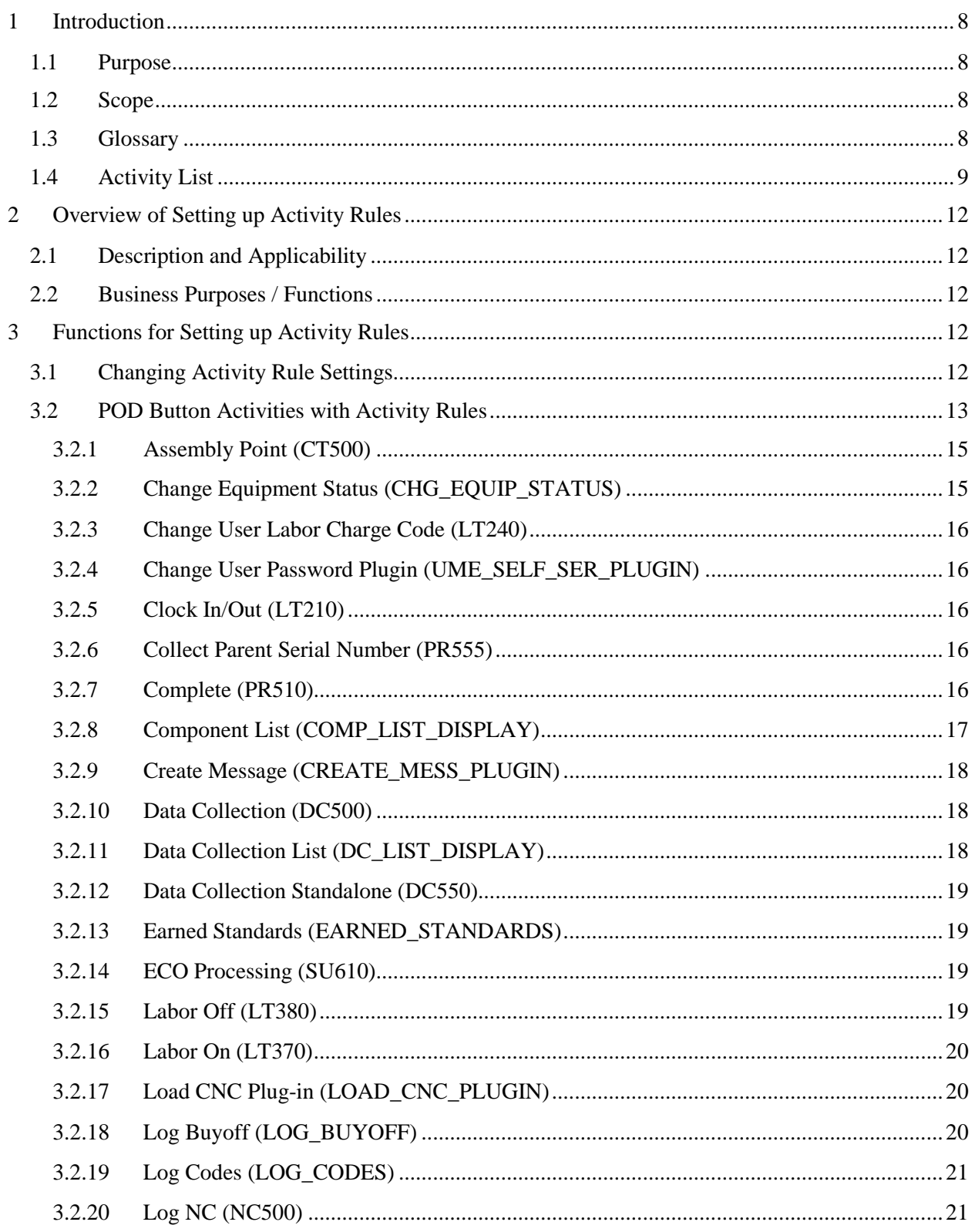

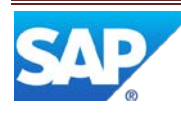

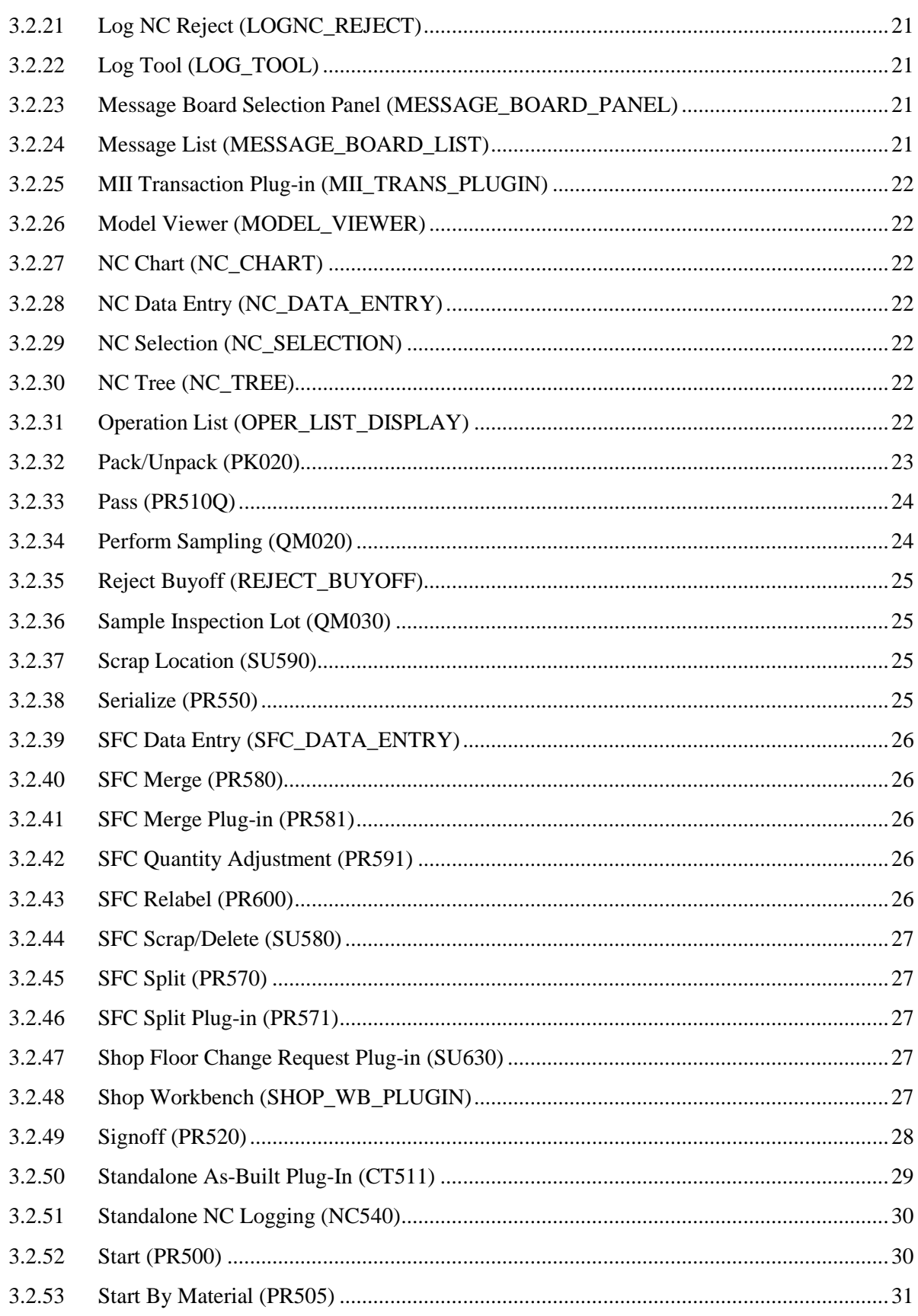

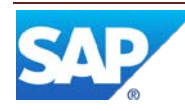

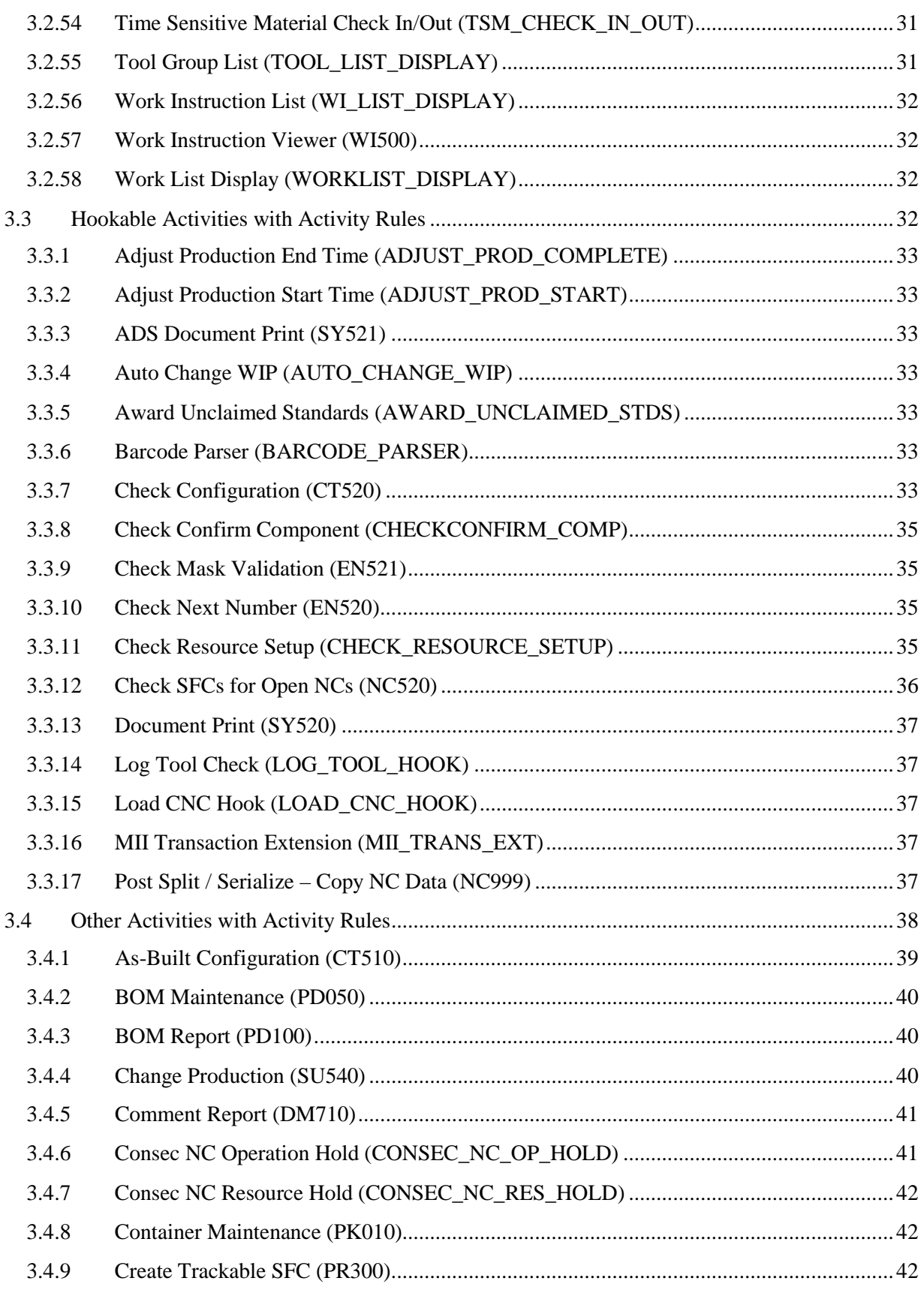

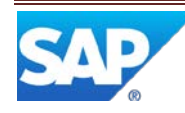

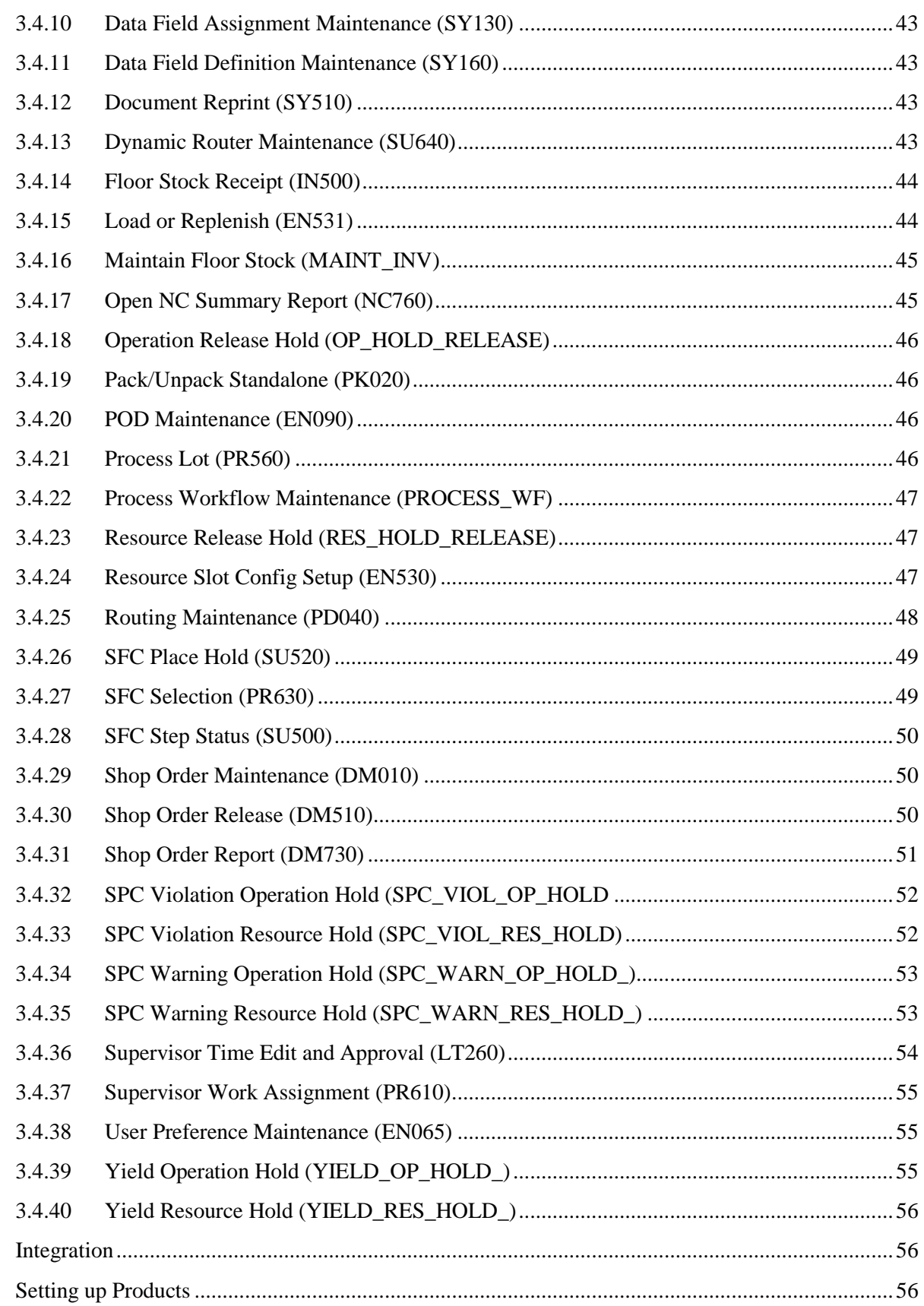

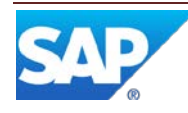

 $\overline{4}$  $\overline{5}$ 

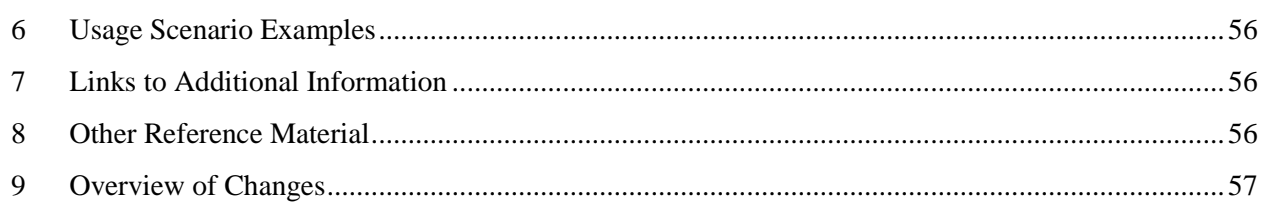

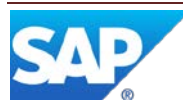

## <span id="page-8-0"></span>**1 Introduction**

#### <span id="page-8-1"></span>**1.1 Purpose**

The SAP ME How-To-Guide for Setting up Activity Rules is intended to provide sufficient information to enable activity rules to be easily configured and readily utilized to meet business needs, making use of available best practices.

#### <span id="page-8-2"></span>**1.2 Scope**

This document covers all aspects of setting up activity rules in SAP ME.

#### <span id="page-8-3"></span>**1.3 Glossary**

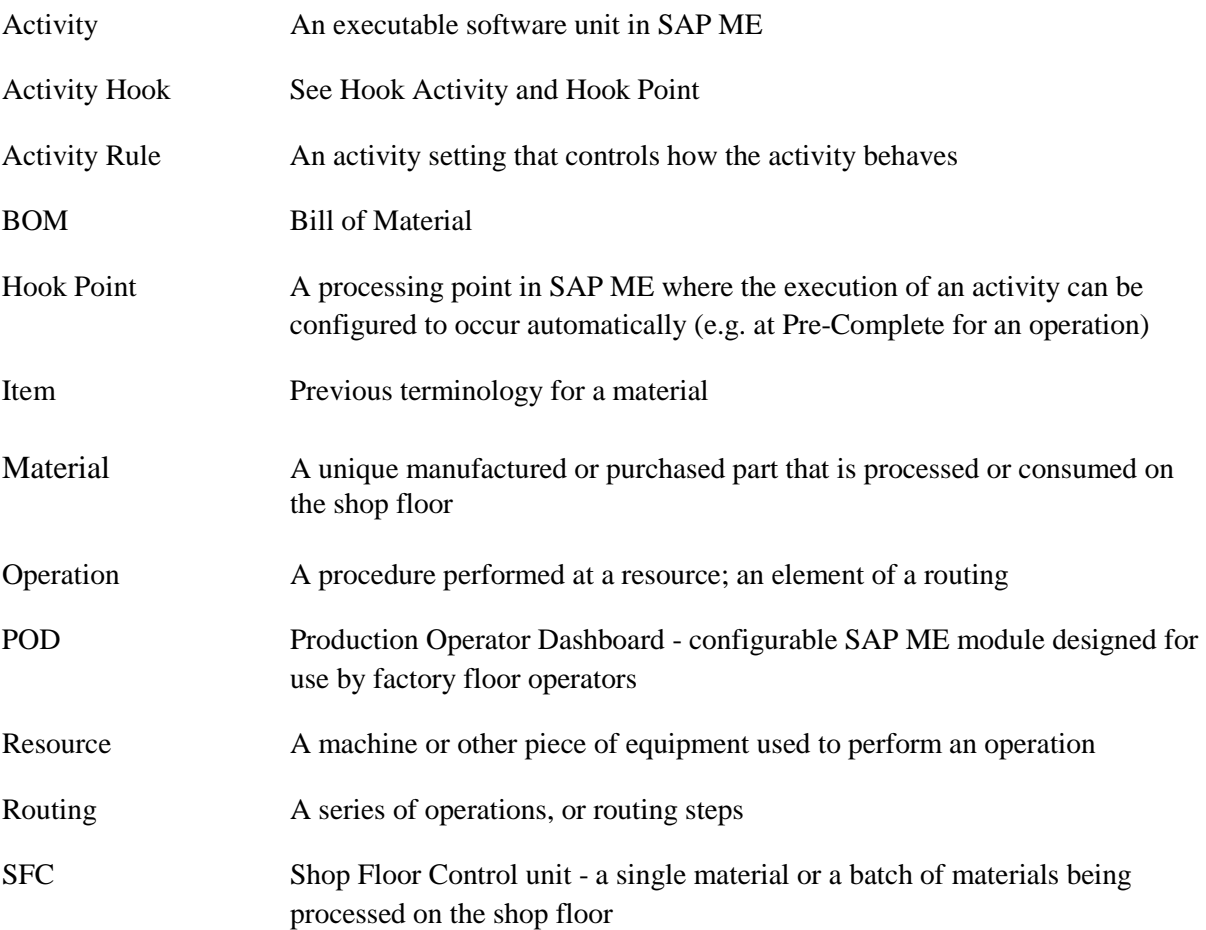

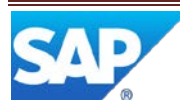

#### <span id="page-9-0"></span>**1.4 Activity List**

[Adjust Production End Time \(ADJUST\\_PROD\\_COMPLETE\)](#page-33-0) [Adjust Production Start Time \(ADJUST\\_PROD\\_START\)](#page-33-1) [ADS Document Print](#page-33-2) (SY521) [As-Built Configuration \(CT510\)](#page-39-0) [Assembly Point \(CT500\)](#page-15-0) [Auto Change WIP \(AUTO\\_CHANGE\\_WIP\)](#page-33-3) [Award Unclaimed Standards \(AWARD\\_UNCLAIMED\\_STDS\)](#page-33-3) [Barcode Parser \(BARCODE\\_PARSER\)](#page-33-5) [BOM Maintenance \(PD050\)](#page-40-0) [BOM Report \(PD100\)](#page-40-1) [Change Equipment Status \(CHG\\_EQUIP\\_STATUS\)](#page-15-1) [Change Production \(SU540\)](#page-40-2) [Change User Labor Charge Code \(LT240\)](#page-16-0) [Change User Password Plugin \(UME\\_SELF\\_SER\\_PLUGIN\)](#page-16-1) [Check Configuration \(CT520\)](#page-33-6) [Check Confirm Component \(CHECKCONFIRM\\_COMP\)](#page-34-0) [Check Mask Validation \(EN521\)](#page-35-1) [Check Next Number \(EN520\)](#page-35-2) [Check Resource Setup \(CHECK\\_RESOURCE\\_SETUP\)](#page-35-3) [Check SFCs for Open NCs \(NC520\)](#page-36-0) [Clock In/Out \(LT210\)](#page-16-2) [Collect Parent Serial Number \(PR555\)](#page-16-3) [Complete \(PR510\)](#page-16-4) [Component List \(COMP\\_LIST\\_DISPLAY\)](#page-17-0) [Consecutive NC Operation Hold \(CONSEC\\_NC\\_OP\\_HOLD\)](#page-41-1) [Consec NC Resource Hold \(CONSEC\\_NC\\_RES\\_HOLD\)](#page-42-0) [Container Maintenance \(PK010\)](#page-42-1) [Create Message \(CREATE\\_MESS\\_PLUGIN\)](#page-18-0) [Create Trackable SFC \(PR300\)](#page-42-2) [Data Collection \(DC500\)](#page-18-1) [Data Collection List \(DC\\_LIST\\_DISPLAY\)](#page-18-2) [Data Collection Standalone \(DC550\)](#page-19-0) [Data Field Assignment Maintenance \(SY130\)](#page-43-0) [Data Field Definition Maintenance \(SY160\)](#page-37-0) [Document Print \(SY520\)](#page-37-0) [Document Reprint \(SY510\)](#page-43-2) Dynamic Routing [Maintenance \(SU640\)](#page-43-3) [Earned Standards \(EARNED\\_STANDARDS\)](#page-19-1) [ECO Processing \(SU610\)](#page-19-2) [Floor Stock Receipt \(IN500\)](#page-44-0) [Labor Off \(LT380\)](#page-19-3) [Labor On \(LT370\)](#page-20-0) [Load CNC Plug-in \(LOAD\\_CNC\\_PLUGIN\)](#page-20-1)

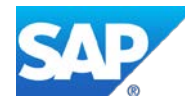

[Load CNC Program Hook](#page-37-2) (LOAD\_CNC\_HOOK) [Load or Replenish \(EN531\)](#page-44-1) [Log Buyoff \(LOG\\_BUYOFF\)](#page-20-2) [Log Codes \(LOG\\_CODES\)](#page-21-0) [Log NC \(NC500\)](#page-21-1)  [Log NC Reject \(LOGNC\\_REJECT\)](#page-21-2) [Log Tool \(LOG\\_TOOL\)](#page-21-3) [Log Tool Check \(LOG\\_TOOL\\_HOOK\)](#page-37-1) [Maintain Floor Stock \(MAINTAIN\\_INVENTORY\)](#page-45-0) [Message Board Selection Panel \(MESSAGE\\_BOARD\\_PANEL\)](#page-21-3) [Message List \(MESSAGE\\_BOARD\\_LIST\)](#page-21-5) [MII Transaction Extension \(MII\\_TRANS\\_EXT\)](#page-37-3) [MII Transaction Plug-in \(MII\\_TRANS\\_PLUGIN\)](#page-22-0) [Model Viewer \(MODEL\\_VIEWER\)](#page-22-1) [NC\\_Chart \(NC\\_CHART\)](#page-22-2) [NC Data Entry \(NC\\_DATA\\_ENTRY\)](#page-22-3) [NC Selection \(NC\\_SELECTION\)](#page-22-4) [NC Tree \(NC\\_TREE\)](#page-22-5) [Open NC Summary Report \(NC760\)](#page-45-1) [Operation List \(OPER\\_LIST\\_DISPLAY\)](#page-22-6) [Operation Release Hold \(OP\\_HOLD\\_RELEASE\)](#page-46-0) [Pack/Unpack \(PK020\)](#page-23-0) [Pack/Unpack Standalone \(PK020\)](#page-46-1)  [Pass \(PR510Q\)](#page-24-0) [Perform Sampling \(QM020\)](#page-24-1) [POD Maintenance \(EN090\)](#page-46-2) Post Split / Serialize – [Copy NC Data \(NC999\)](#page-37-4) [Process Lot \(PR560\)](#page-46-3) [Process Workflow Maintenance \(PROCESS\\_WF\)](#page-47-0) [Reject Buyoff \(REJECT\\_BUYOFF\)](#page-25-0) [Resource Release Hold \(RES\\_HOLD\\_RELEASE\)](#page-47-1) [Resource Slot Config Setup \(EN530\)](#page-47-2) [Routing Maintenance \(PD040\)](#page-48-0) [Sample Inspection Lot \(QM030\)](#page-25-1) [Scrap Location \(SU590\)](#page-25-2) [Serialize \(PR550\)](#page-25-3) [SFC Data Entry \(SFC\\_DATA\\_ENTRY\)](#page-26-0) [SFC Merge \(PR580\)](#page-26-1) [SFC Merge Plug-in \(PR581\)](#page-26-2) [SFC Place Hold \(SU520\)](#page-49-0) SFC Quantity Adjustment (PR591) [SFC Relabel \(PR600\)](#page-26-4) [SFC Scrap/Delete \(SU580\)](#page-27-0) [SFC Selection \(PR630\)](#page-49-1)

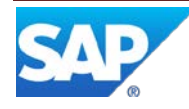

[SFC Split \(PR570\)](#page-27-1) [SFC Split Plug-in \(PR571\)](#page-27-2) [SFC Step Status \(SU500\)](#page-50-0) [Shop Floor Change Request Plug-in \(SU630\)](#page-27-3) [Shop Order Maintenance \(DM010\)](#page-50-1) [Shop Order Release \(DM510\)](#page-50-2)  [Shop Order Report \(DM730\)](#page-51-0) [Shop Workbench \(SHOP\\_WB\\_PLUGIN\)](#page-27-4) [Signoff \(PR520\)](#page-28-0) [SPC Violation Operation Hold \(SPC\\_VIOL\\_OP\\_HOLD\)](#page-52-0) [SPC Violation Resource Hold \(SPC\\_VIOL\\_RES\\_HOLD\)](#page-52-1) [SPC Warning Operation Hold](#page-53-0) (SPC\_WARN\_OP\_HOLD) [SPC Warning Resource Hold](#page-53-1) (SPC\_WARN\_RES\_HOLD) [Standalone As-Built Plug-In \(CT511\)](#page-29-0) [Standalone NC Logging \(NC540\)](#page-29-0) [Start \(PR500\)](#page-30-1) [Start By Material \(PR505\)](#page-30-2) [Supervisor Time Edit and Approval \(LT260\)](#page-54-0) [Supervisor Work Assignment \(PR610\)](#page-55-0) [Time Sensitive Material Check In/Out \(TSM\\_CHECK\\_IN\\_OUT\)](#page-31-1) [Tool Group List \(TOOL\\_LIST\\_DISPLAY\)](#page-31-2) [User Preference Maintenance \(EN065\)](#page-55-1) [Work Instruction List \(WI\\_LIST\\_DISPLAY\)](#page-32-0) [Work Instruction Viewer \(WI500\)](#page-32-1) [Work List Display \(WORKLIST\\_DISPLAY\)](#page-32-2) [Yield Operation Hold \(YIELD\\_OP\\_HOLD\)](#page-55-2) Yield Resource [Hold \(YIELD\\_RES\\_HOLD\)](#page-56-0)

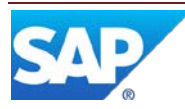

## <span id="page-12-0"></span>**2 Overview of Setting up Activity Rules**

### <span id="page-12-1"></span>**2.1 Description and Applicability**

Several types of activities in the system have rules you can change. You can change these rules on the Rules tab in Activity Maintenance.

Rules allow you to control precisely how an activity behaves. When you install the system, each rule of the activity is set to a default value. If this default value meets your needs, you do not need to change it.

Activities that fall into each of the following types have rules:

- POD button activities
- Hookable activities
- Other activities, such as production activities

The tables in this guide describe the rule settings for these activities.

**Note**: Before using this guide, make sure you have read the following related guides:

- SAP ME How-To-Guide POD
- SAP ME How-To-Guide Setting up Activity Hooks

#### <span id="page-12-2"></span>**2.2 Business Purposes / Functions**

The following are the functions, for setting up activity rules, which are described in section 3:

- Changing Rules
- POD Button Activities with Rules
- Hookable Activities with Rules
- Other Activities with Rules

## <span id="page-12-3"></span>**3 Functions for Setting up Activity Rules**

#### <span id="page-12-4"></span>**3.1 Changing Activity Rule Settings**

When you want to change an activity's rule setting, you should create a new activity based on the old one (create a copy) and change the new activity's rule setting(s).

**Note**: If you change the original activity, the change will take affect for **all** cases, wherever the activity is used, for **all** sites in the database.

To create a new activity with different option settings:

- 1. In Activity Maintenance, retrieve the original activity.
- 2. Change the value in the **Activity** field to the name of the new activity. For example, if you want to change Serialize (PR550), you could name the new activity PR550A.

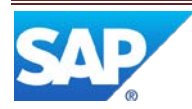

**Note**: For the Document Print (SY520) activity, it's a good idea to create a separate activity for each document and place where you want to trigger an activity hook. For example, create one activity for printing barcode labels at the ASSEMBLE operation, and another for printing packing lists at the PACK operation.

- 3. Click the Rules tab and do one of the following:
	- If the option you want to change is not listed in the table, click **Insert > New**, and type in the values you want below the **Rule** and **Setting** columns.
	- If the option you want is listed in the table, change the value in the **Setting** column.
- 4. Save the new activity.

### <span id="page-13-0"></span>**3.2 POD Button Activities with Activity Rules**

The following POD button activities have activity rules:

- [Assembly Point \(CT500\)](#page-15-0)
- [Change Equipment Status \(CHG\\_EQUIP\\_STATUS\)](#page-15-1)
- [Change User Labor Charge Code \(LT240\)](#page-16-0)
- [Change User Password Plugin \(UME\\_SELF\\_SER\\_PLUGIN\)](#page-16-1)
- [Clock In/Out \(LT210\)](#page-16-2)
- [Collect Parent Serial Number \(PR555\)](#page-16-3)
- [Complete \(PR510\)](#page-16-4)
- [Component List \(COMP\\_LIST\\_DISPLAY\)](#page-17-0)
- [Create Message \(CREATE\\_MESS\\_PLUGIN\)](#page-18-0)
- [Data Collection \(DC500\)](#page-18-1)
- [Data Collection List \(DC\\_LIST\\_DISPLAY\)](#page-18-2)
- [Data Collection Standalone \(DC550\)](#page-19-0)
- [Earned Standards \(EARNED\\_STANDARDS\)](#page-19-1)
- [ECO Processing \(SU610\)](#page-19-2)
- [Labor Off \(LT380\)](#page-19-3)
- [Labor On \(LT370\)](#page-20-0)
- [Load CNC Plug-in \(LOAD\\_CNC\\_PLUGIN\)](#page-20-1)
- [Log Buyoff \(LOG\\_BUYOFF\)](#page-20-2)
- [Log Codes \(LOG\\_CODES\)](#page-21-0)
- $\bullet$  Log NC (NC500)
- [Log NC Reject \(LOGNC\\_REJECT\)](#page-21-2)
- [Log Tool \(LOG\\_TOOL\)](#page-21-3)
- [Message Board Selection Panel \(MESSAGE\\_BOARD\\_PANEL\)](#page-21-3)
- [Message List \(MESSAGE\\_BOARD\\_LIST\)](#page-21-5)
- [MII Transaction Plug-in \(MII\\_TRANS\\_PLUGIN\)](#page-22-0)
- Model Viewer ([MODEL\\_VIEWER\)](#page-22-1)
- [NC\\_Chart \(NC\\_CHART\)](#page-22-2)
- [NC Data Entry \(NC\\_DATA\\_ENTRY\)](#page-22-3)
- [NC Selection \(NC\\_SELECTION\)](#page-22-4)

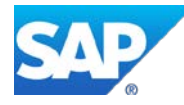

- [NC Tree \(NC\\_TREE\)](#page-22-5)
- [Operation List \(OPER\\_LIST\\_DISPLAY\)](#page-22-6)
- [Pack/Unpack \(PK020\)](#page-23-0)
- $\bullet$  Pass (PR5100)
- [Perform Sampling \(QM020\)](#page-24-1)
- [Reject Buyoff \(REJECT\\_BUYOFF\)](#page-25-0)
- [Sample Inspection Lot \(QM030\)](#page-25-1)
- [Scrap Location \(SU590\)](#page-25-2)
- [Serialize \(PR550\)](#page-25-3)
- [SFC Data Entry \(SFC\\_DATA\\_ENTRY\)](#page-26-0)
- [SFC Merge \(PR580\)](#page-26-1)
- [SFC Merge](#page-26-2) Plug-in (PR581)
- [SFC Quantity Adjustment \(PR591\)](#page-26-3)
- **[SFC Relabel \(PR600\)](#page-26-4)**
- [SFC Scrap/Delete \(SU580\)](#page-27-0)
- [SFC Split \(PR570\)](#page-27-1)
- [SFC Split Plug-in \(PR571\)](#page-27-2)
- [Shop Floor Change Request Plug-in \(SU630\)](#page-27-3)
- [Shop Workbench \(SHOP\\_WB\\_PLUGIN\)](#page-27-4)
- [Signoff \(PR520\)](#page-28-0)
- [Standalone As-Built Plug-In \(CT511\)](#page-29-0)
- [Standalone NC Logging \(NC540\)](#page-29-0)
- [Start \(PR500\)](#page-30-1)
- [Start By Material \(PR505\)](#page-30-2)
- Time Sensitive Material Check [In/Out \(TSM\\_CHECK\\_IN\\_OUT\)](#page-31-1)
- [Tool Group List \(TOOL\\_LIST\\_DISPLAY\)](#page-31-2)
- [Work Instruction List \(WI\\_LIST\\_DISPLAY\)](#page-32-0)
- [Work Instruction Viewer \(WI500\)](#page-32-1)
- Work [List Display \(WORKLIST\\_DISPLAY\)](#page-32-2)

The tables in this section describe the activity rules and settings for activities you can associate with POD buttons. For more information about POD button activities, see the SAP ME How-To-Guide – POD.

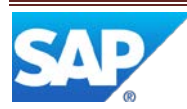

#### <span id="page-15-0"></span>**3.2.1 Assembly Point (CT500)**

The As-Built Configuration activity is not affected by this rule.

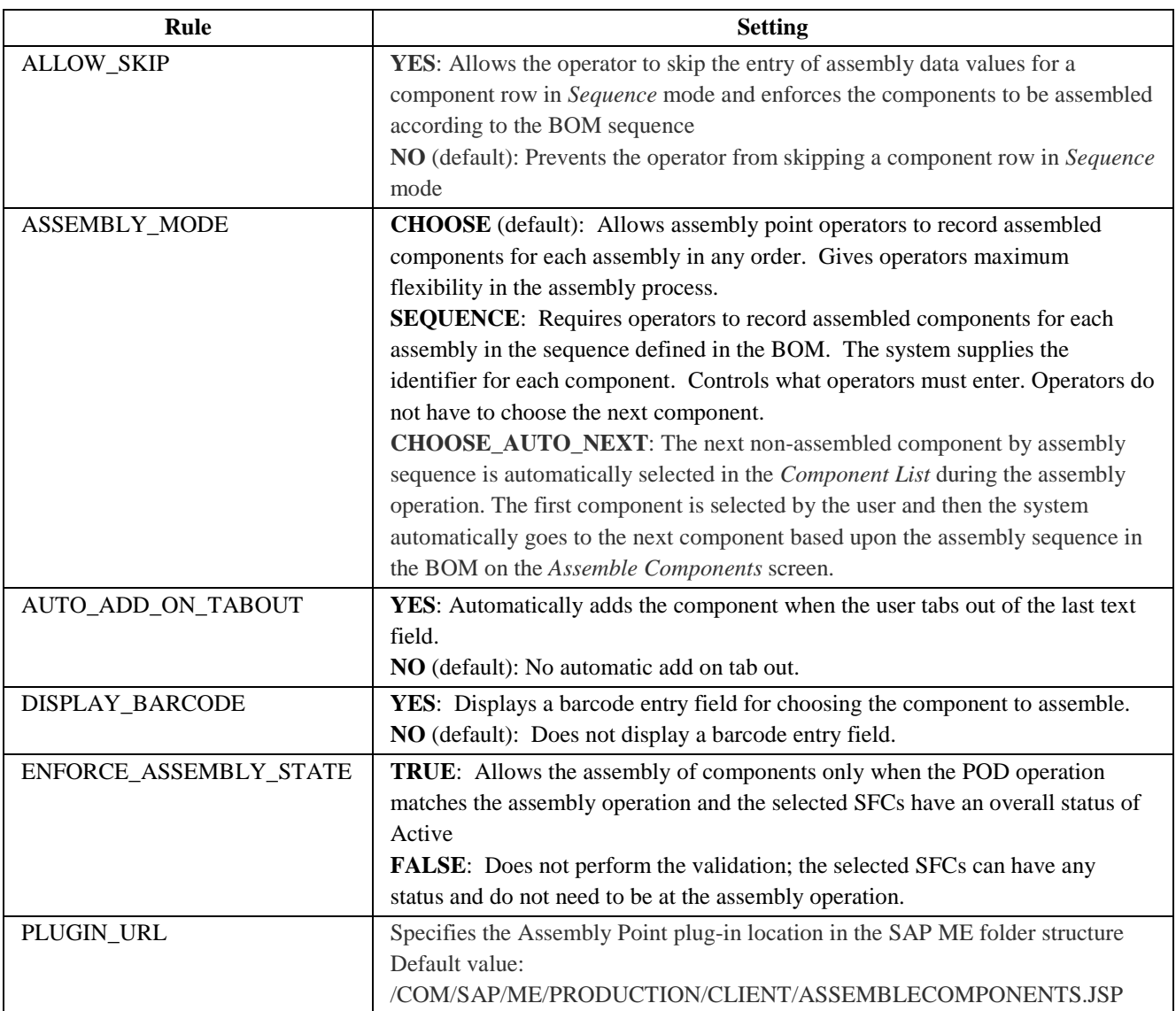

#### <span id="page-15-1"></span>**3.2.2 Change Equipment Status (CHG\_EQUIP\_STATUS)**

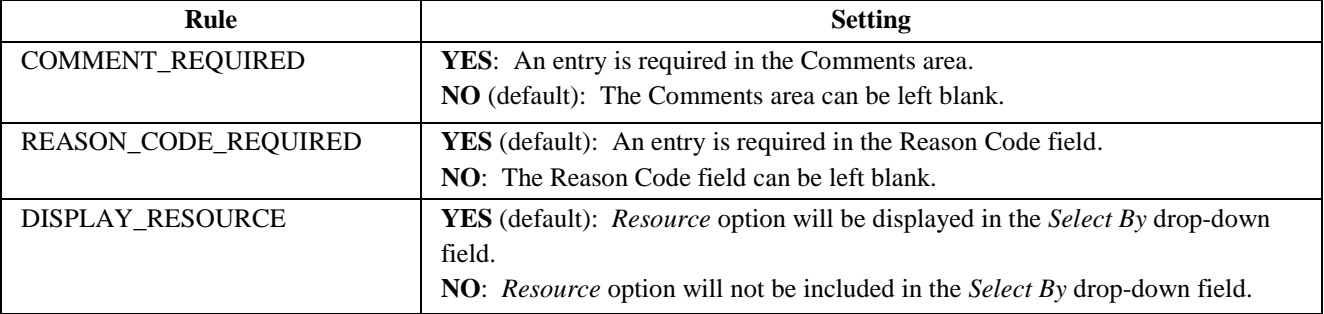

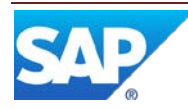

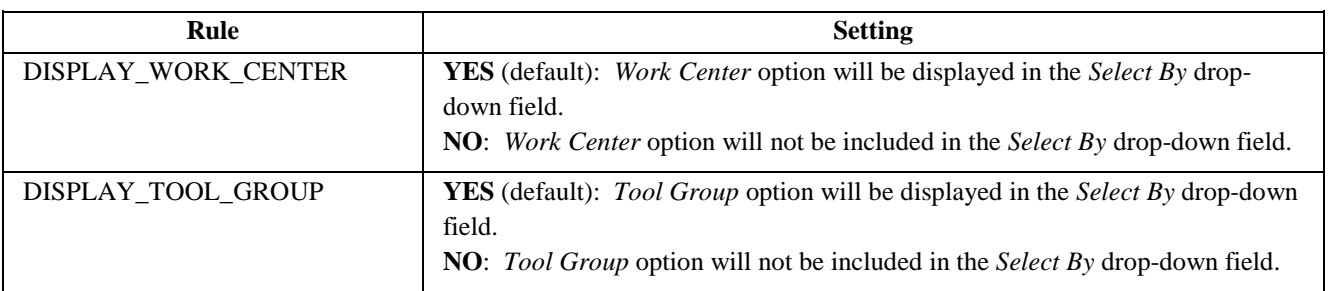

#### <span id="page-16-0"></span>**3.2.3 Change User Labor Charge Code (LT240)**

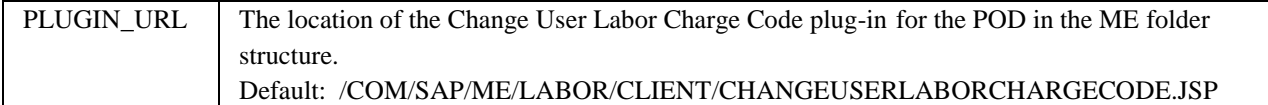

#### <span id="page-16-1"></span>**3.2.4 Change User Password Plugin (UME\_SELF\_SER\_PLUGIN)**

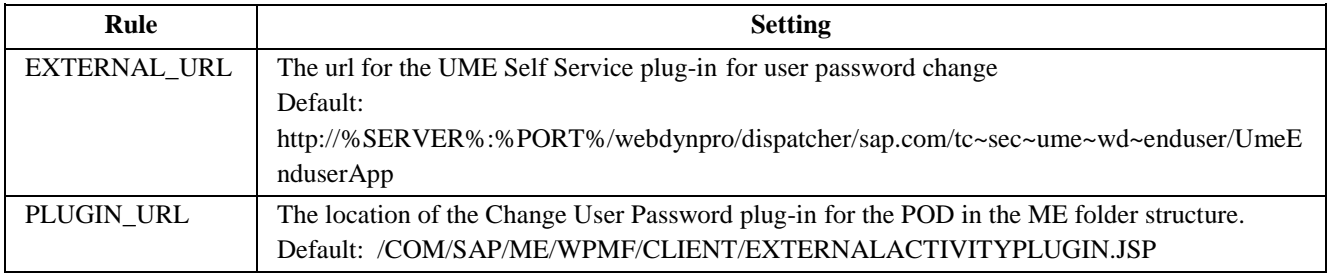

#### <span id="page-16-2"></span>**3.2.5 Clock In/Out (LT210)**

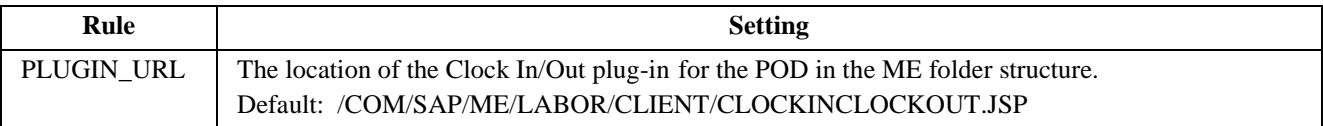

#### <span id="page-16-3"></span>**3.2.6 Collect Parent Serial Number (PR555)**

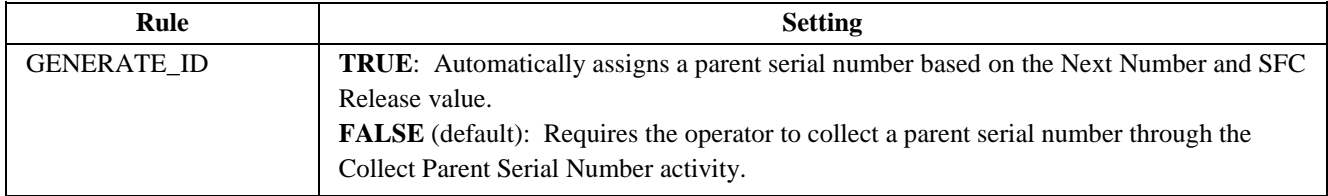

#### <span id="page-16-4"></span>**3.2.7 Complete (PR510)**

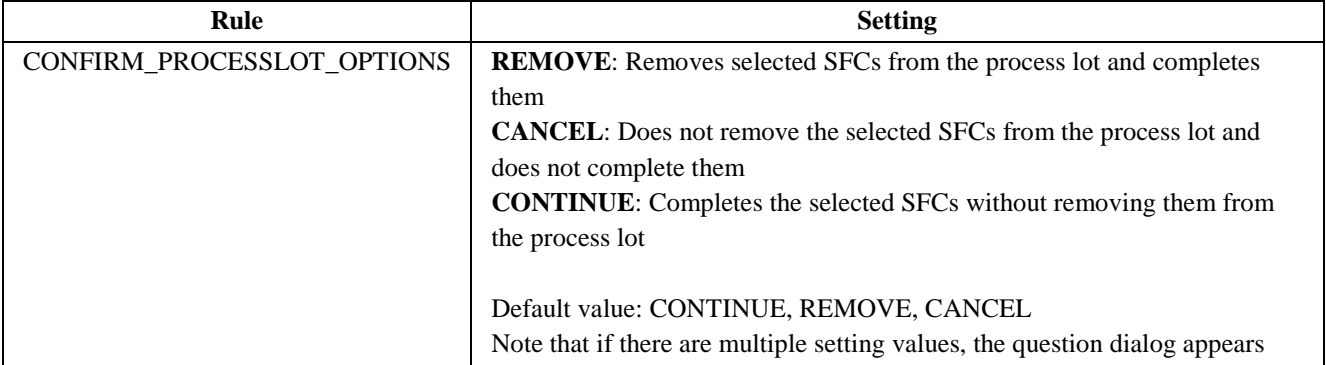

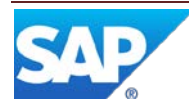

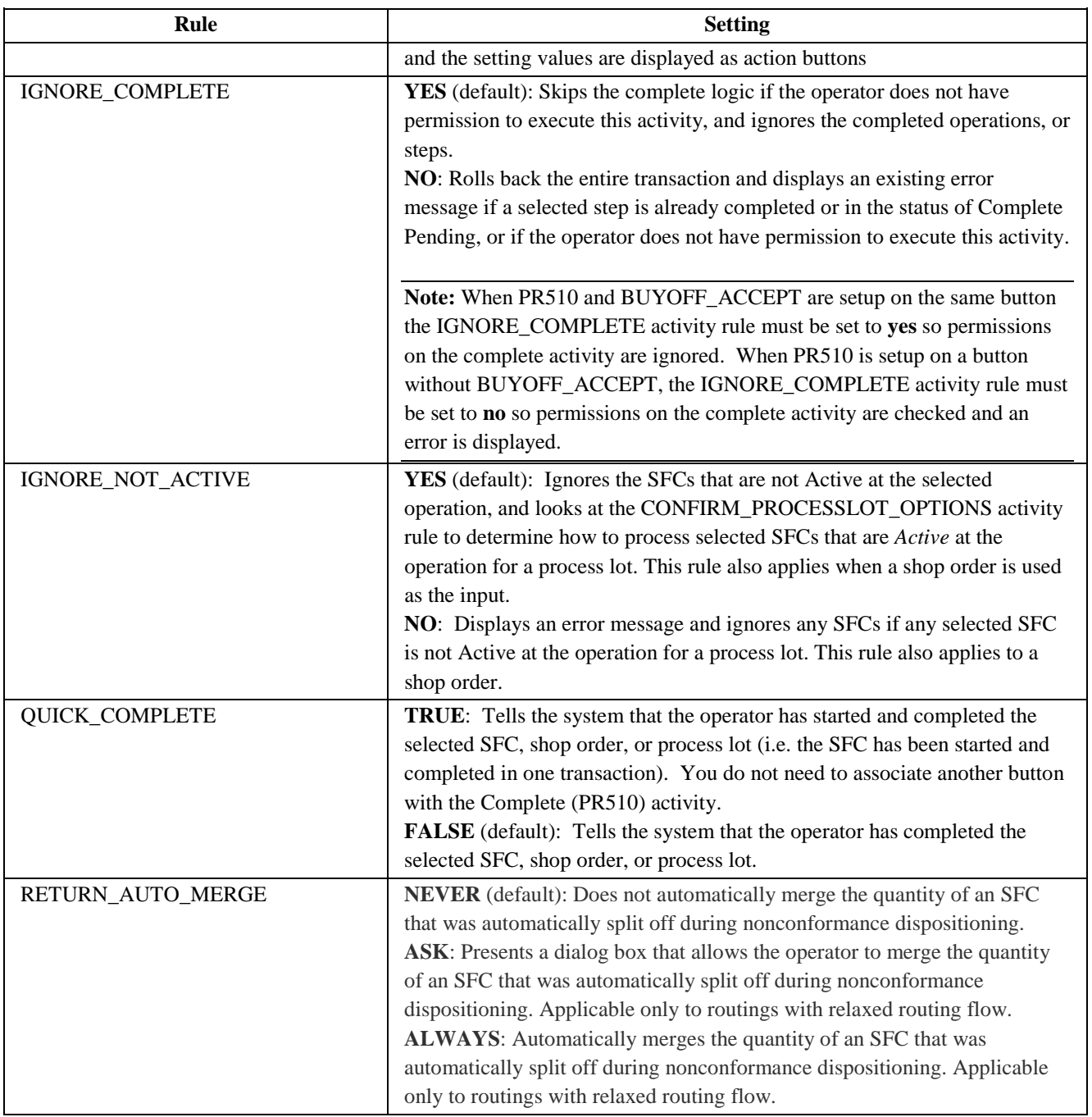

## <span id="page-17-0"></span>**3.2.8 Component List (COMP\_LIST\_DISPLAY)**

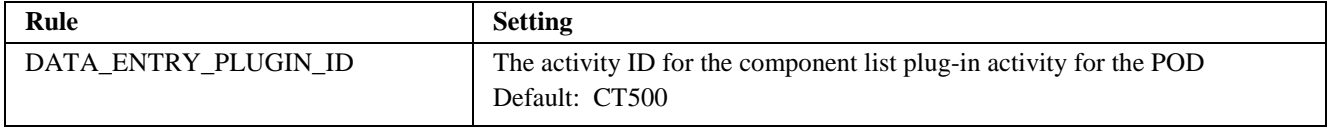

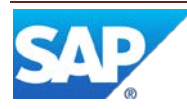

<span id="page-18-0"></span>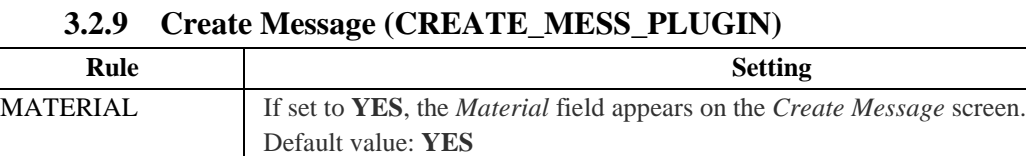

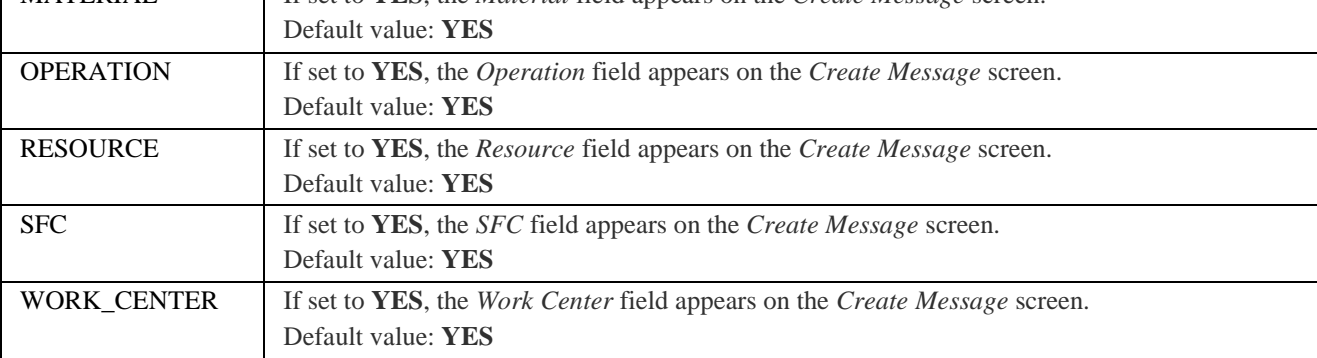

### <span id="page-18-1"></span>**3.2.10 Data Collection (DC500)**

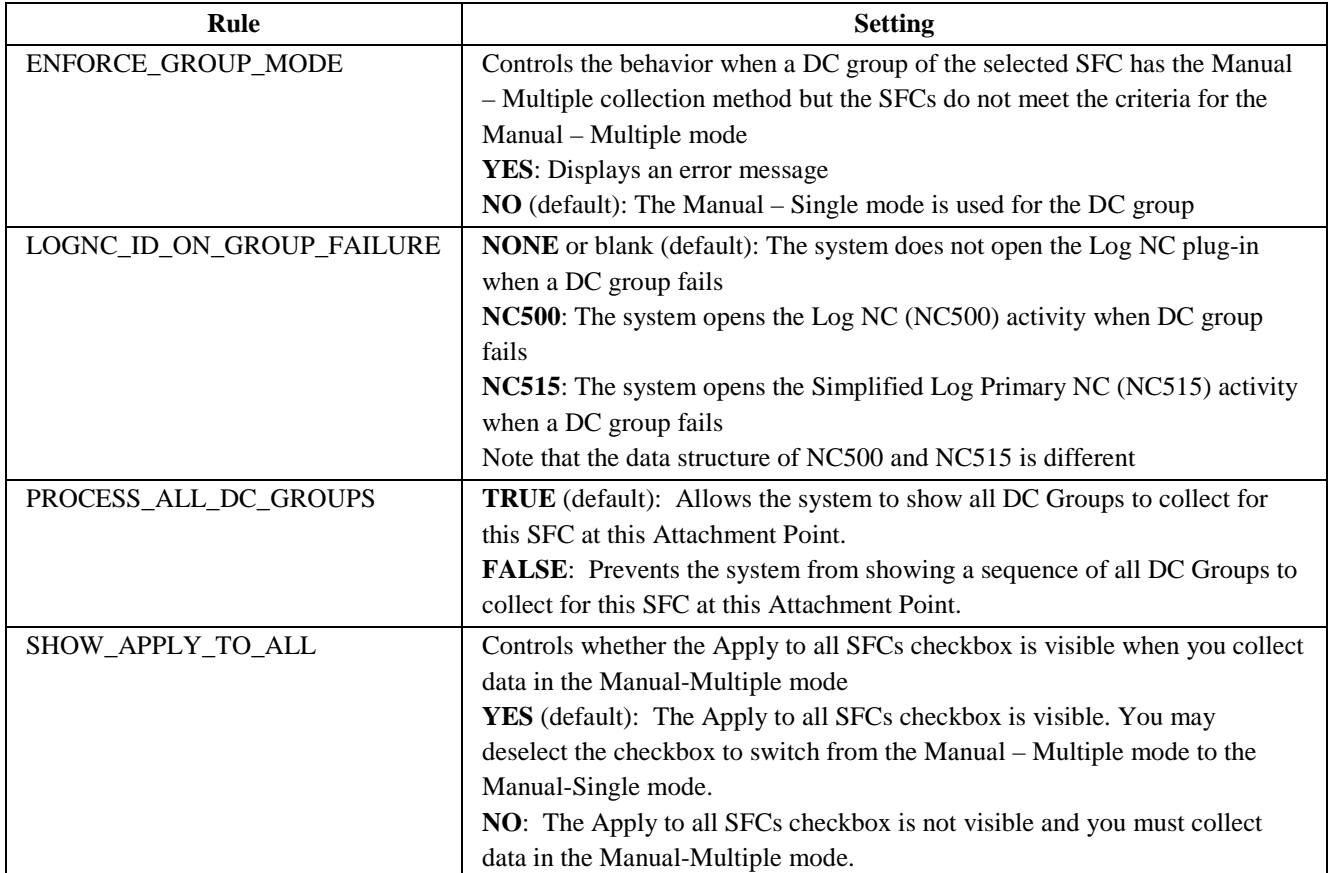

#### <span id="page-18-2"></span>**3.2.11 Data Collection List (DC\_LIST\_DISPLAY)**

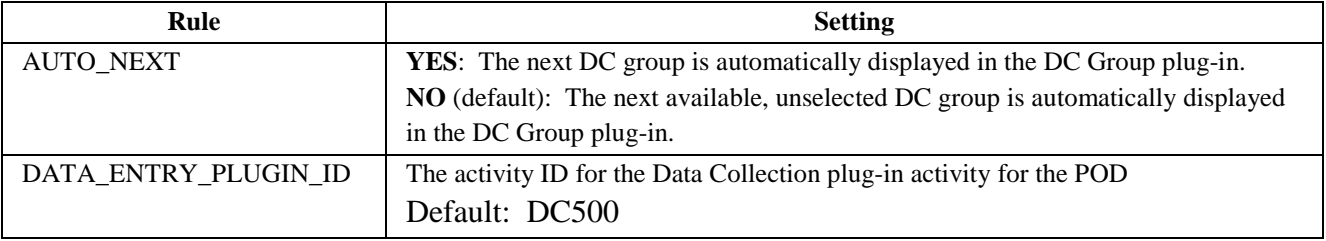

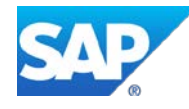

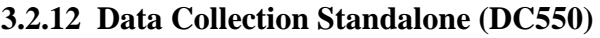

<span id="page-19-0"></span>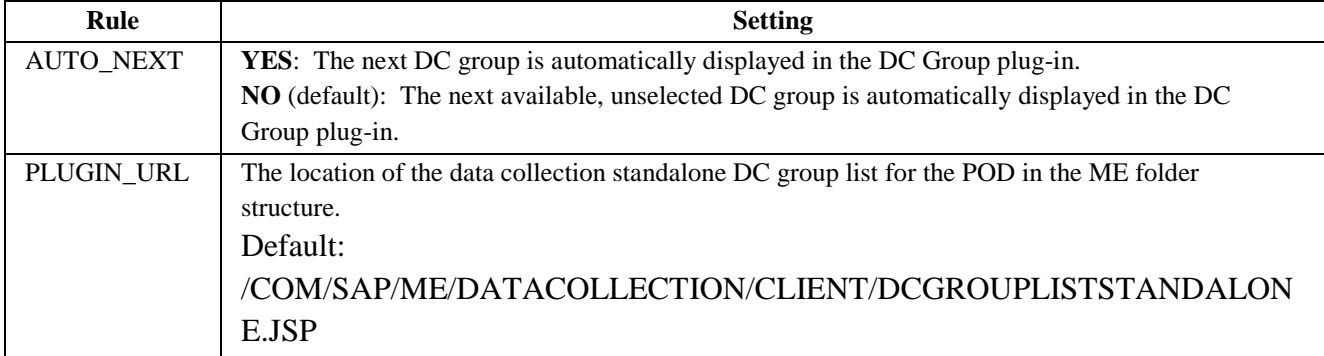

#### <span id="page-19-1"></span>**3.2.13 Earned Standards (EARNED\_STANDARDS)**

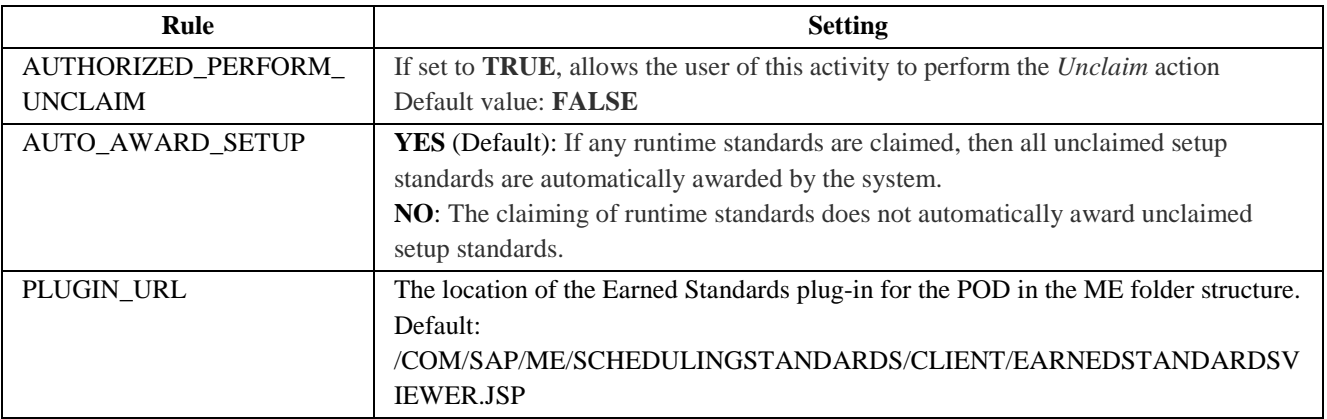

#### <span id="page-19-2"></span>**3.2.14 ECO Processing (SU610)**

ECO Processing (SU610) controls whether the original shop order build quantity is adjusted down to the number of SFCs affected by the ECO once the ECO is activated.

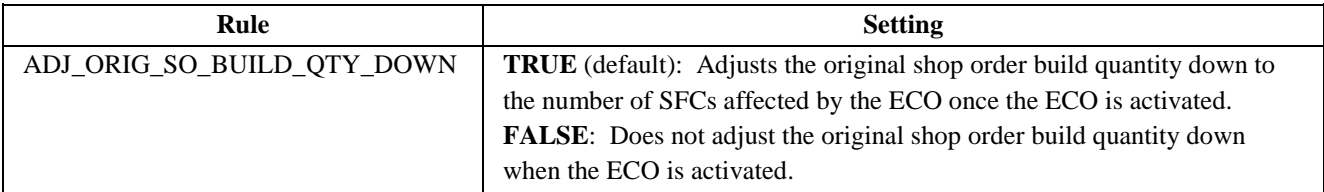

#### **3.2.15 Labor Off (LT380)**

<span id="page-19-3"></span>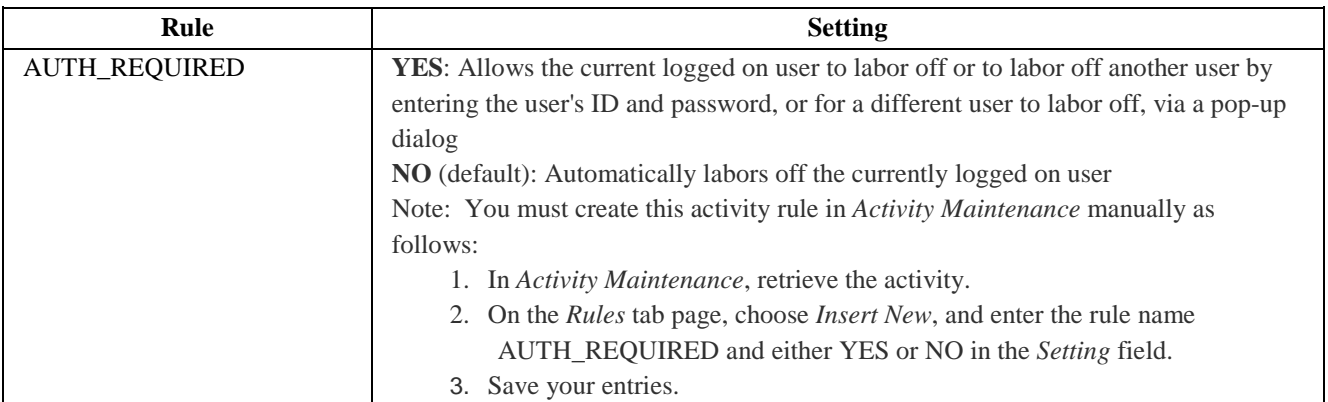

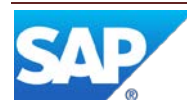

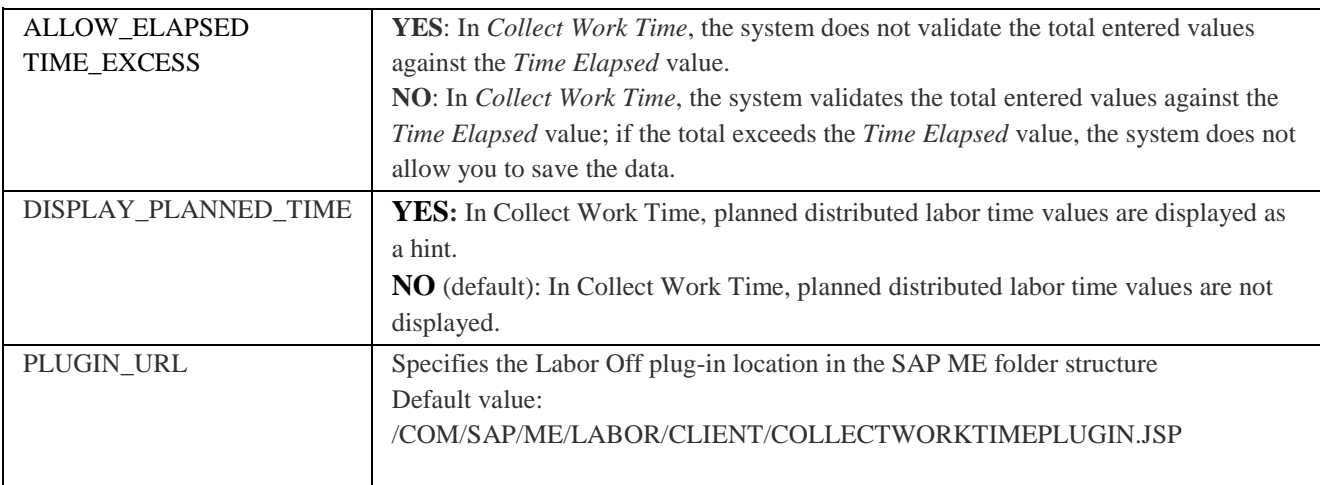

### **3.2.16 Labor On (LT370)**

<span id="page-20-0"></span>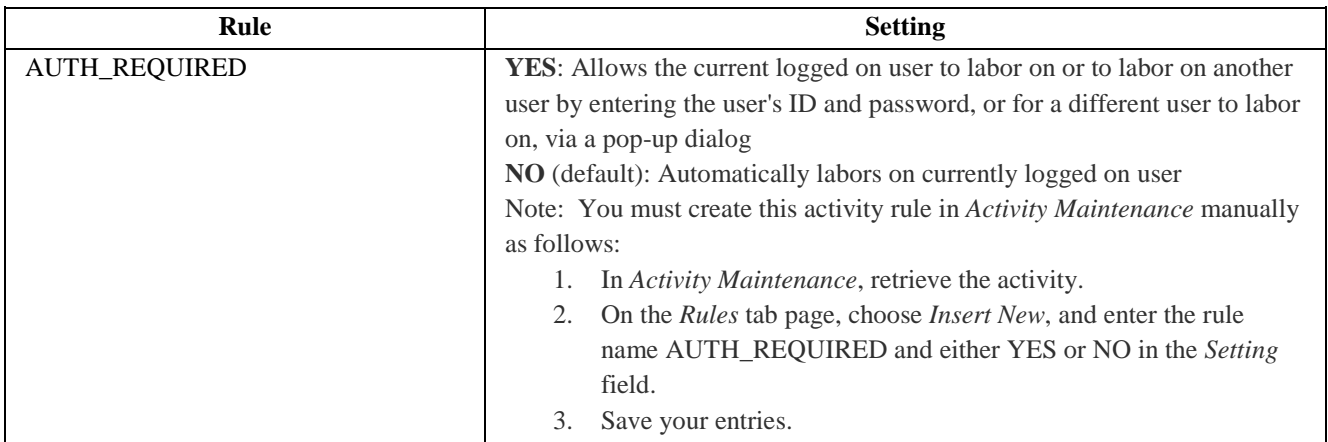

#### <span id="page-20-1"></span>**3.2.17 Load CNC Plug-in (LOAD\_CNC\_PLUGIN)**

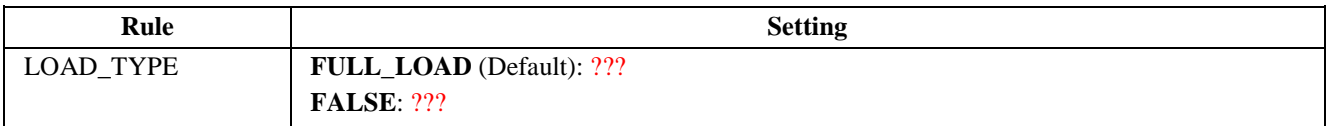

#### <span id="page-20-2"></span>**3.2.18 Log Buyoff (LOG\_BUYOFF)**

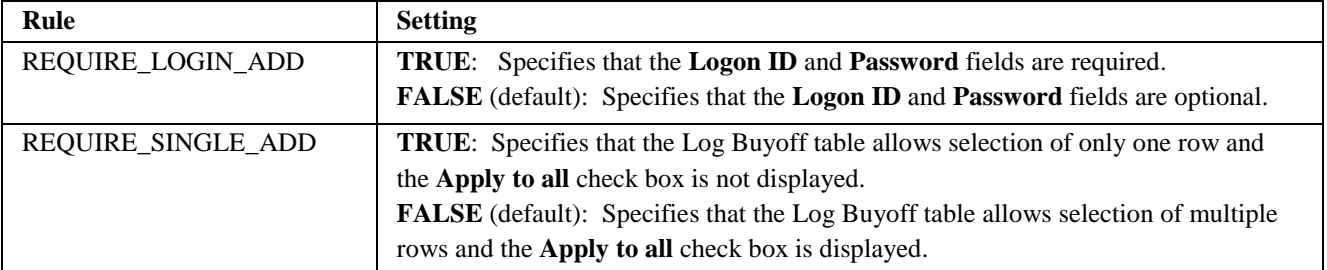

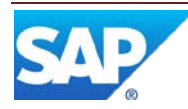

<span id="page-21-0"></span>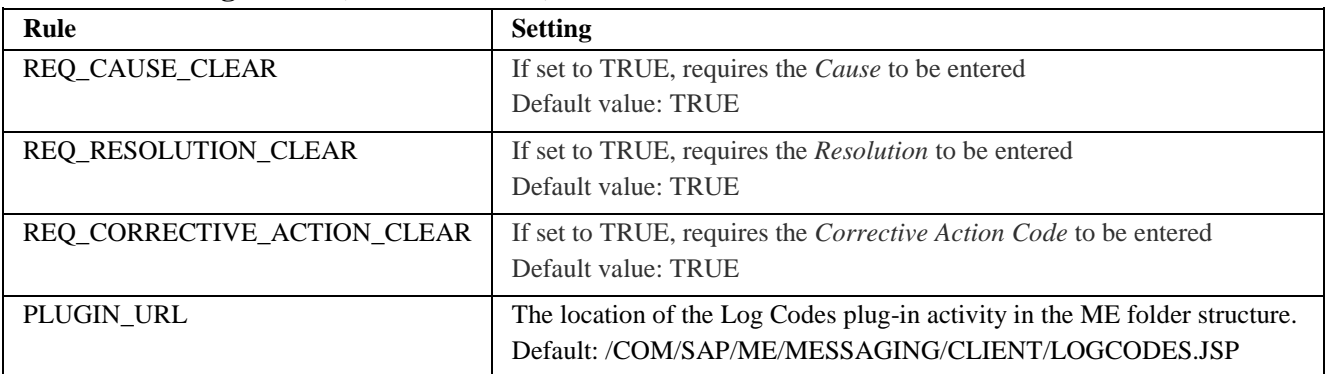

#### **3.2.19 Log Codes (LOG\_CODES)**

#### <span id="page-21-1"></span>**3.2.20 Log NC (NC500)**

All the activity rules for Log NC (NC500) are no longer used since SAP Manufacturing Execution 3.2. They are left only for historical and migration purposes. NC Client Maintenance handles this functionality. For more information, see the "NC Selection, NC Data Entry and NC Tree (Function)" section of the SAP ME How-To-Guide – NC and the SAP ME online help for NC Client Maintenance.

#### <span id="page-21-2"></span>**3.2.21 Log NC Reject (LOGNC\_REJECT)**

For more information, see the "NC Selection, NC Data Entry and NC Tree (Function)" section of the SAP ME How-To-Guide – NC and the SAP ME online help for NC Client Maintenance.

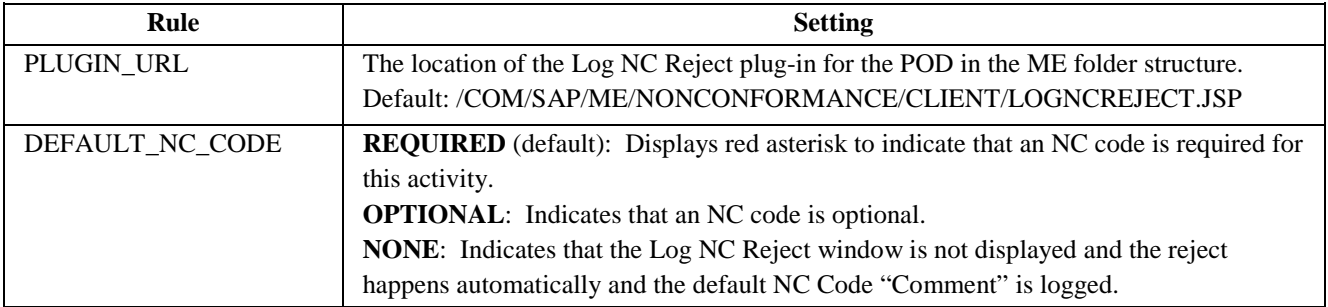

#### **3.2.22 Log Tool (LOG\_TOOL)**

<span id="page-21-3"></span>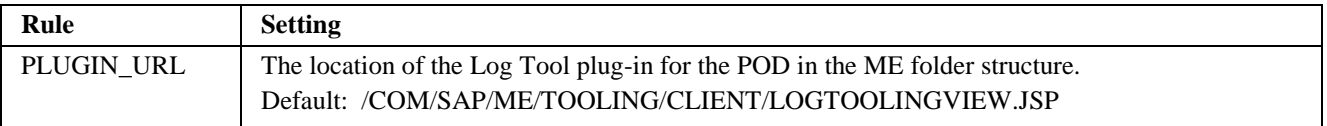

#### **3.2.23 Message Board Selection Panel (MESSAGE\_BOARD\_PANEL)**

<span id="page-21-4"></span>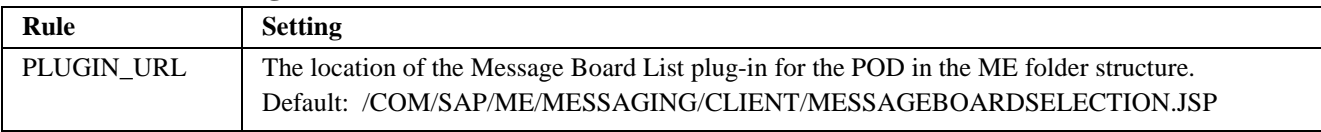

#### <span id="page-21-5"></span>**3.2.24 Message List (MESSAGE\_BOARD\_LIST)**

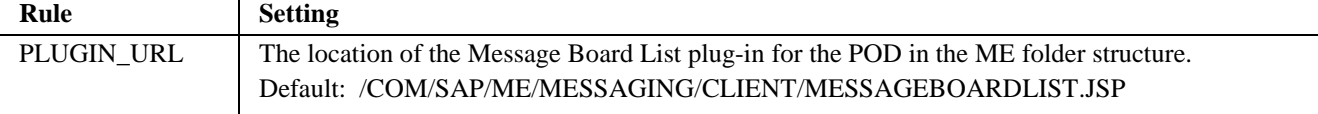

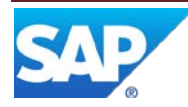

<span id="page-22-0"></span>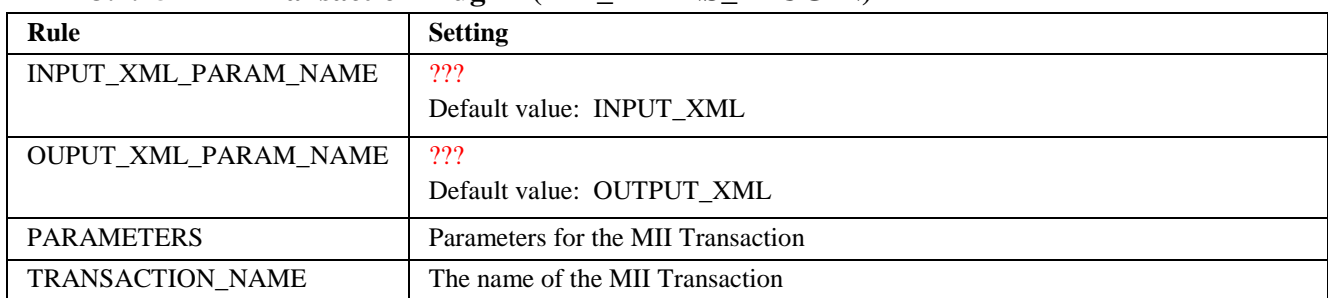

#### **3.2.25 MII Transaction Plug-in (MII\_TRANS\_PLUGIN)**

#### **3.2.26 Model Viewer (MODEL\_VIEWER)**

<span id="page-22-1"></span>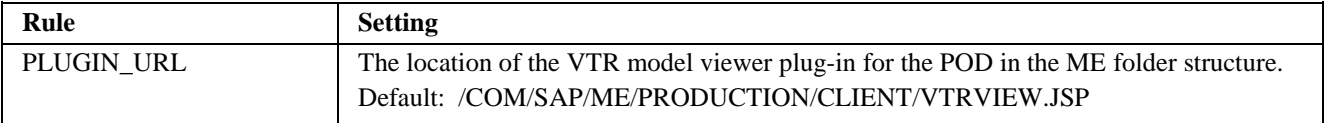

#### **3.2.27 NC Chart (NC\_CHART)**

<span id="page-22-2"></span>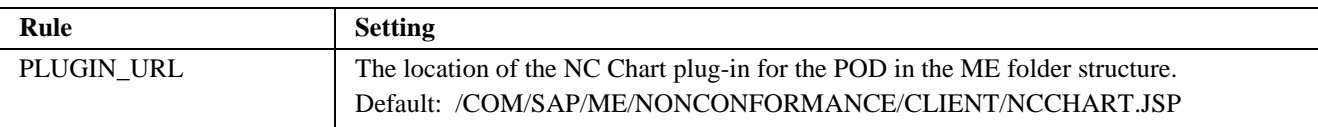

#### <span id="page-22-3"></span>**3.2.28 NC Data Entry (NC\_DATA\_ENTRY)**

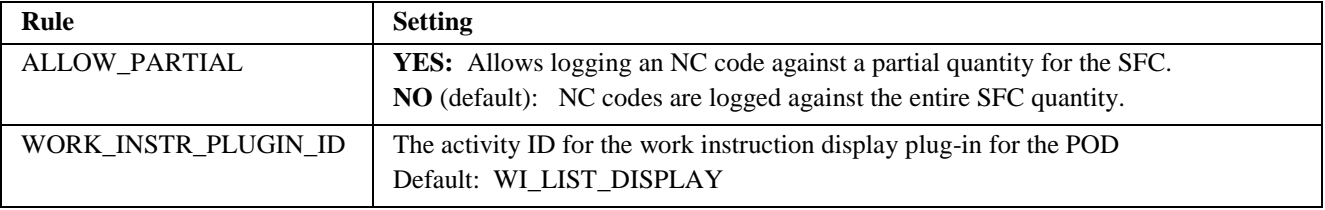

#### **3.2.29 NC Selection (NC\_SELECTION)**

<span id="page-22-4"></span>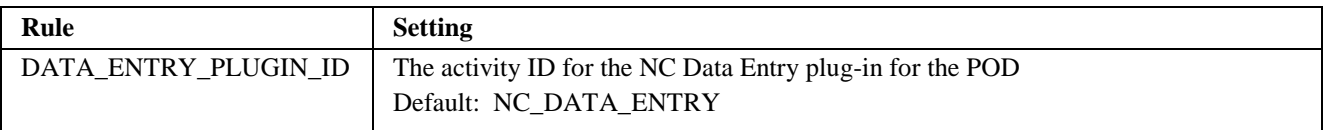

#### <span id="page-22-5"></span>**3.2.30 NC Tree (NC\_TREE)**

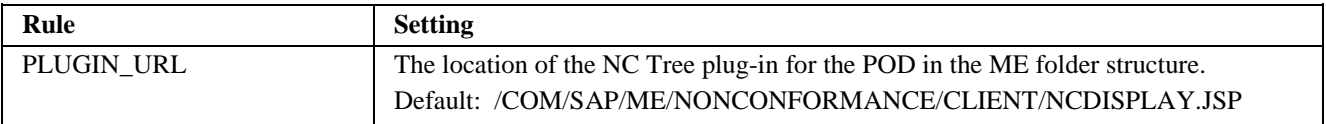

#### <span id="page-22-6"></span>**3.2.31 Operation List (OPER\_LIST\_DISPLAY)**

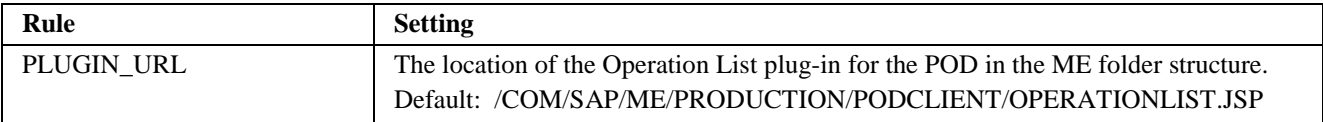

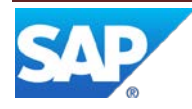

## **3.2.32 Pack/Unpack (PK020)**

<span id="page-23-0"></span>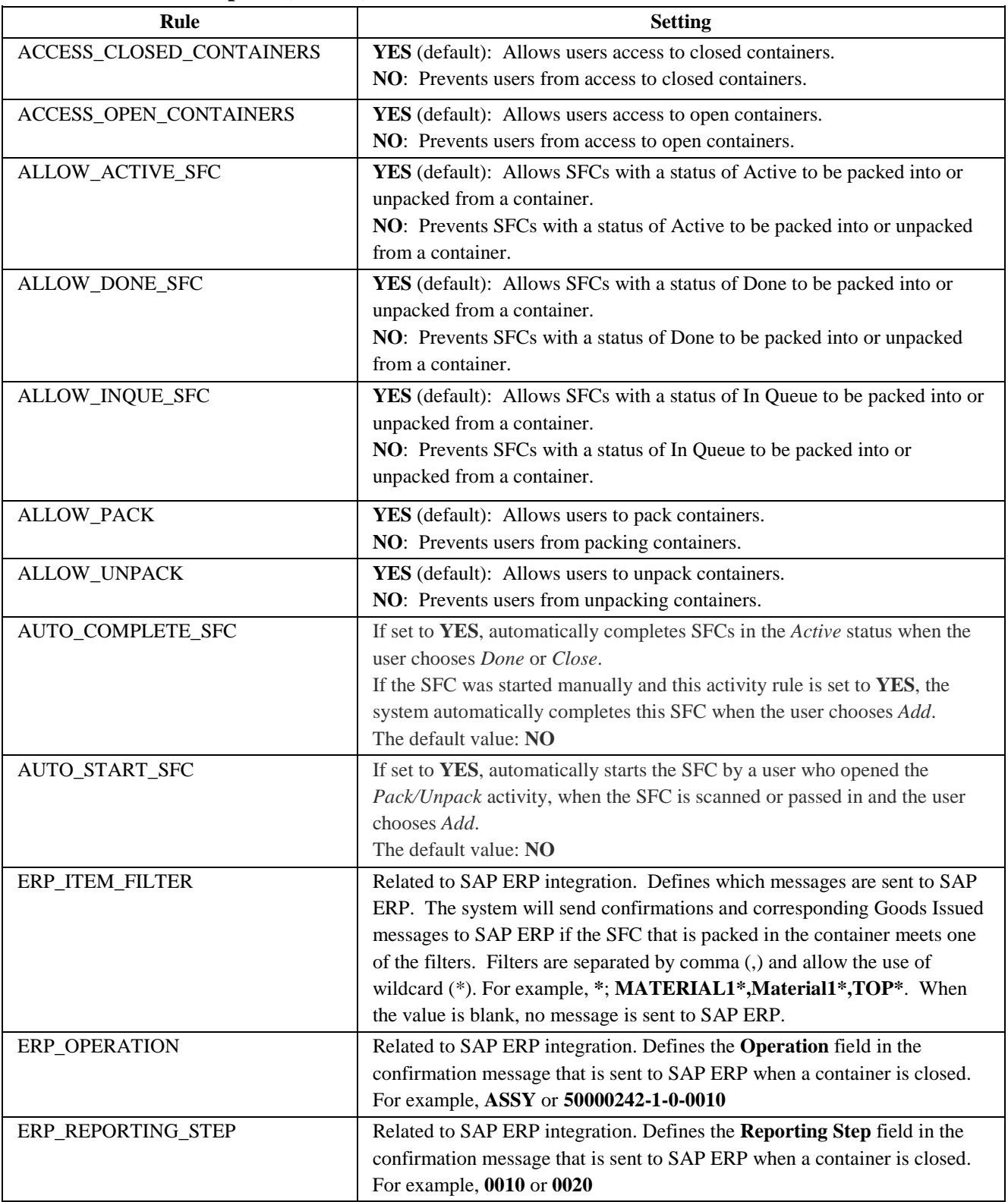

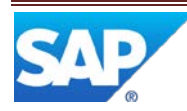

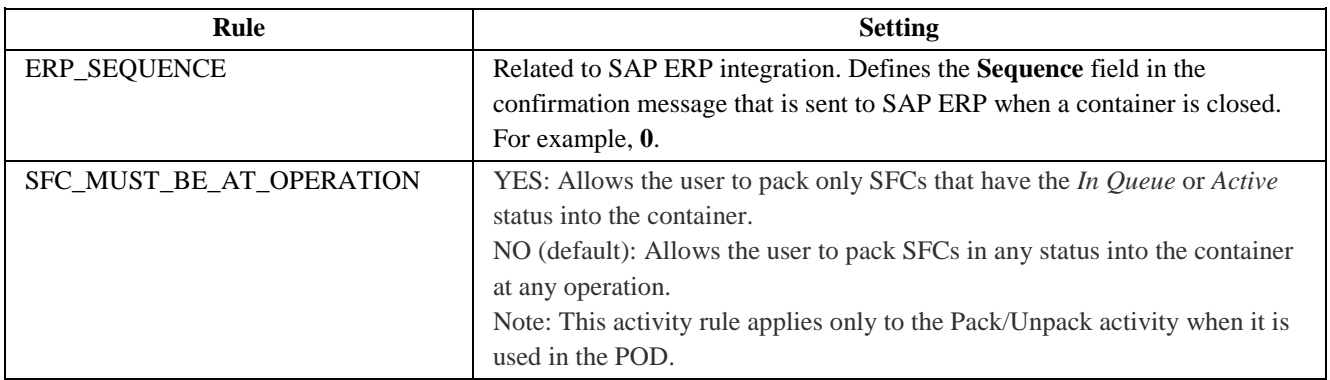

### <span id="page-24-0"></span>**3.2.33 Pass (PR510Q)**

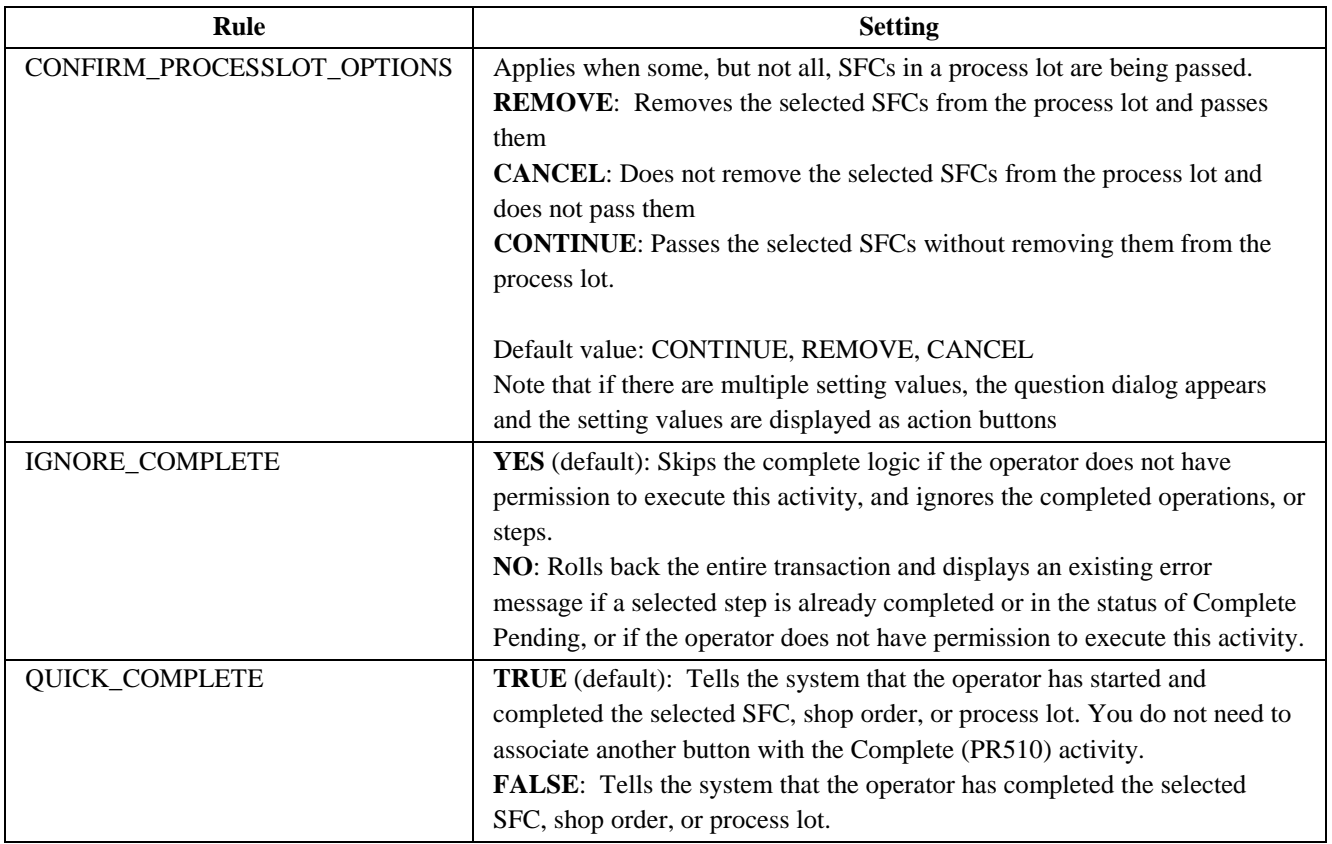

## <span id="page-24-1"></span>**3.2.34 Perform Sampling (QM020)**

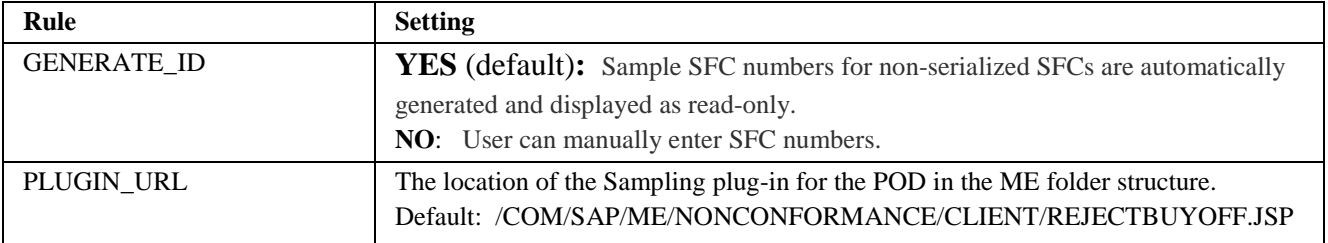

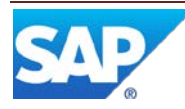

<span id="page-25-0"></span>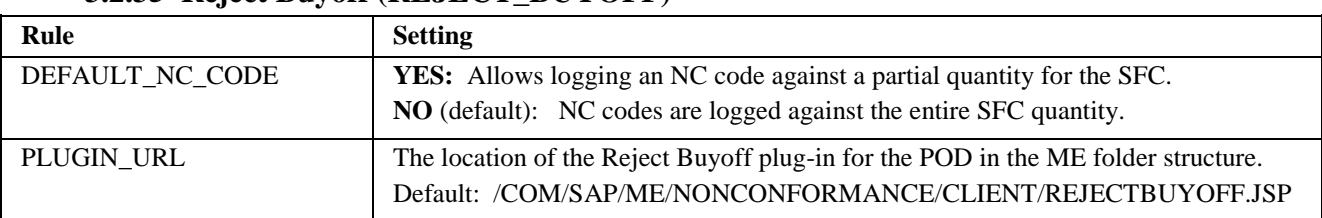

#### **3.2.35 Reject Buyoff (REJECT\_BUYOFF)**

### <span id="page-25-1"></span>**3.2.36 Sample Inspection Lot (QM030)**

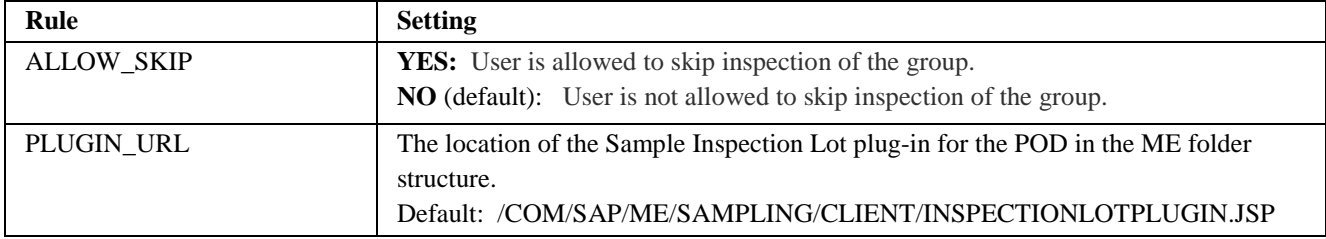

#### <span id="page-25-2"></span>**3.2.37 Scrap Location (SU590)**

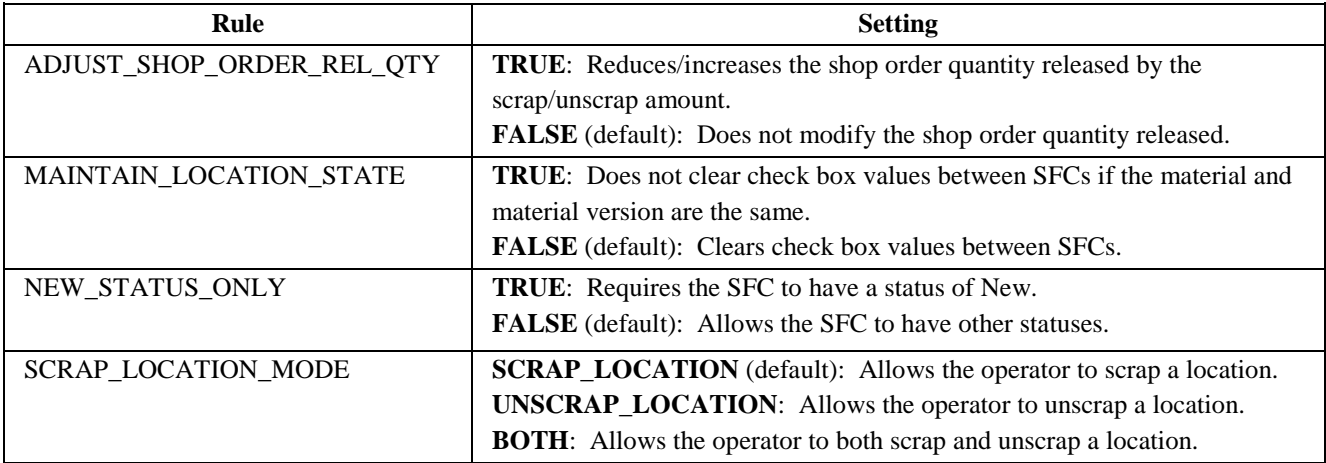

#### **3.2.38 Serialize (PR550)**

<span id="page-25-3"></span>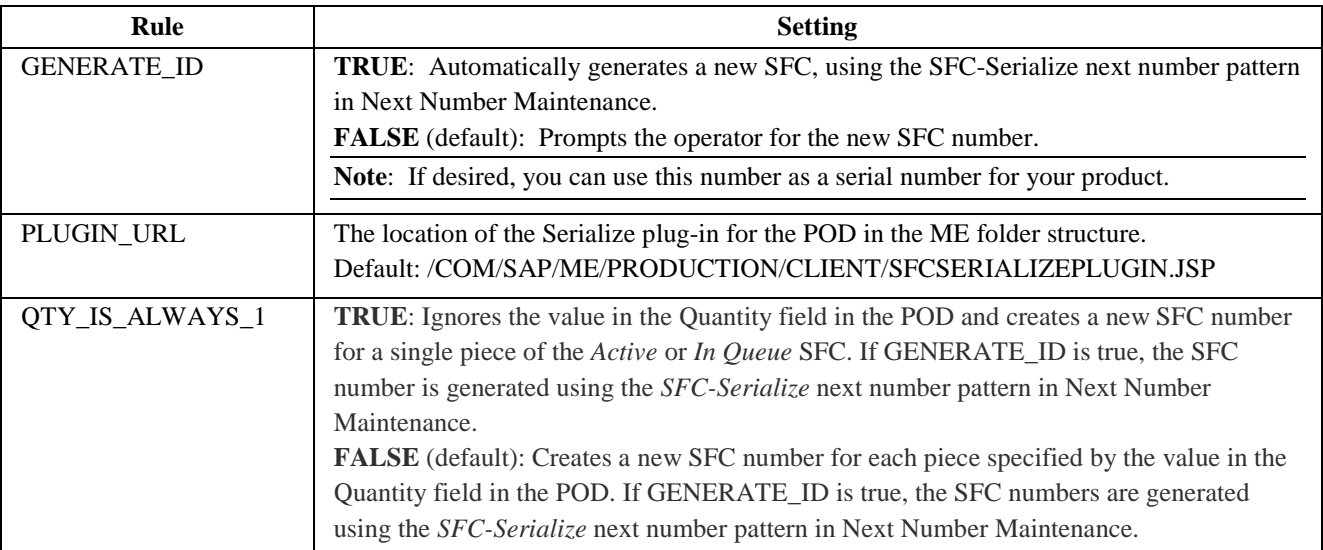

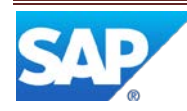

#### **3.2.39 SFC Data Entry (SFC\_DATA\_ENTRY)**

<span id="page-26-0"></span>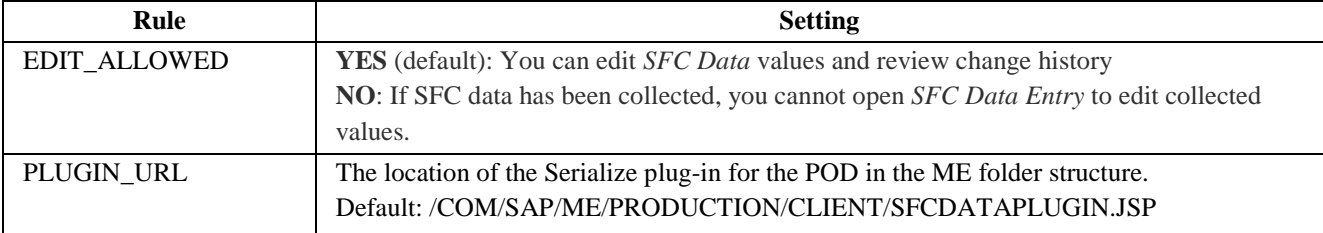

#### <span id="page-26-1"></span>**3.2.40 SFC Merge (PR580)**

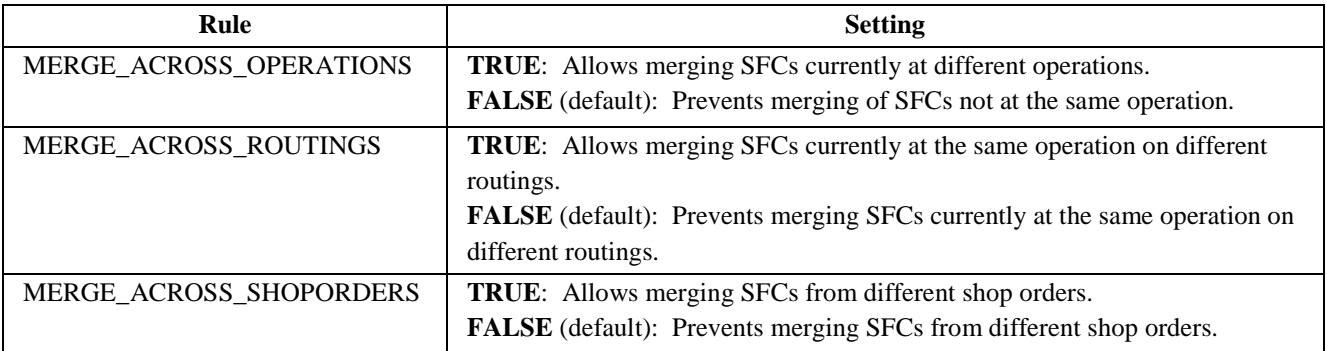

#### <span id="page-26-2"></span>**3.2.41 SFC Merge Plug-in (PR581)**

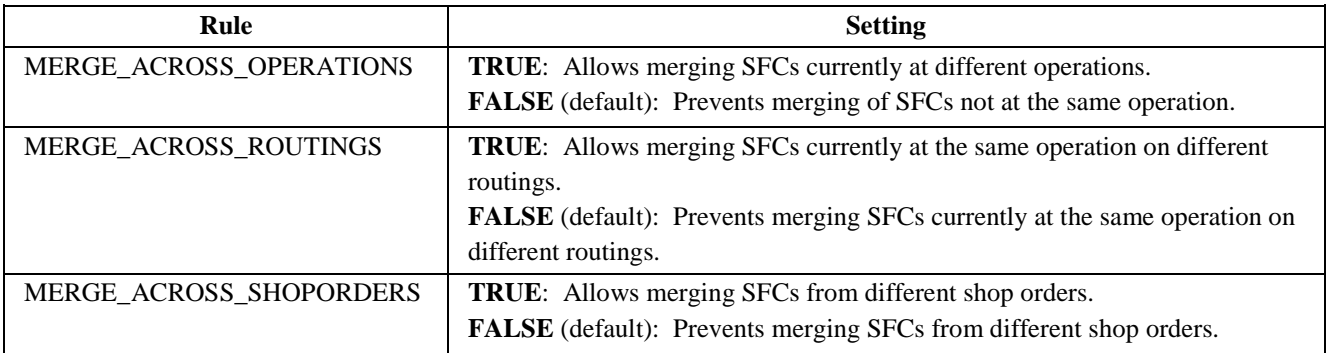

#### <span id="page-26-3"></span>**3.2.42 SFC Quantity Adjustment (PR591)**

The rule ALLOW\_QTY\_ADJUSTMENT is no longer used.

#### **3.2.43 SFC Relabel (PR600)**

<span id="page-26-4"></span>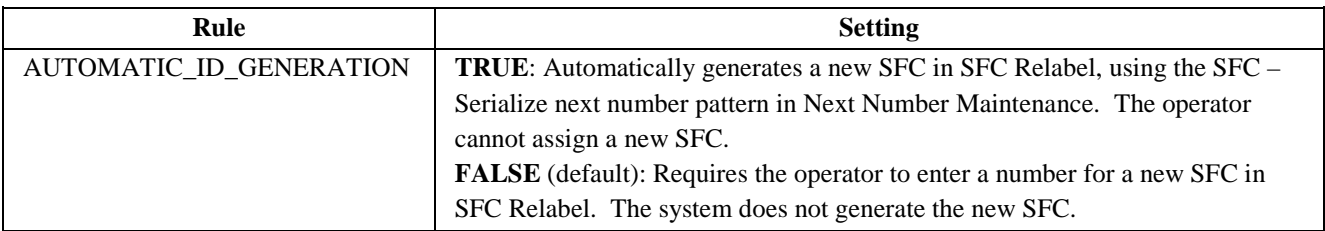

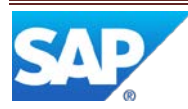

<span id="page-27-0"></span>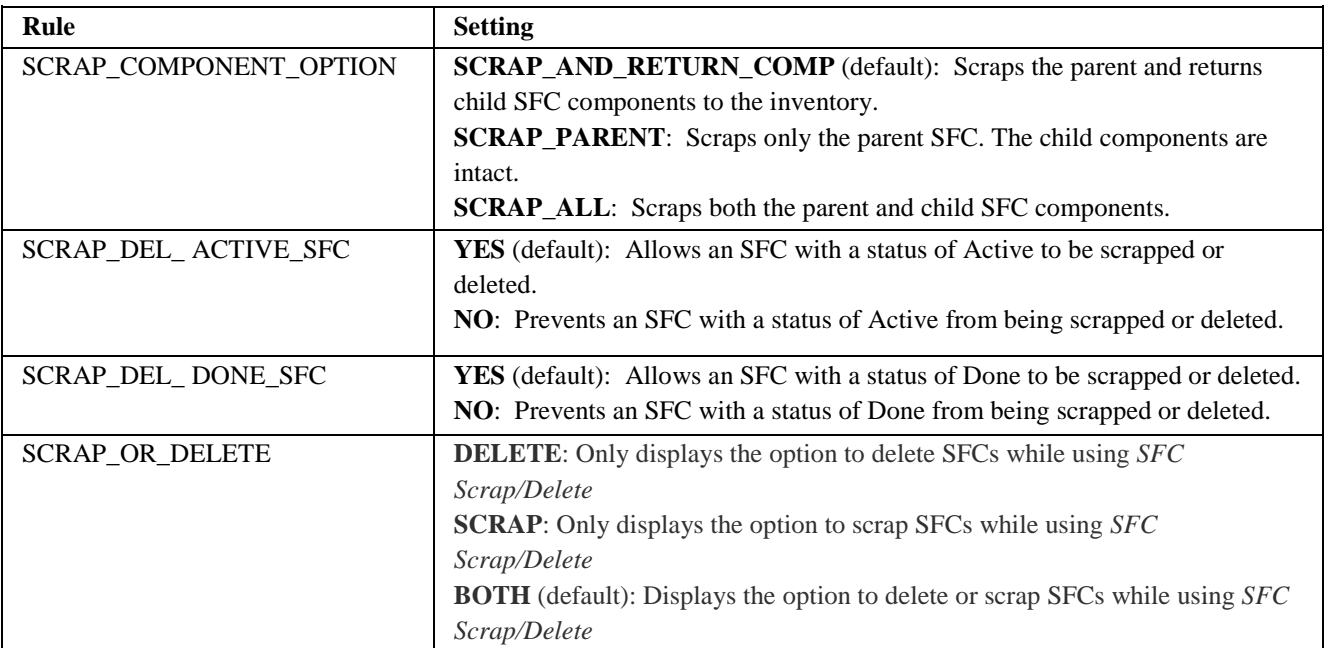

### **3.2.44 SFC Scrap/Delete (SU580)**

#### **3.2.45 SFC Split (PR570)**

<span id="page-27-1"></span>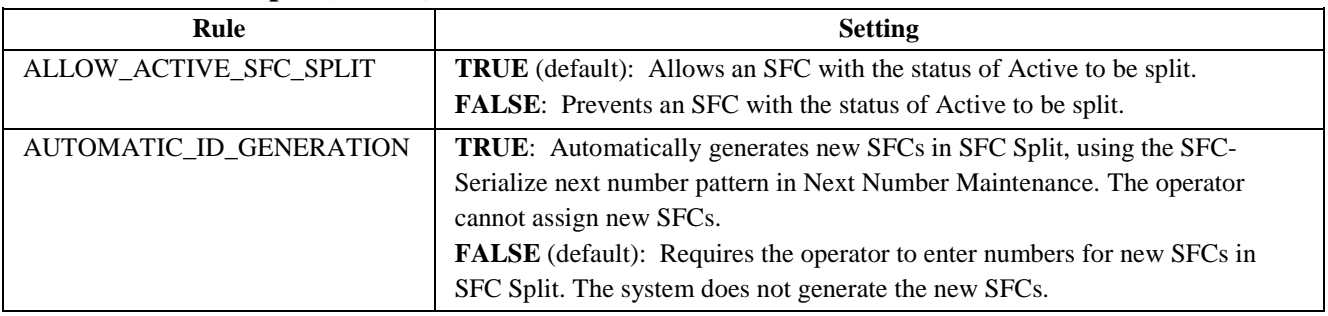

#### **3.2.46 SFC Split Plug-in (PR571)**

<span id="page-27-2"></span>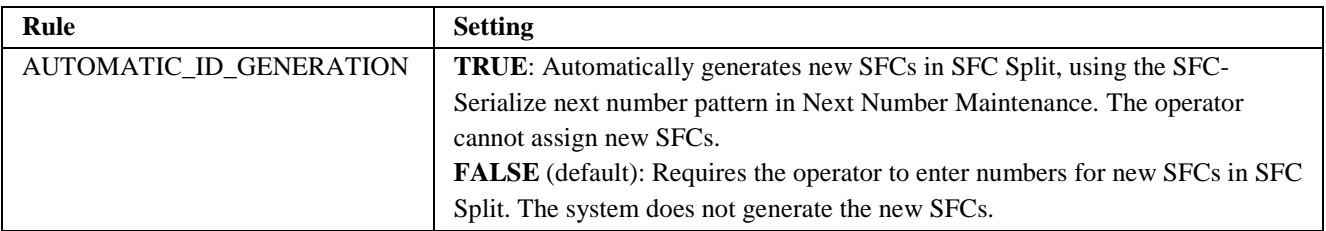

#### <span id="page-27-3"></span>**3.2.47 Shop Floor Change Request Plug-in (SU630)**

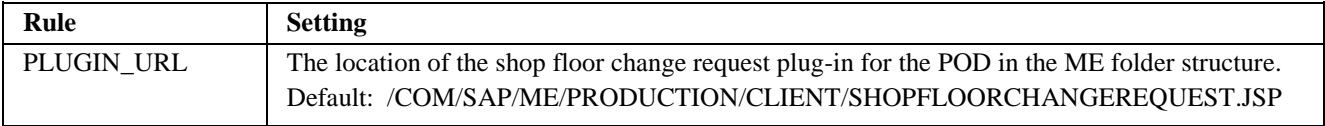

#### <span id="page-27-4"></span>**3.2.48 Shop Workbench (SHOP\_WB\_PLUGIN)**

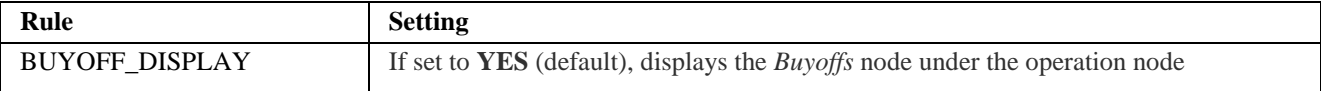

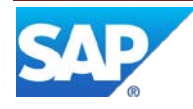

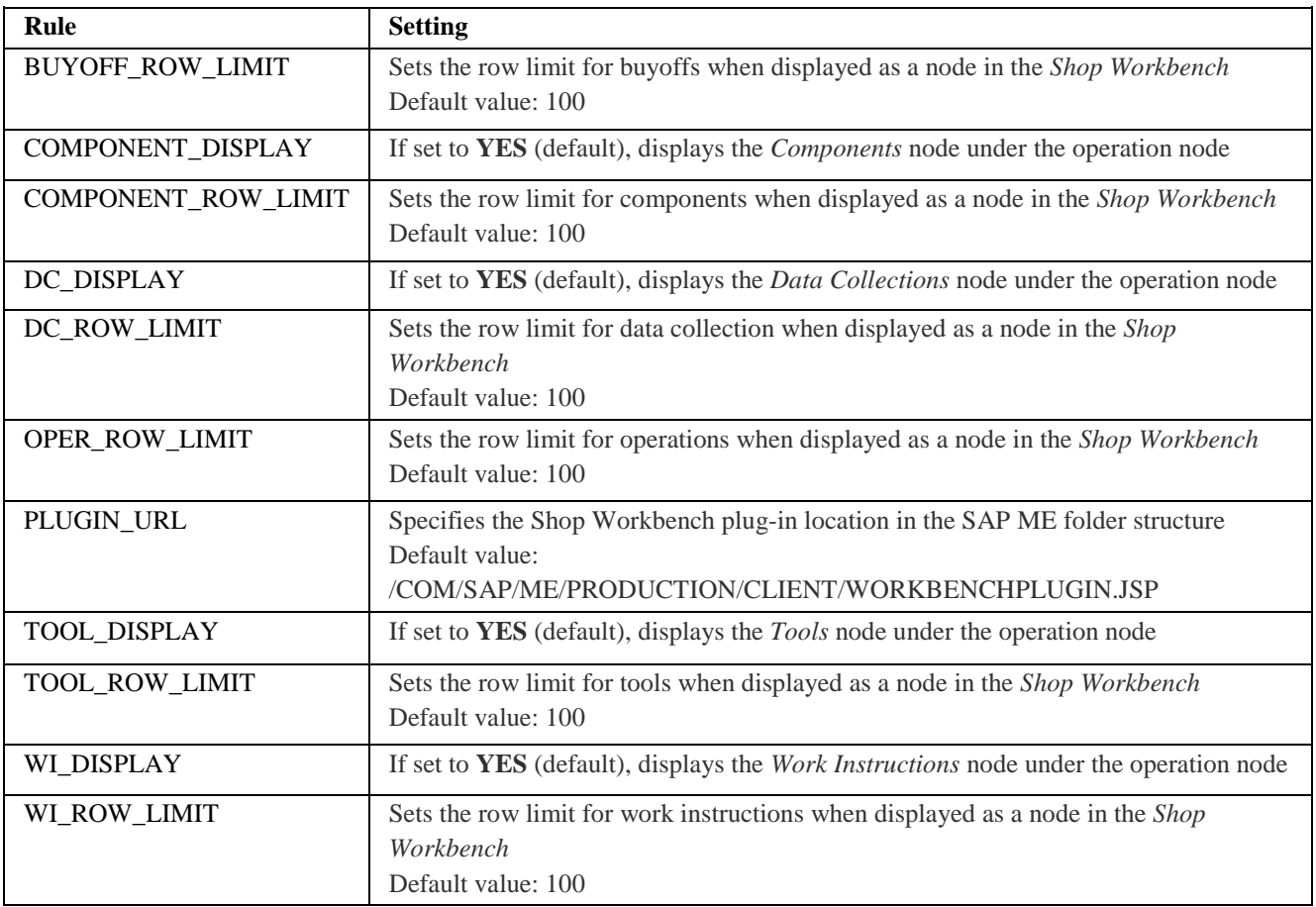

## <span id="page-28-0"></span>**3.2.49 Signoff (PR520)**

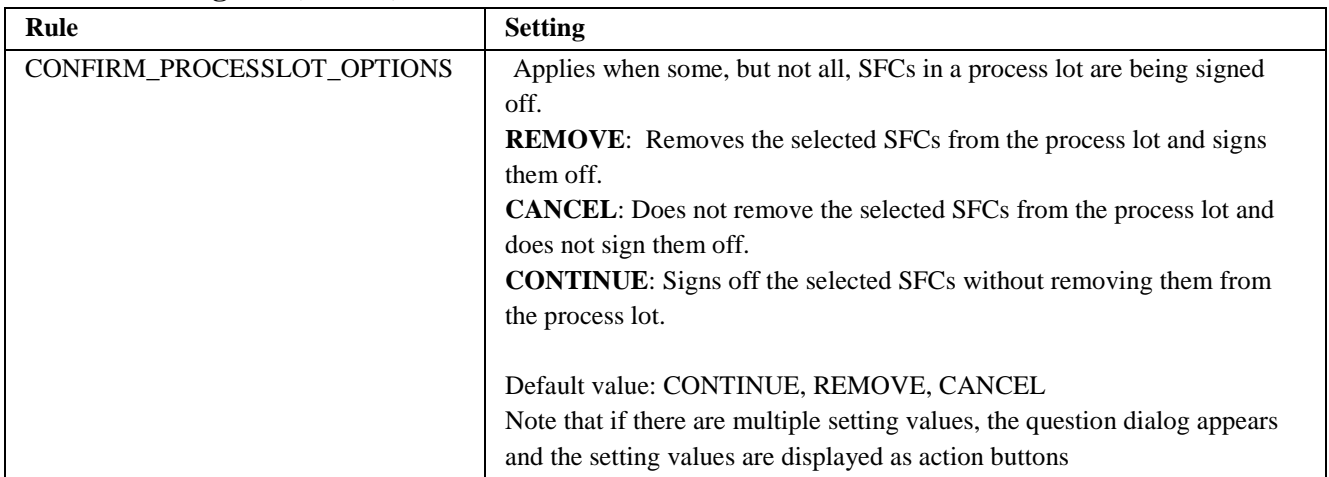

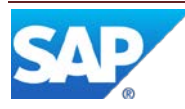

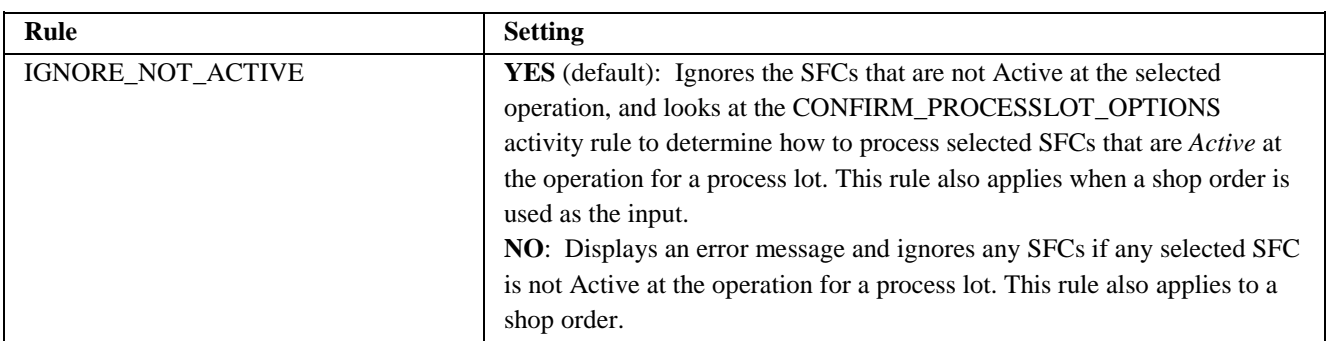

### <span id="page-29-0"></span>**3.2.50 Standalone As-Built Plug-In (CT511)**

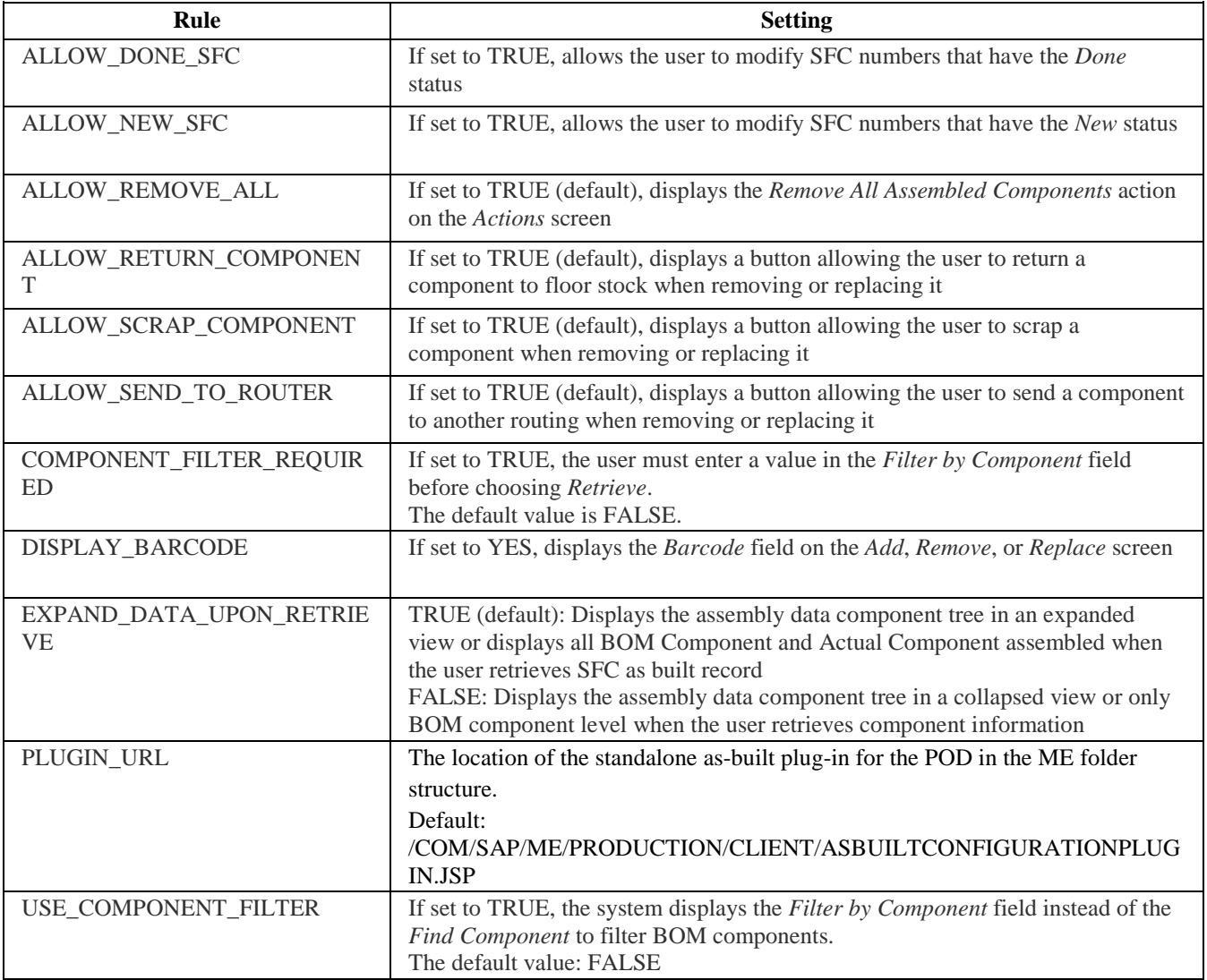

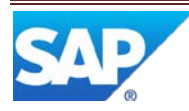

<span id="page-30-0"></span>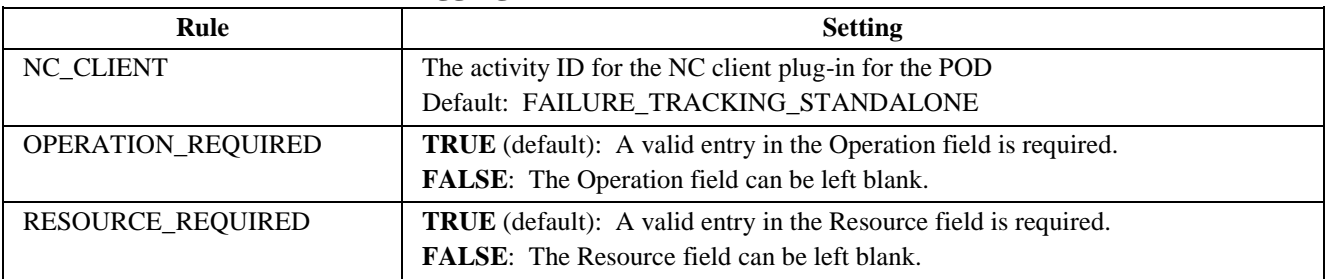

## **3.2.51 Standalone NC Logging (NC540)**

#### **3.2.52 Start (PR500)**

<span id="page-30-1"></span>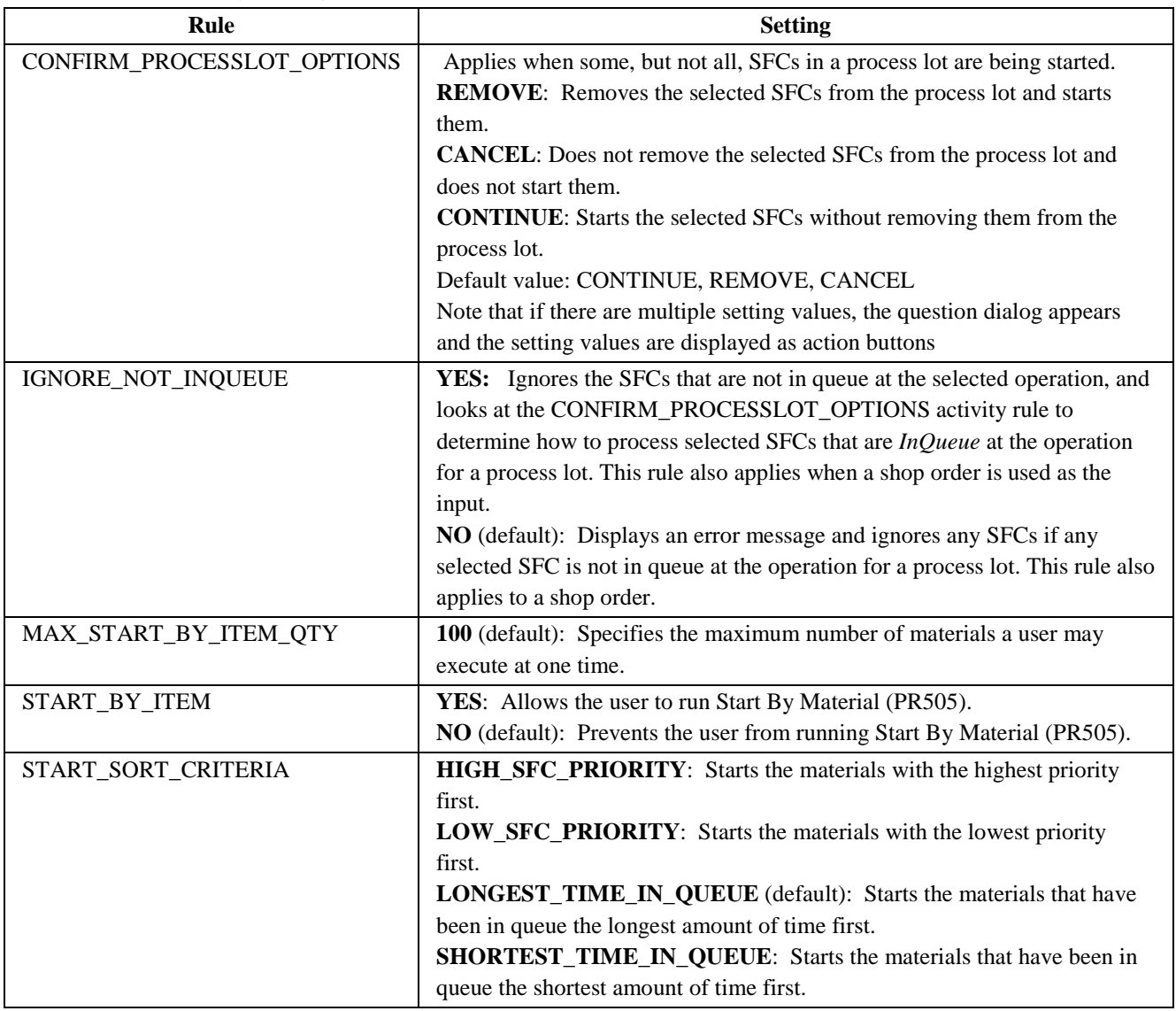

<span id="page-30-2"></span>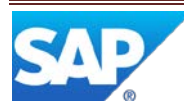

### **3.2.53 Start By Material (PR505)**

<span id="page-31-0"></span>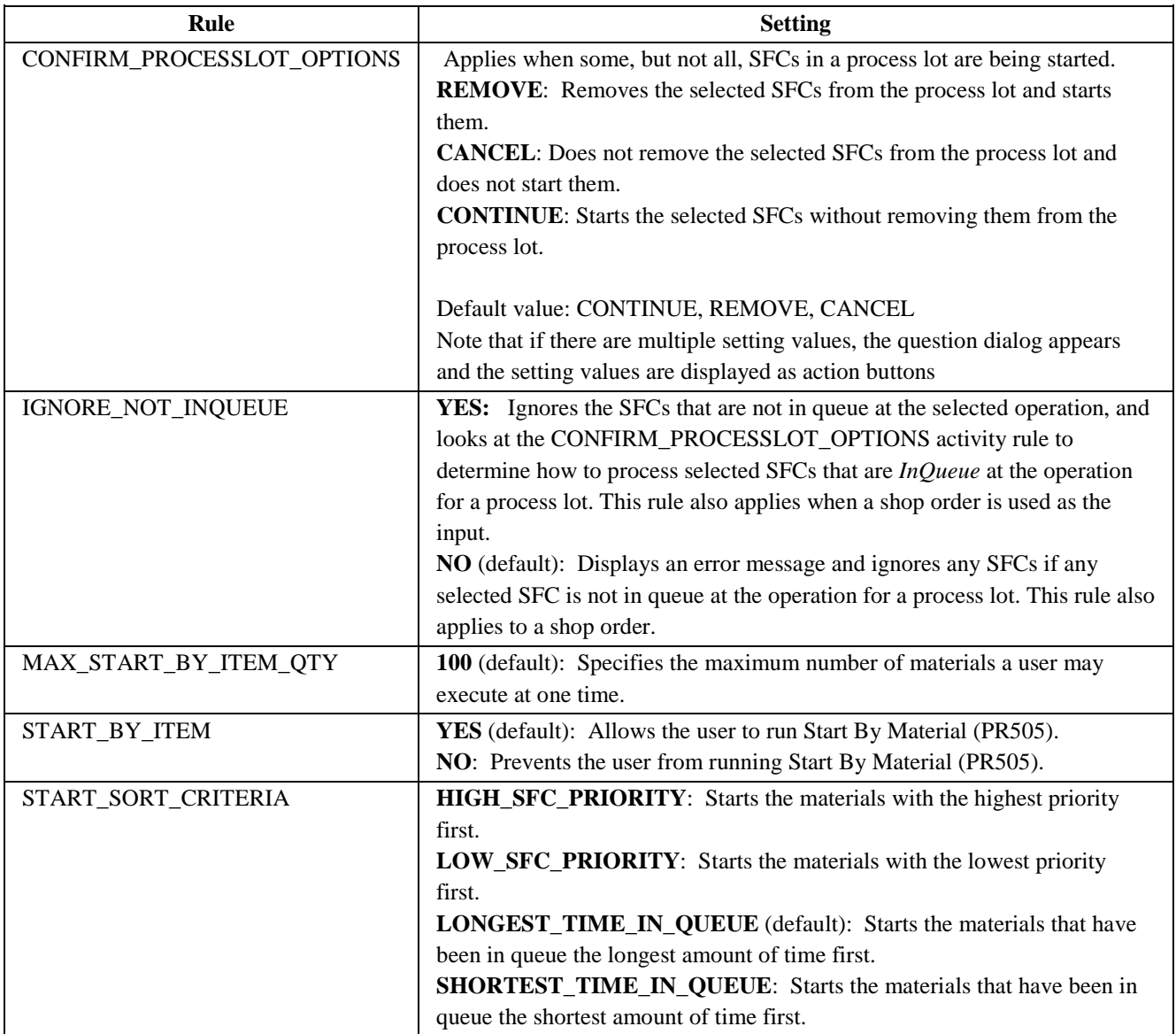

#### <span id="page-31-1"></span>**3.2.54 Time Sensitive Material Check In/Out (TSM\_CHECK\_IN\_OUT)**

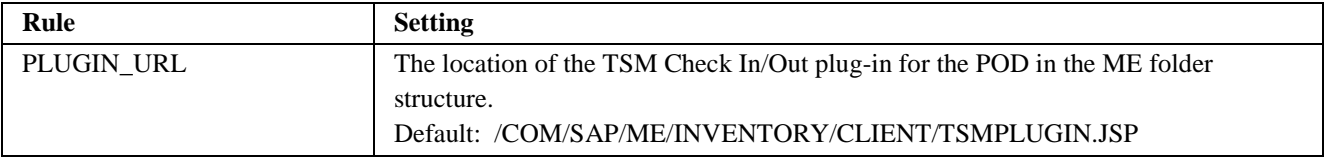

#### <span id="page-31-2"></span>**3.2.55 Tool Group List (TOOL\_LIST\_DISPLAY)**

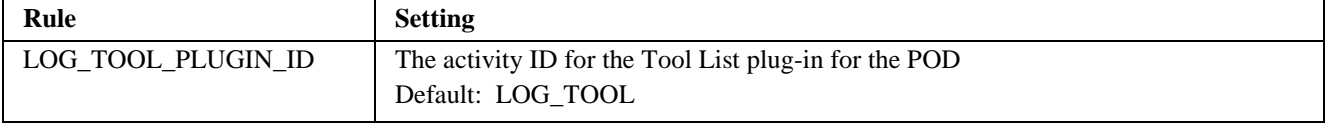

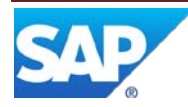

#### **3.2.56 Work Instruction List (WI\_LIST\_DISPLAY)**

<span id="page-32-0"></span>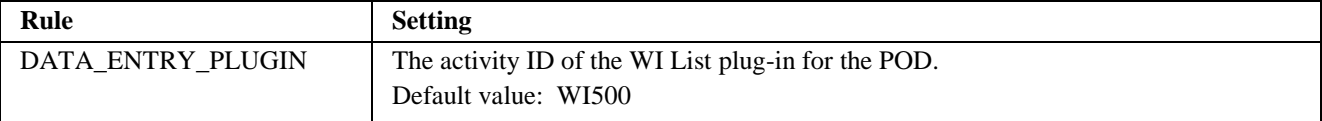

#### <span id="page-32-1"></span>**3.2.57 Work Instruction Viewer (WI500)**

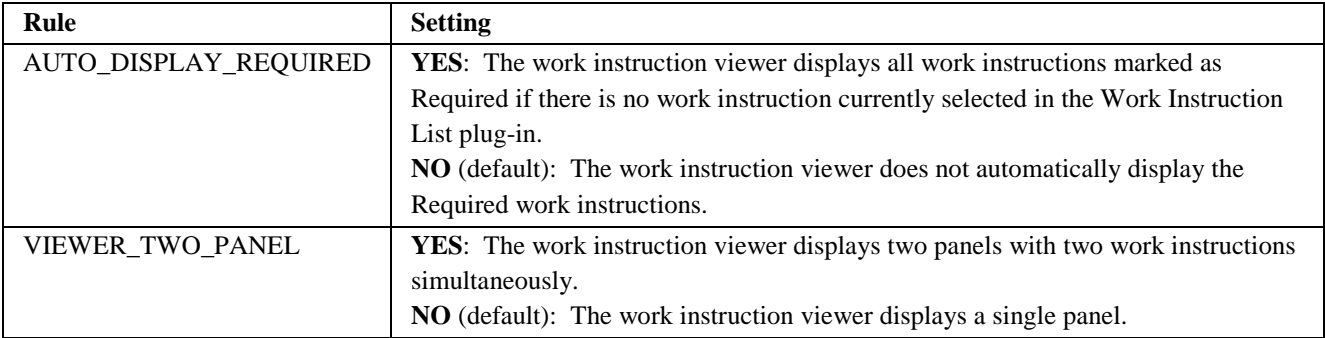

#### <span id="page-32-2"></span>**3.2.58 Work List Display (WORKLIST\_DISPLAY)**

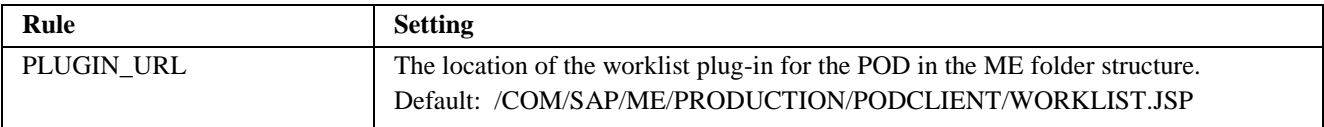

#### <span id="page-32-3"></span>**3.3 Hookable Activities with Activity Rules**

The following hookable activities have activity rules:

- [Adjust Production End Time \(ADJUST\\_PROD\\_COMPLETE\)](#page-33-0)
- [Adjust Production Start Time \(ADJUST\\_PROD\\_START\)](#page-33-1)
- [ADS Document Print](#page-33-2) (SY521)
- [Auto Change WIP \(AUTO\\_CHANGE\\_WIP\)](#page-33-3)
- [Award Unclaimed Standards \(AWARD\\_UNCLAIMED\\_STDS\)](#page-33-3)
- [Barcode Parser \(BARCODE\\_PARSER\)](#page-33-5)
- [Check Configuration \(CT520\)](#page-33-6)
- [Check Confirm Component \(CHECKCONFIRM\\_COMP\)](#page-34-0)
- **[Check Mask Validation \(EN521\)](#page-35-1)**
- [Check Next Number \(EN520\)](#page-35-2)
- [Check Resource Setup \(CHECK\\_RESOURCE\\_SETUP\)](#page-35-3)
- [Check SFCs for Open NCs \(NC520\)](#page-36-0)
- [Document Print \(SY520\)](#page-37-0)
- Log Tool Check [\(LOG\\_TOOL\\_HOOK\)](#page-37-1)
- [Load CNC Program Hook](#page-37-2) (LOAD\_CNC\_HOOK)
- [MII Transaction Extension \(MII\\_TRANS\\_EXT\)](#page-37-3)
- Post Split / Serialize [Copy NC Data \(NC999\)](#page-37-4)

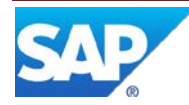

The tables below describe the rules for hookable activities. For more information about hookable activities, see the SAP ME How-To-Guide Setting up Activity Hooks.

#### <span id="page-33-0"></span>**3.3.1 Adjust Production End Time (ADJUST\_PROD\_COMPLETE)**

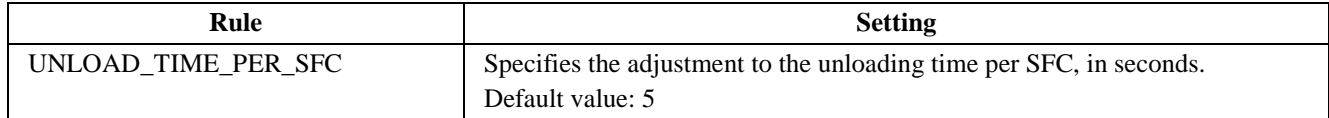

#### <span id="page-33-1"></span>**3.3.2 Adjust Production Start Time (ADJUST\_PROD\_START)**

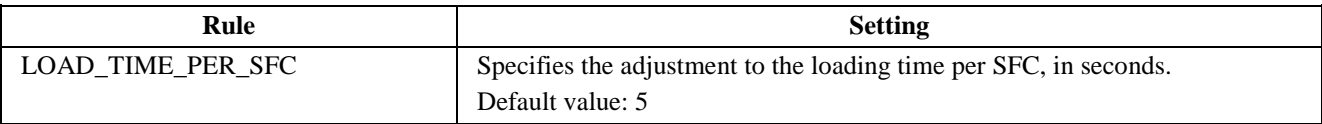

#### <span id="page-33-2"></span>**3.3.3 ADS Document Print (SY521)**

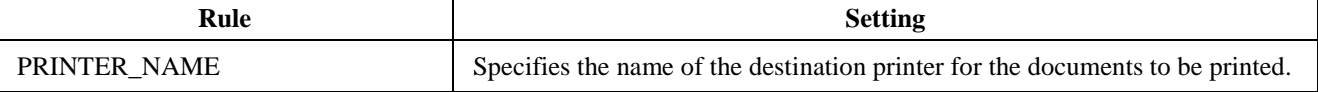

#### <span id="page-33-3"></span>**3.3.4 Auto Change WIP (AUTO\_CHANGE\_WIP)**

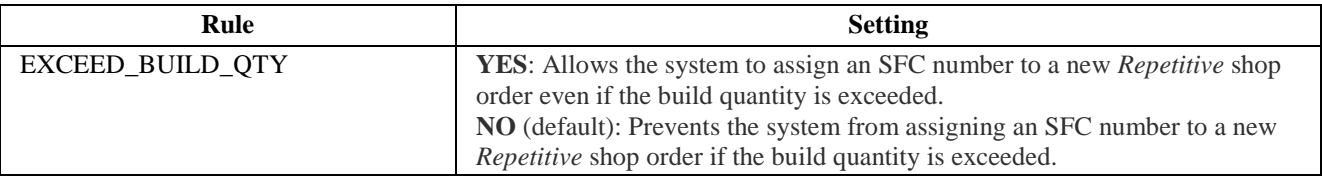

#### <span id="page-33-4"></span>**3.3.5 Award Unclaimed Standards (AWARD\_UNCLAIMED\_STDS)**

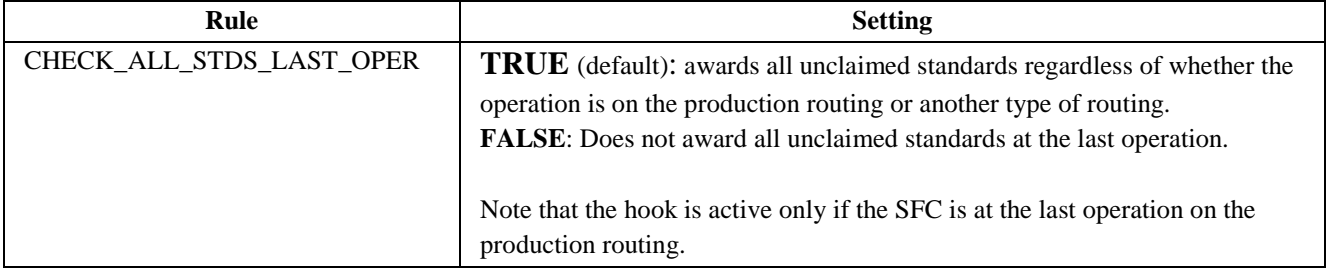

#### <span id="page-33-5"></span>**3.3.6 Barcode Parser (BARCODE\_PARSER)**

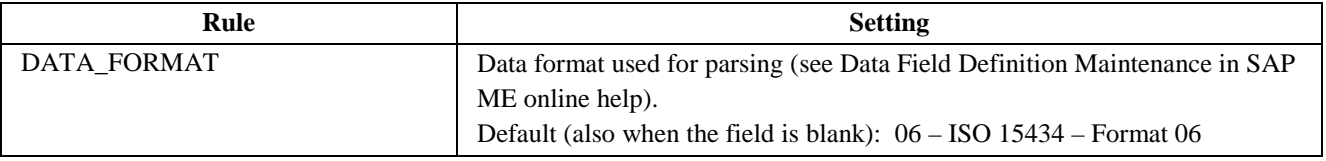

#### <span id="page-33-6"></span>**3.3.7 Check Configuration (CT520)**

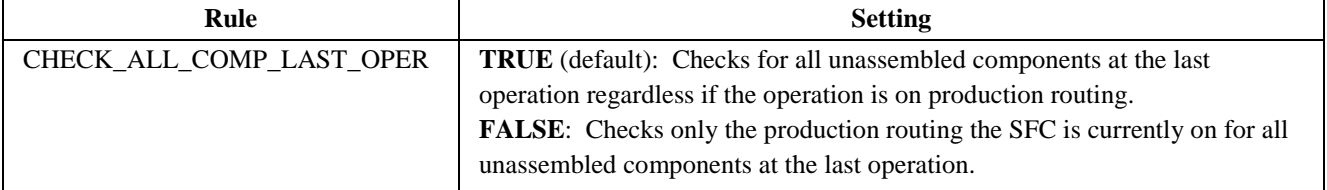

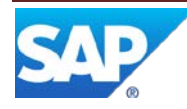

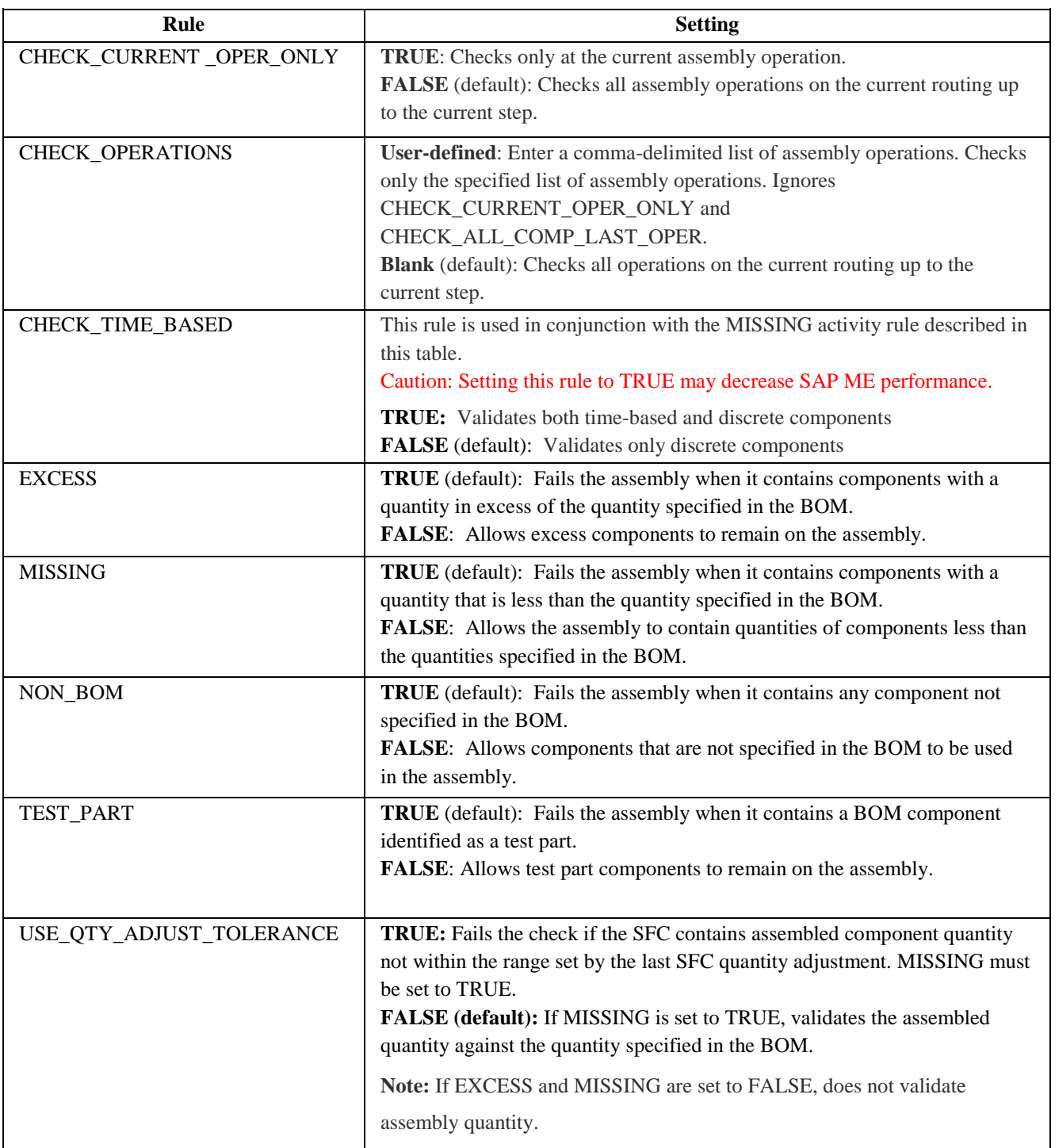

<span id="page-34-0"></span>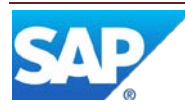

#### <span id="page-35-0"></span>**3.3.8 Check Confirm Component (CHECKCONFIRM\_COMP)**

Check Confirm Component (CHECKCONFIRM\_COMP) checks whether all Kit components have been confirmed before the SFC can proceed to the next operation.

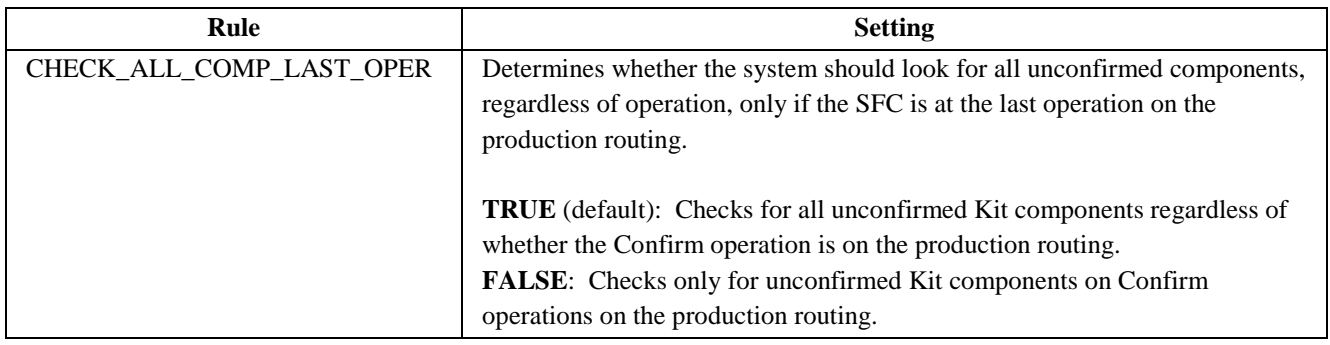

#### <span id="page-35-1"></span>**3.3.9 Check Mask Validation (EN521)**

Check Mask Validation (EN521) performs mask validation on specified data element(s). Multiple fields may be validated by using a comma-delimited list. For example, set the rule to EXTERNAL\_LOT, EXTERNAL\_SERIAL to perform mask validation on both fields.

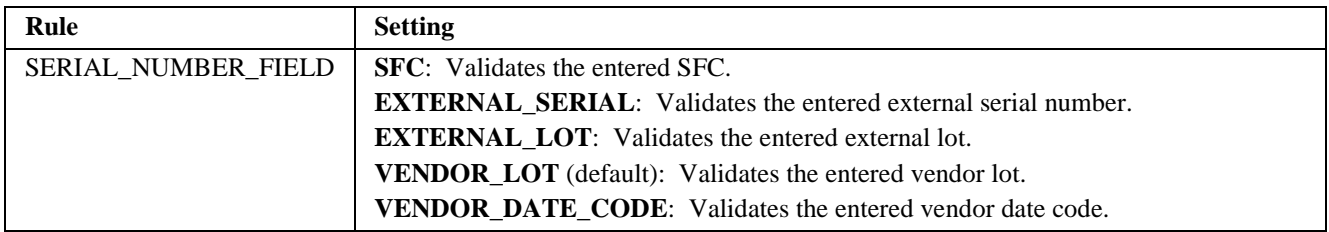

#### <span id="page-35-2"></span>**3.3.10 Check Next Number (EN520)**

Check Next Number (EN520) compares the SFC with the SFC-release pattern defined in Next Number Maintenance. Depending on rule settings, it can also check the length of the entry.

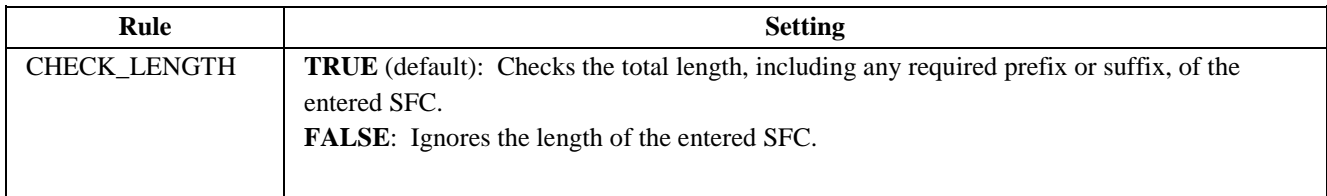

#### **3.3.11 Check Resource Setup (CHECK\_RESOURCE\_SETUP)**

<span id="page-35-3"></span>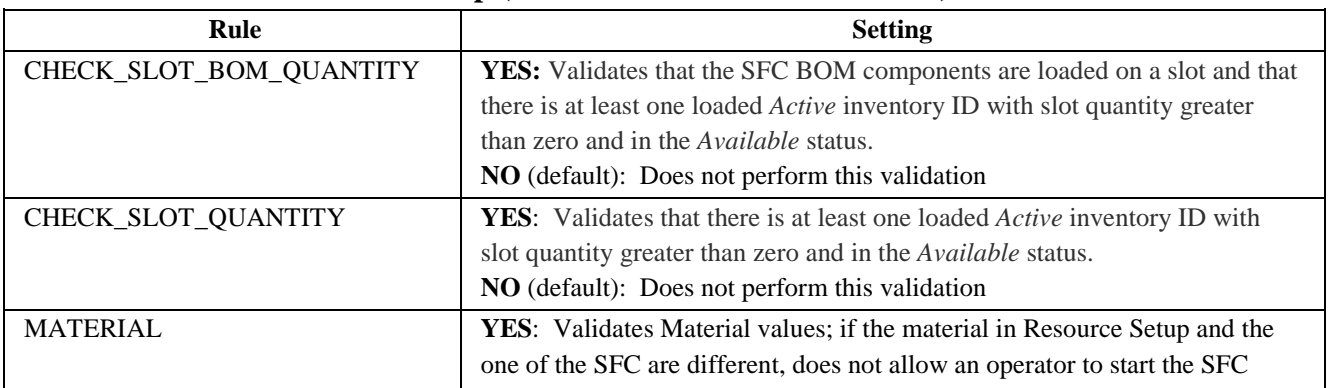

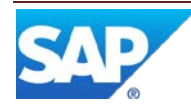

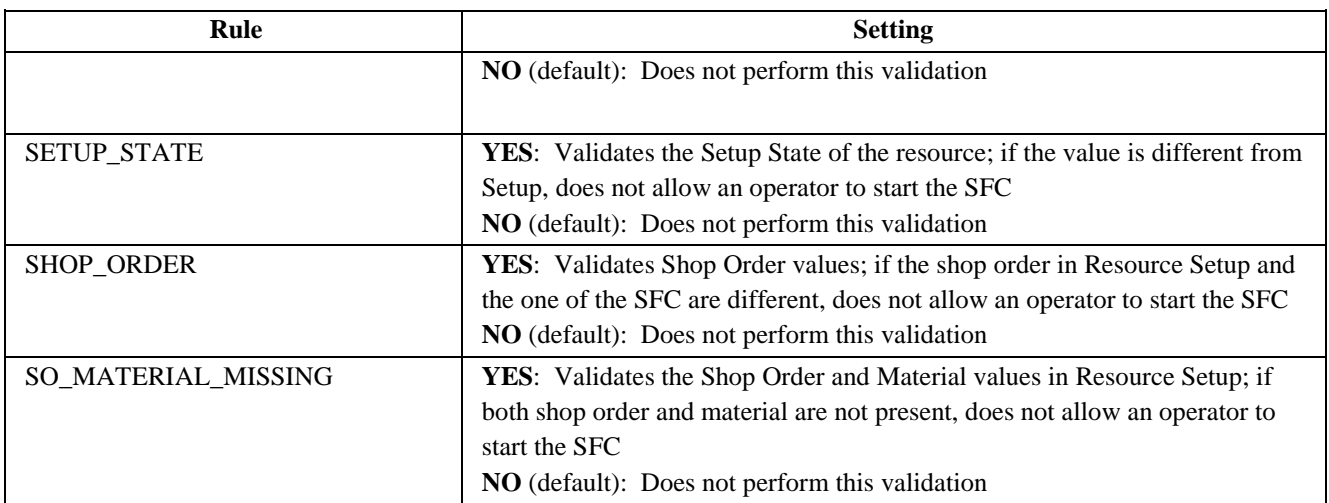

### <span id="page-36-0"></span>**3.3.12 Check SFCs for Open NCs (NC520)**

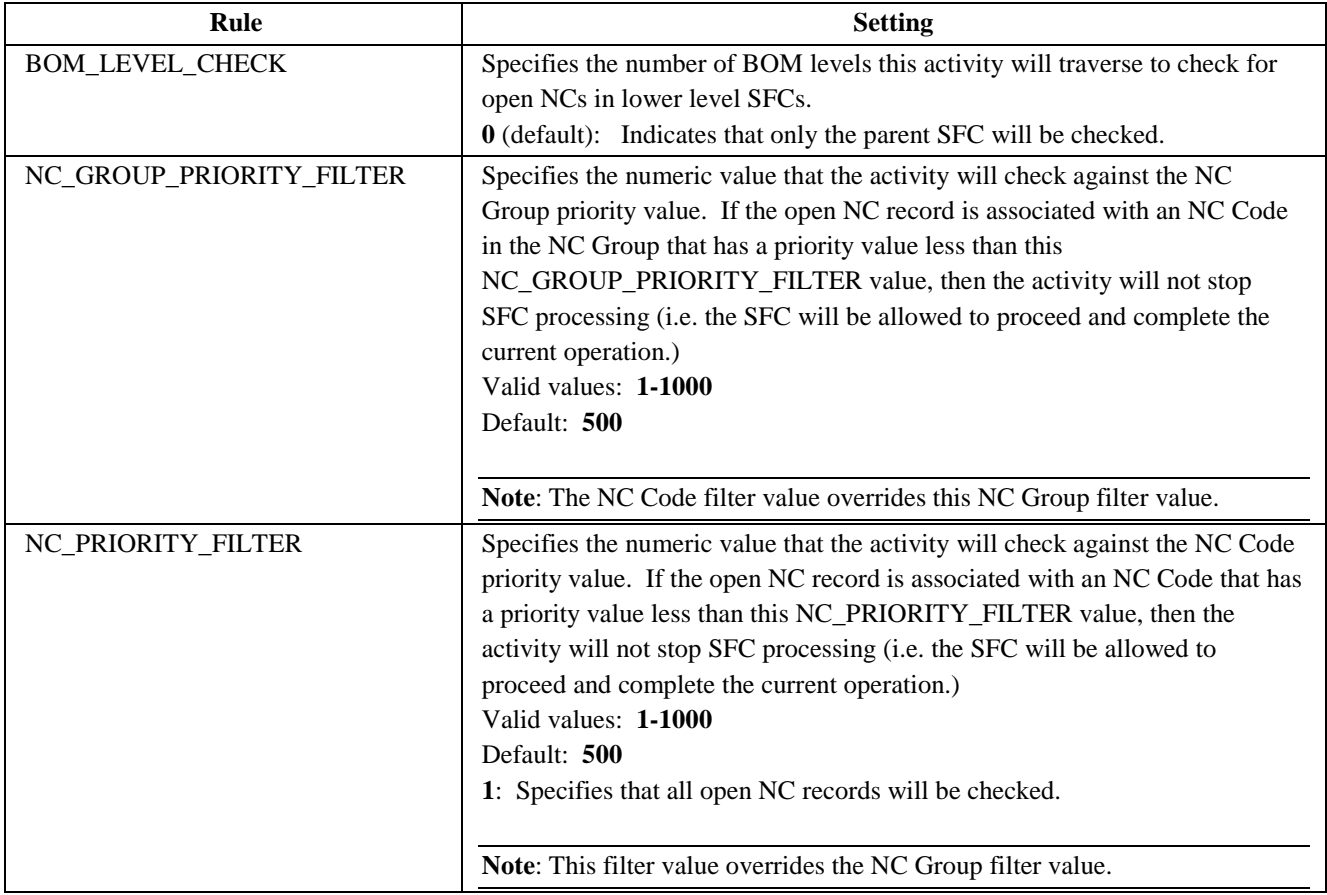

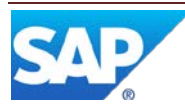

#### **3.3.13 Document Print (SY520)**

<span id="page-37-0"></span>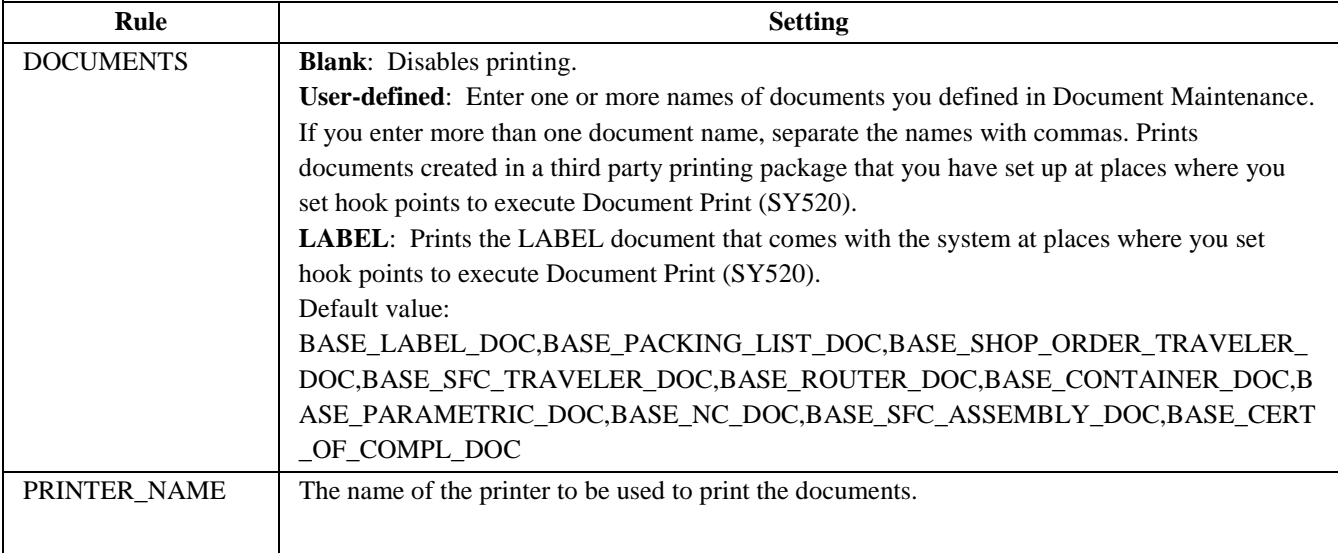

### <span id="page-37-1"></span>**3.3.14 Log Tool Check (LOG\_TOOL\_HOOK)**

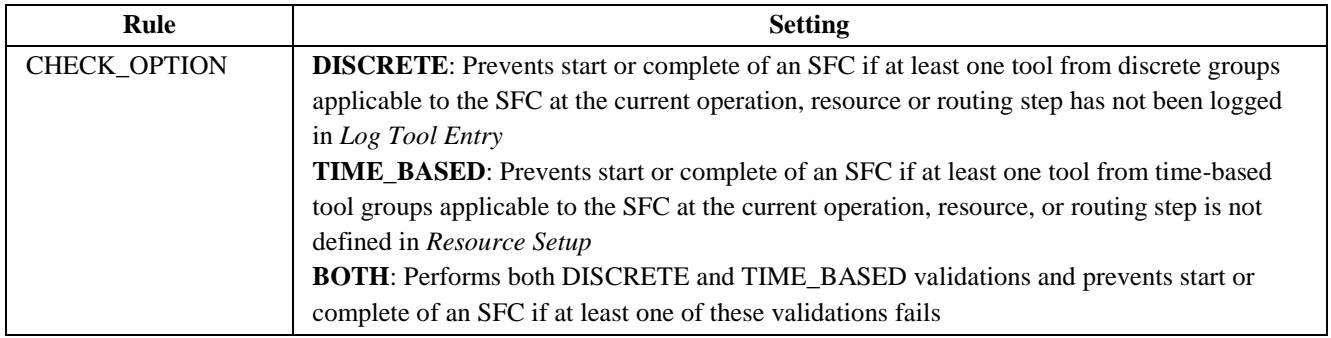

#### <span id="page-37-2"></span>**3.3.15 Load CNC Hook (LOAD\_CNC\_HOOK)**

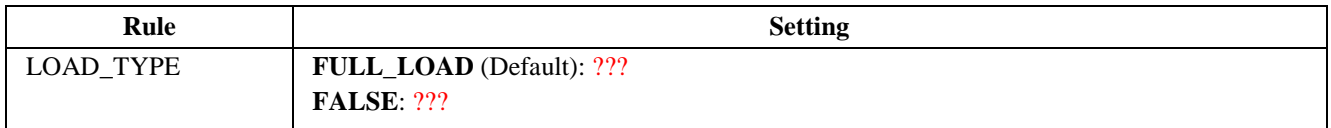

#### <span id="page-37-3"></span>**3.3.16 MII Transaction Extension (MII\_TRANS\_EXT)**

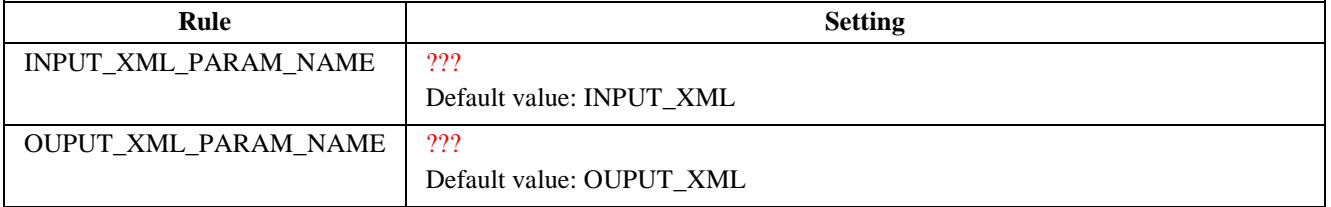

#### <span id="page-37-4"></span>**3.3.17 Post Split / Serialize – Copy NC Data (NC999)**

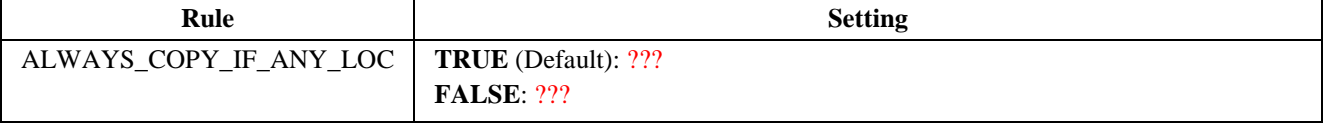

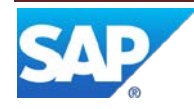

### <span id="page-38-0"></span>**3.4 Other Activities with Activity Rules**

Some other activities in the system also have activity rules:

- [As-Built Configuration \(CT510\)](#page-39-0)
- [BOM Maintenance \(PD050\)](#page-40-0)
- [BOM Report \(PD100\)](#page-40-1)
- [Change Production \(SU540\)](#page-40-2)
- [Consecutive NC Operation Hold \(CONSEC\\_NC\\_OP\\_HOLD\)](#page-41-1)
- [Consec NC Resource Hold \(CONSEC\\_NC\\_RES\\_HOLD\)](#page-42-0)
- [Container Maintenance \(PK010\)](#page-42-1)
- [Create Trackable SFC \(PR300\)](#page-42-2)
- [Data Field Assignment Maintenance \(SY130\)](#page-43-0)
- [Data Field Definition Maintenance \(SY160\)](#page-43-0)
- [Document Reprint \(SY510\)](#page-43-2)
- Dynamic Routing [Maintenance \(SU640\)](#page-43-3)
- [Floor Stock Receipt \(IN500\)](#page-44-0)
- [Load or Replenish \(EN531\)](#page-44-1)
- **[Maintain Floor Stock \(MAINTAIN\\_INVENTORY\)](#page-45-0)**
- [Open NC Summary Report \(NC760\)](#page-45-1)
- [Operation Release Hold \(OP\\_HOLD\\_RELEASE\)](#page-46-0)
- Pack/Unpack Standalone (PK020)
- [POD Maintenance \(EN090\)](#page-46-2)
- [Process Lot](#page-46-3) (PR560)
- Process Workflow Maintenance (PROCESS WF)
- [Resource Release Hold \(RES\\_HOLD\\_RELEASE\)](#page-47-1)
- [Resource Slot Config Setup \(EN530\)](#page-47-2)
- [Routing Maintenance \(PD040\)](#page-48-0)
- [SFC Place Hold \(SU520\)](#page-49-0)
- [SFC Selection \(PR630\)](#page-49-1)
- **[SFC Step Status \(SU500\)](#page-50-0)**
- **[Shop Order Maintenance \(DM010\)](#page-50-1)**
- [Shop Order Release \(DM510\)](#page-50-2)
- [Shop Order Report \(DM730\)](#page-51-0)
- [SPC Violation Operation Hold \(SPC\\_VIOL\\_OP\\_HOLD\)](#page-52-0)
- [SPC Violation Resource Hold \(SPC\\_VIOL\\_RES\\_HOLD\)](#page-52-1)
- [SPC Warning Operation Hold](#page-53-0) (SPC\_WARN\_OP\_HOLD)
- [SPC Warning Resource Hold](#page-53-1) (SPC\_WARN\_RES\_HOLD)
- [Supervisor Time Edit and Approval \(LT260\)](#page-54-0)
- **[Supervisor Work Assignment \(PR610\)](#page-55-0)**
- [User Preference Maintenance \(EN065\)](#page-55-1)
- [Yield Operation Hold \(YIELD\\_OP\\_HOLD\)](#page-55-2)
- Yield Resource [Hold \(YIELD\\_RES\\_HOLD\)](#page-56-0)

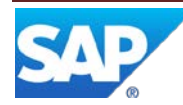

### <span id="page-39-0"></span>**3.4.1 As-Built Configuration (CT510)**

For more information, see the SAP ME online help for As-Built Configuration.

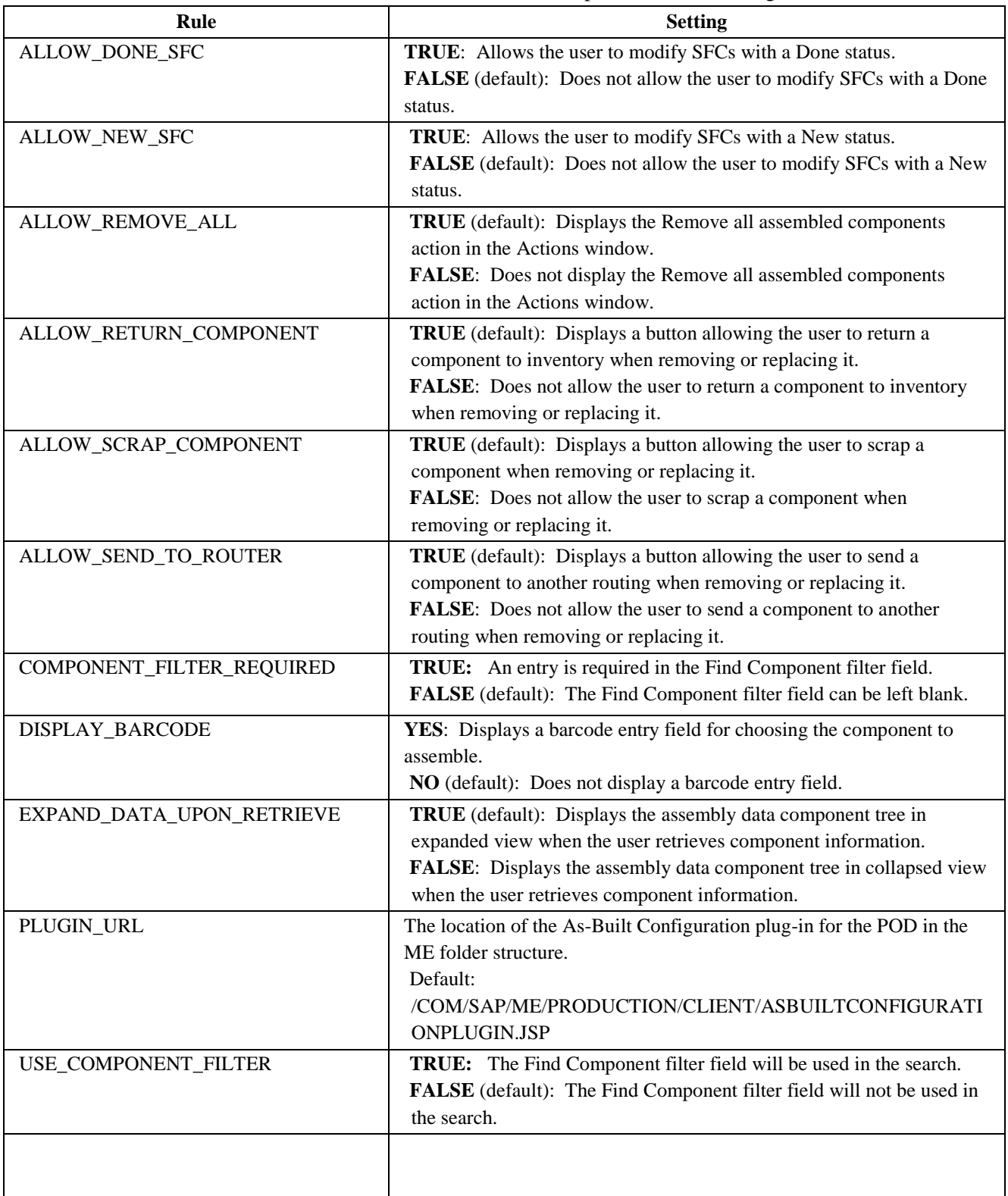

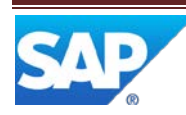

#### <span id="page-40-0"></span>**3.4.2 BOM Maintenance (PD050)**

For more information, see the SAP ME online help for BOM Maintenance.

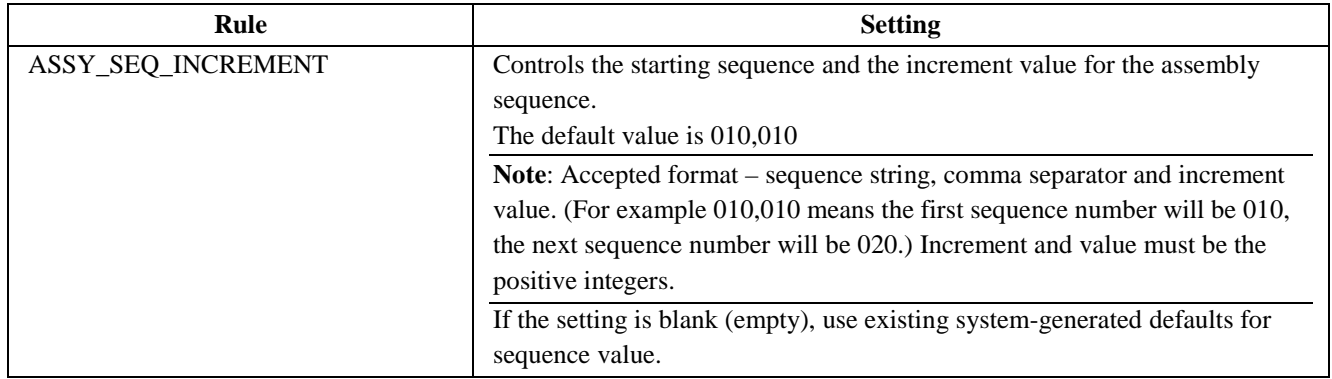

#### <span id="page-40-1"></span>**3.4.3 BOM Report (PD100)**

For more information, see the SAP ME online help for BOM Report.

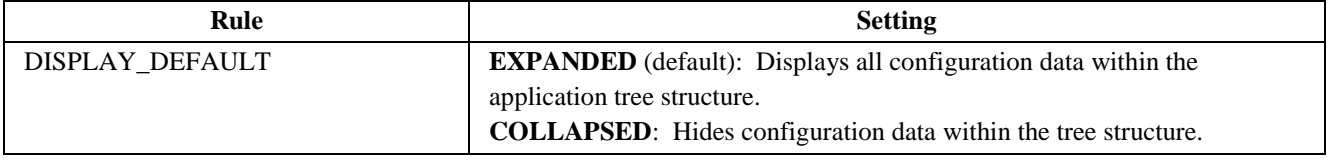

#### <span id="page-40-2"></span>**3.4.4 Change Production (SU540)**

For more information, see the SAP ME online help for Change Production.

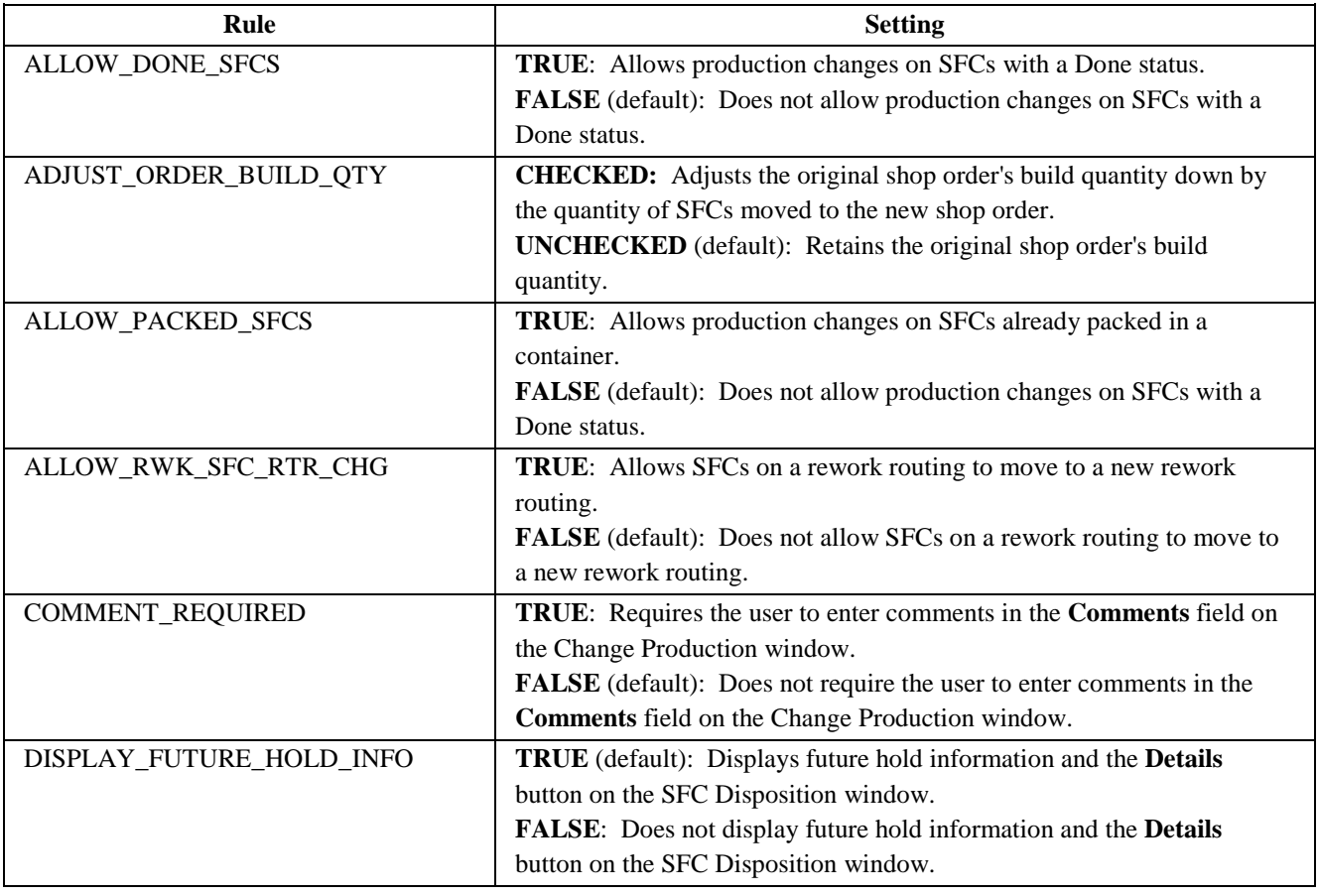

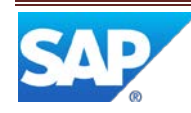

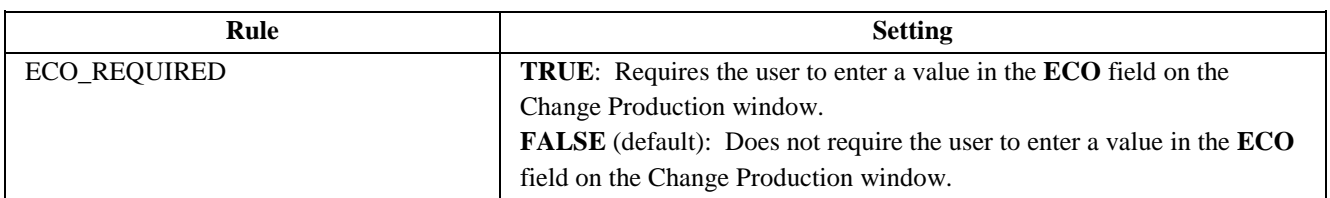

#### <span id="page-41-0"></span>**3.4.5 Comment Report (DM710)**

For more information, see the SAP ME online help for Comment Report.

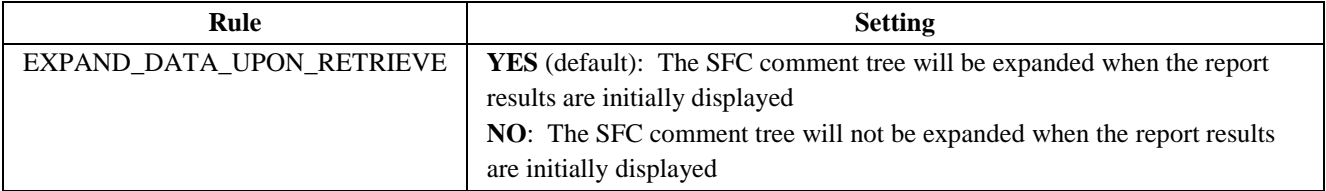

#### <span id="page-41-1"></span>**3.4.6 Consec NC Operation Hold (CONSEC\_NC\_OP\_HOLD)**

For more information, see the SAP ME How-To-Guide – Message Board and the SAP ME online help for Message Board and Message Type Maintenance.

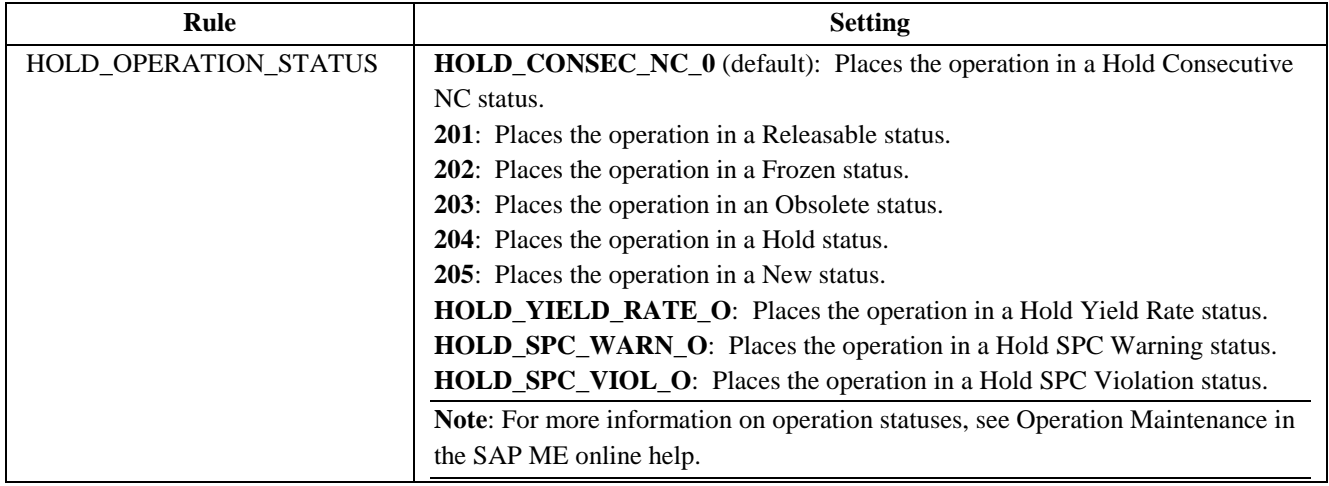

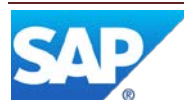

#### <span id="page-42-0"></span>**3.4.7 Consec NC Resource Hold (CONSEC\_NC\_RES\_HOLD)**

For more information, see the SAP ME How-To-Guide – Message Board and the SAP ME online help for Message Board and Message Type Maintenance.

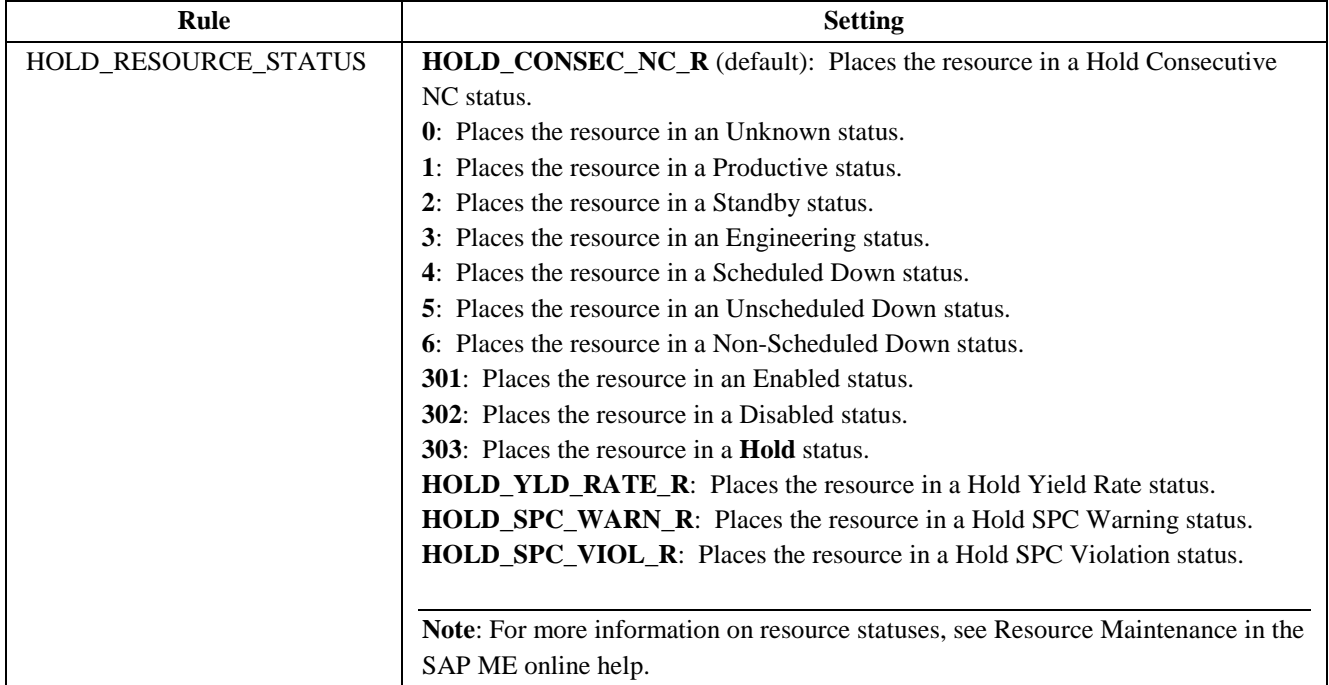

#### <span id="page-42-1"></span>**3.4.8 Container Maintenance (PK010)**

For more information, see the SAP ME online help for Container Maintenance.

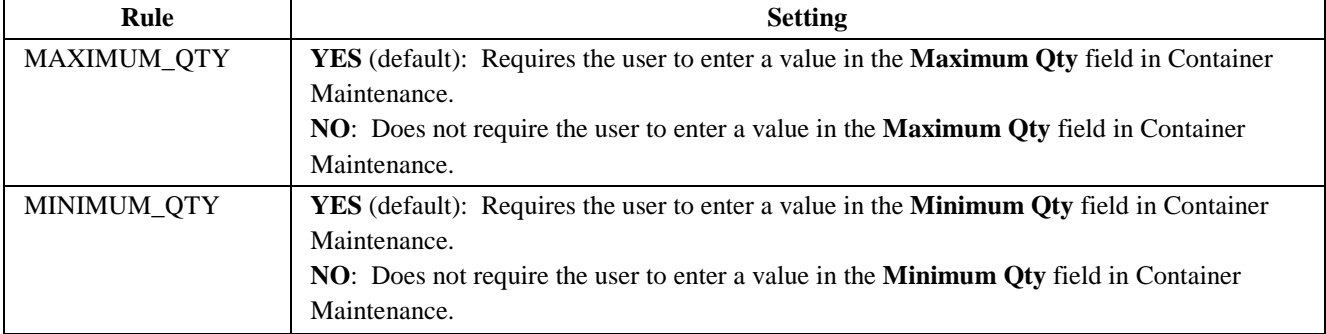

#### <span id="page-42-2"></span>**3.4.9 Create Trackable SFC (PR300)**

For more information, see the SAP ME online help for Create Trackable SFC.

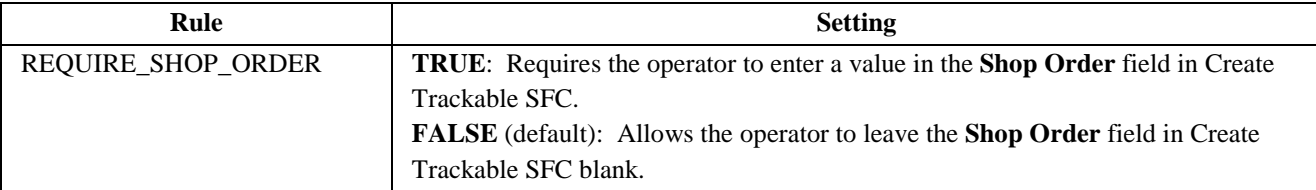

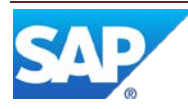

<span id="page-43-0"></span>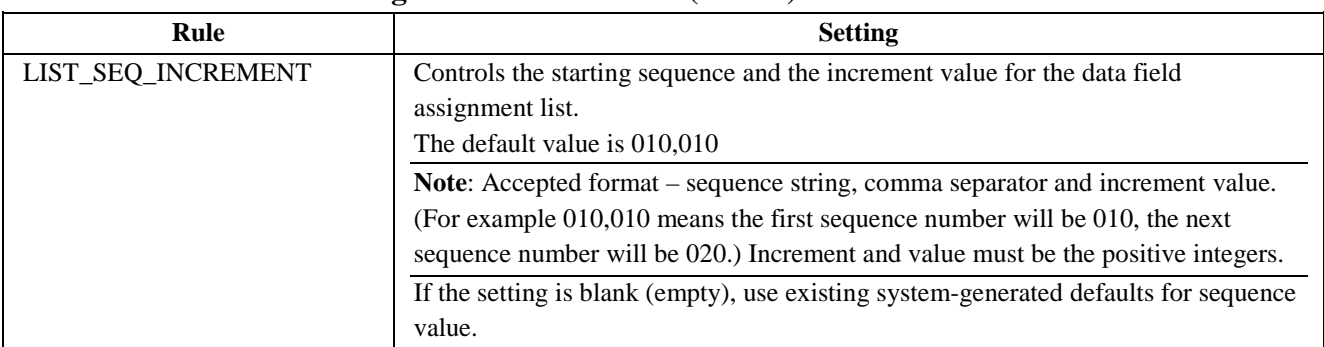

#### **3.4.10 Data Field Assignment Maintenance (SY130)**

#### **3.4.11 Data Field Definition Maintenance (SY160)**

<span id="page-43-1"></span>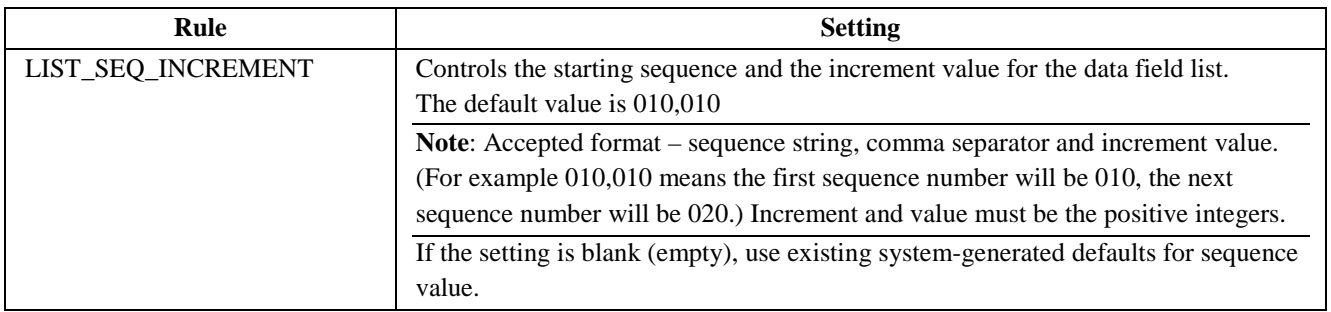

#### <span id="page-43-2"></span>**3.4.12 Document Reprint (SY510)**

For more information, see the SAP ME online help for Document Reprint.

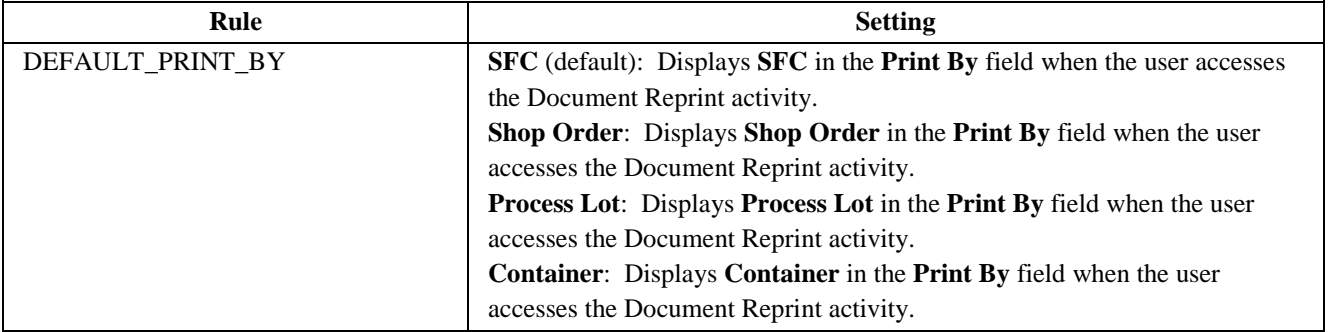

#### <span id="page-43-3"></span>**3.4.13 Dynamic Router Maintenance (SU640)**

For more information, see the SAP ME How-To-Guide – Setting up Production Lines and the SAP ME online help for Dynamic Routing Maintenance.

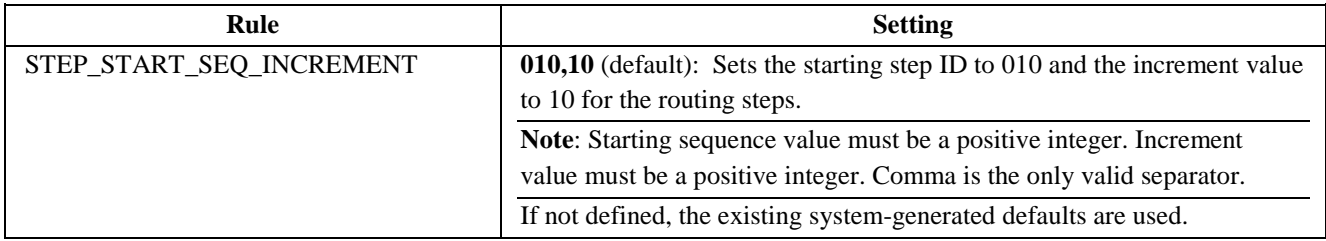

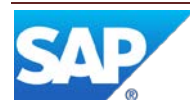

#### **3.4.14 Floor Stock Receipt (IN500)**

<span id="page-44-0"></span>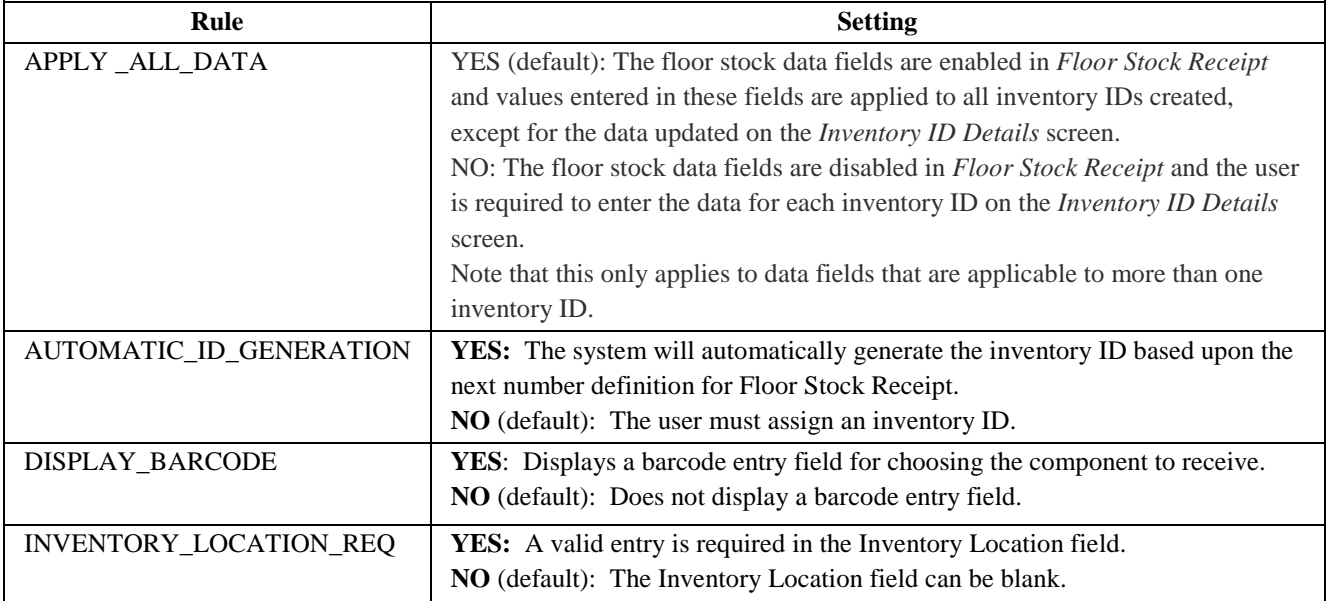

#### <span id="page-44-1"></span>**3.4.15 Load or Replenish (EN531)**

For more information, see the SAP ME online help for Slot Configuration Maintenance, Resource Slot Config Setup, and Load or Replenish.

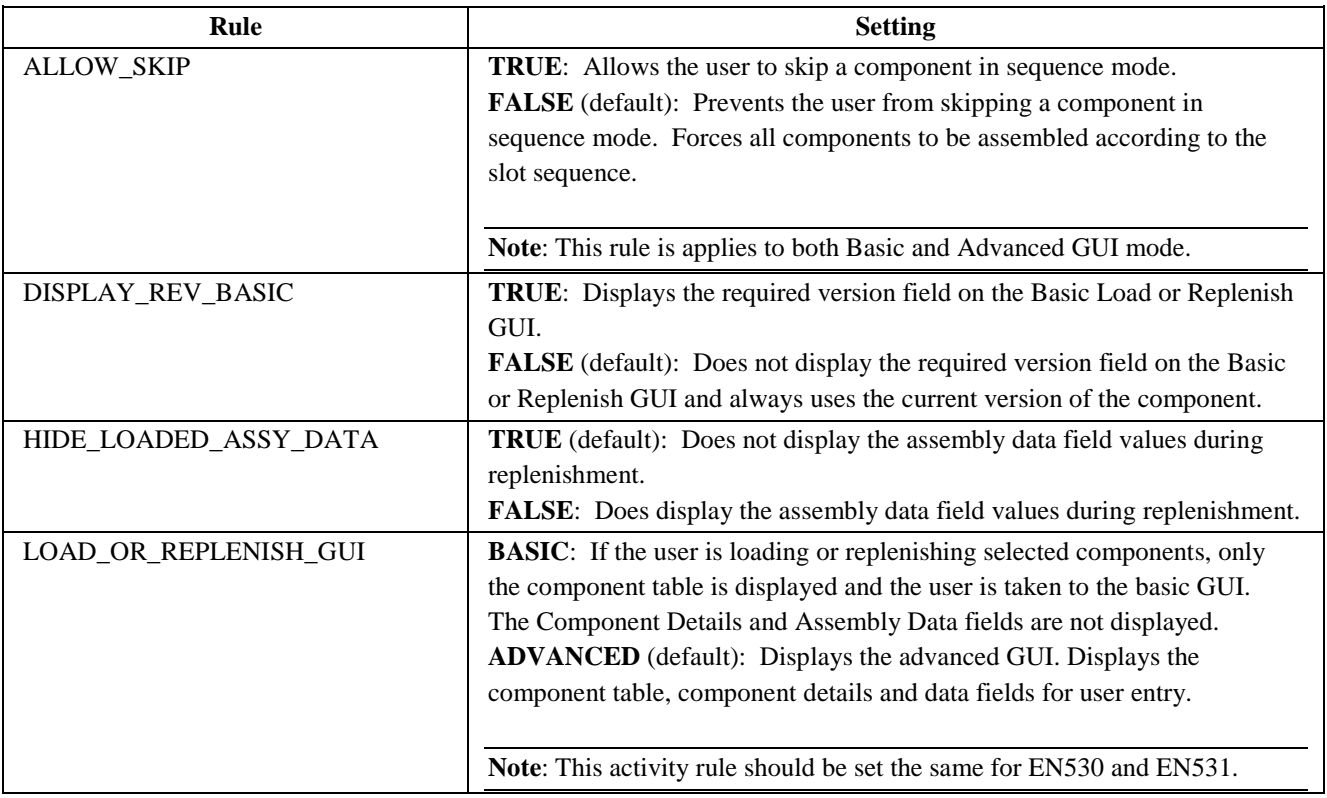

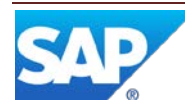

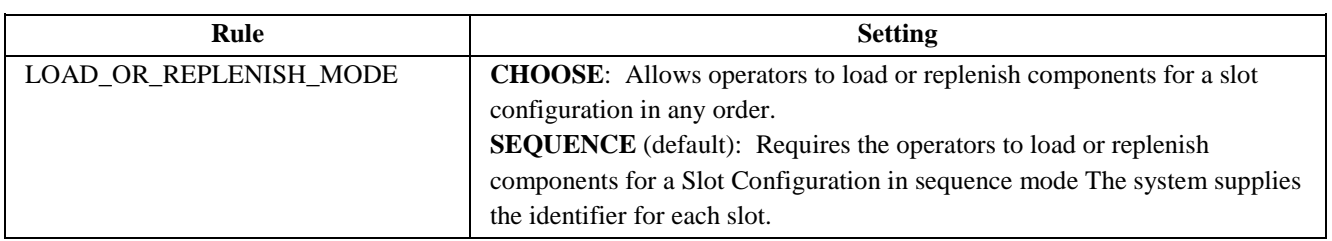

### <span id="page-45-0"></span>**3.4.16 Maintain Floor Stock (MAINT\_INV)**

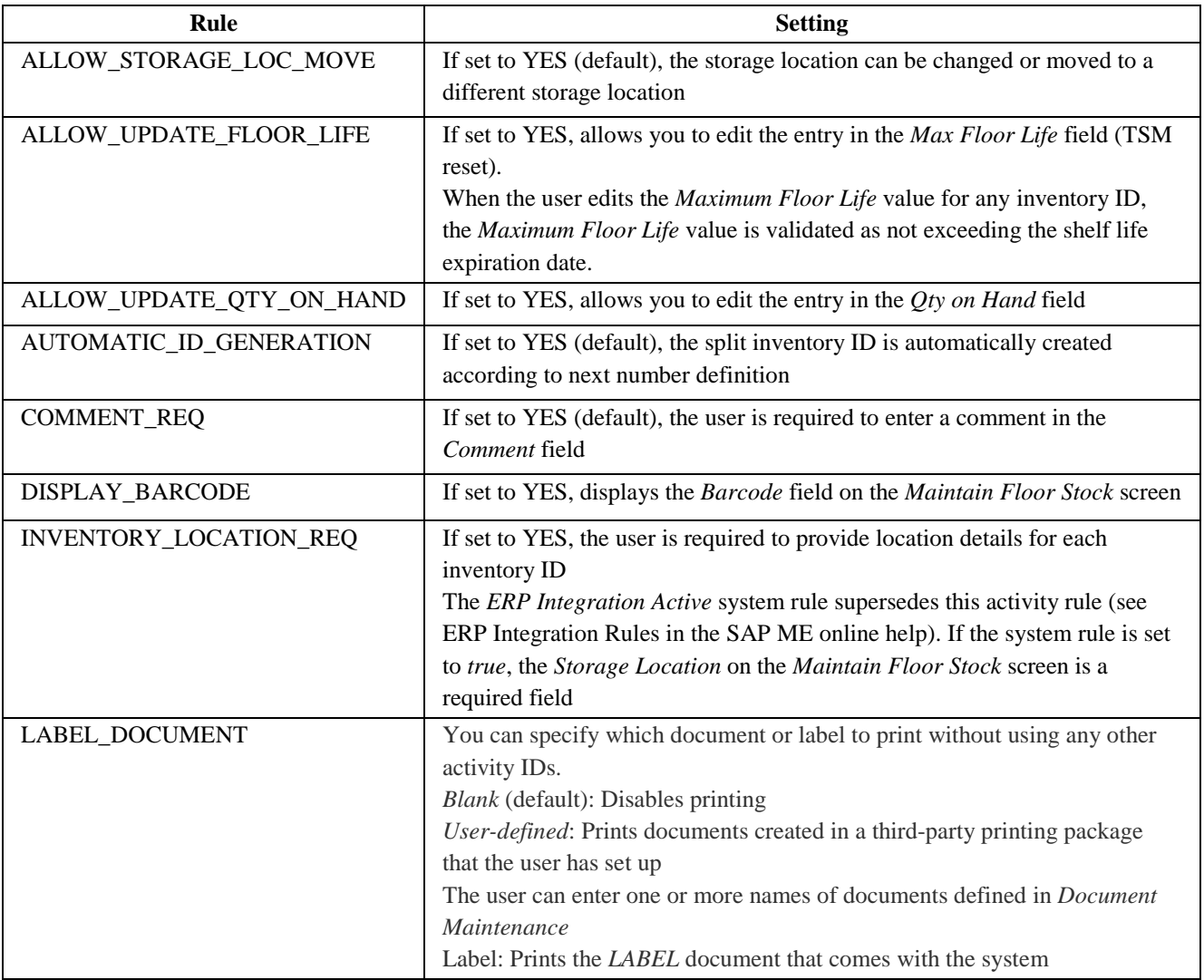

## <span id="page-45-1"></span>**3.4.17 Open NC Summary Report (NC760)**

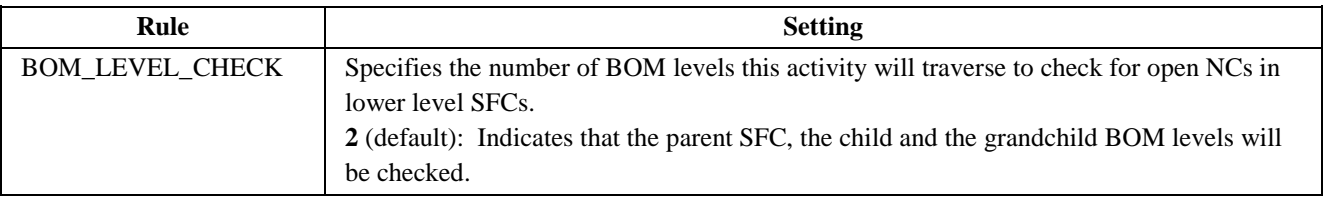

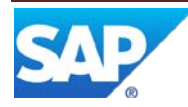

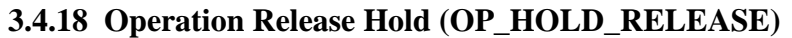

<span id="page-46-0"></span>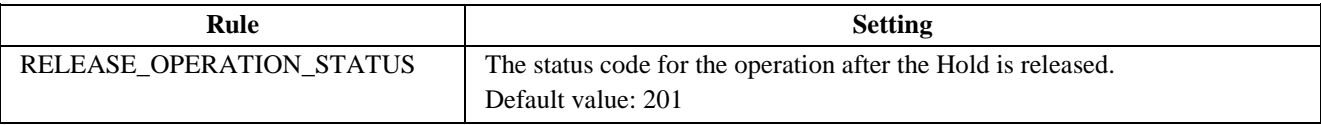

#### <span id="page-46-1"></span>**3.4.19 Pack/Unpack Standalone (PK020)**

See the "POD Button Activities with Rules" section of this guide for the Pack/Unpack activity rules and settings.

#### <span id="page-46-2"></span>**3.4.20 POD Maintenance (EN090)**

For more information, see the SAP ME online help for Integrated POD.

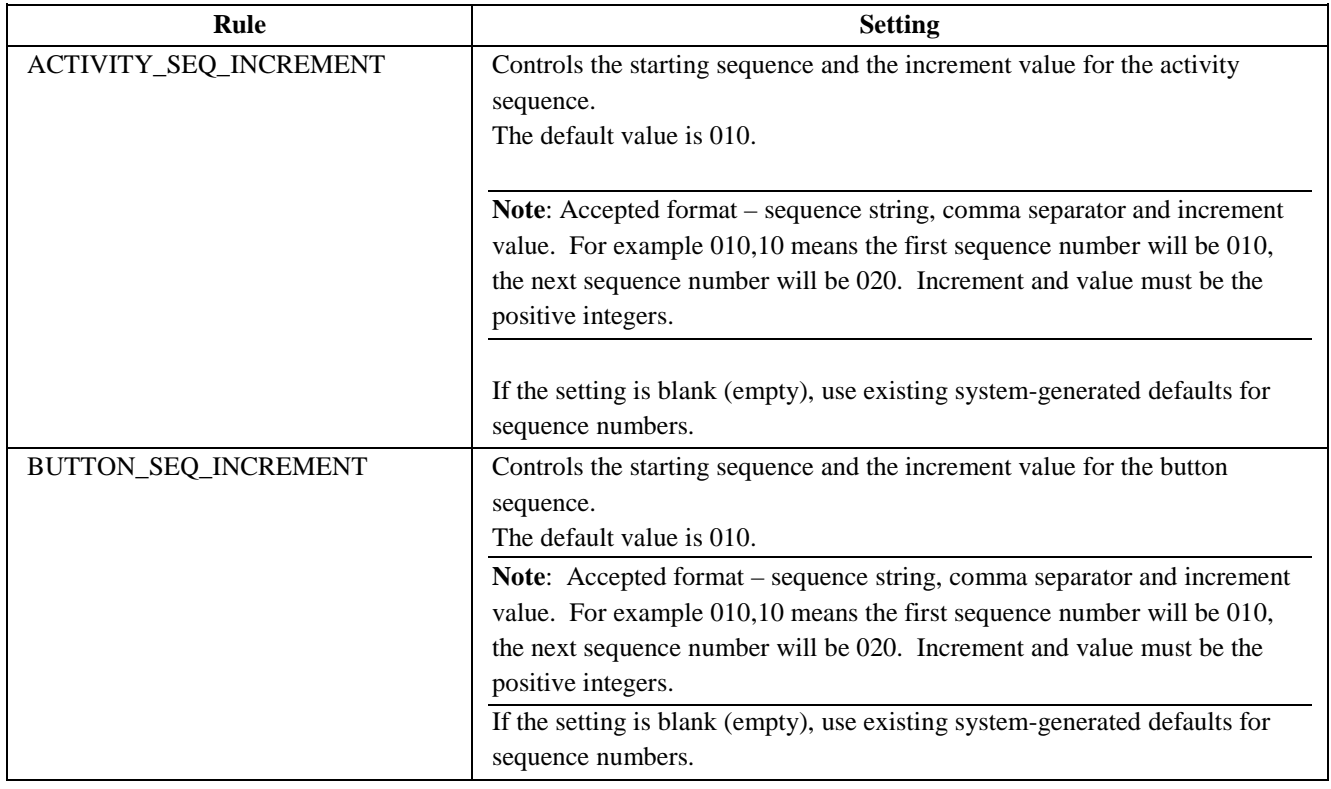

#### <span id="page-46-3"></span>**3.4.21 Process Lot (PR560)**

For more information, see the SAP ME online help for Process Lot.

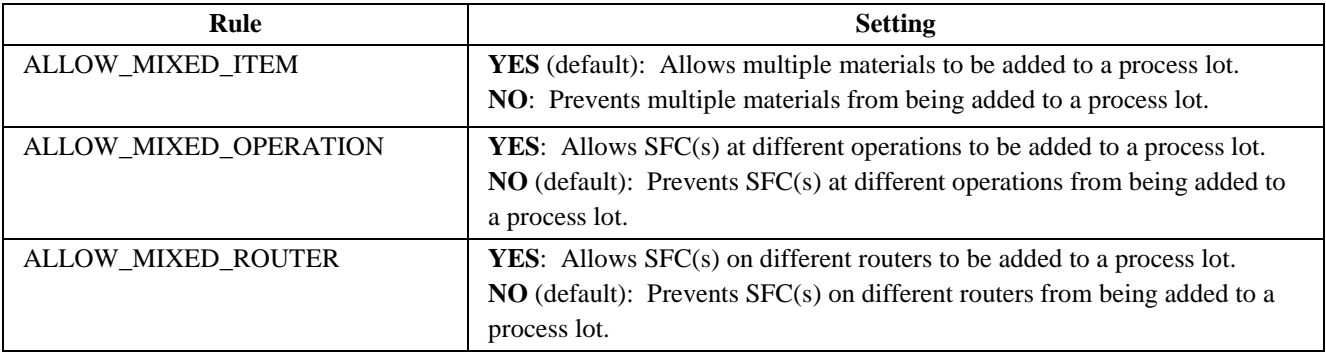

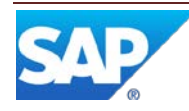

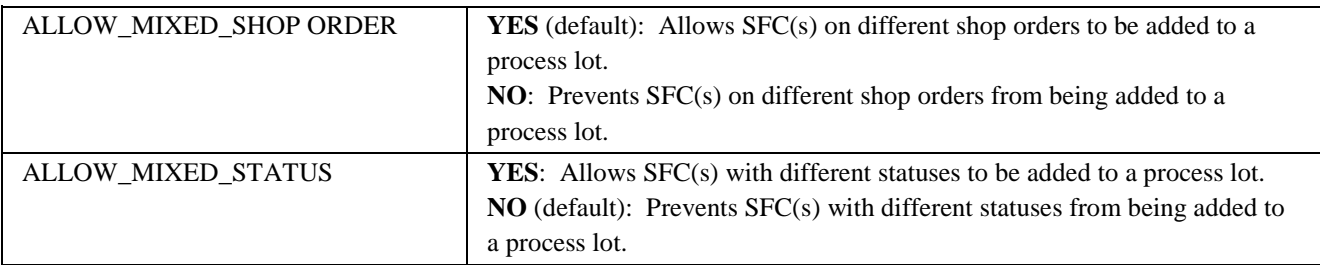

#### <span id="page-47-0"></span>**3.4.22 Process Workflow Maintenance (PROCESS\_WF)**

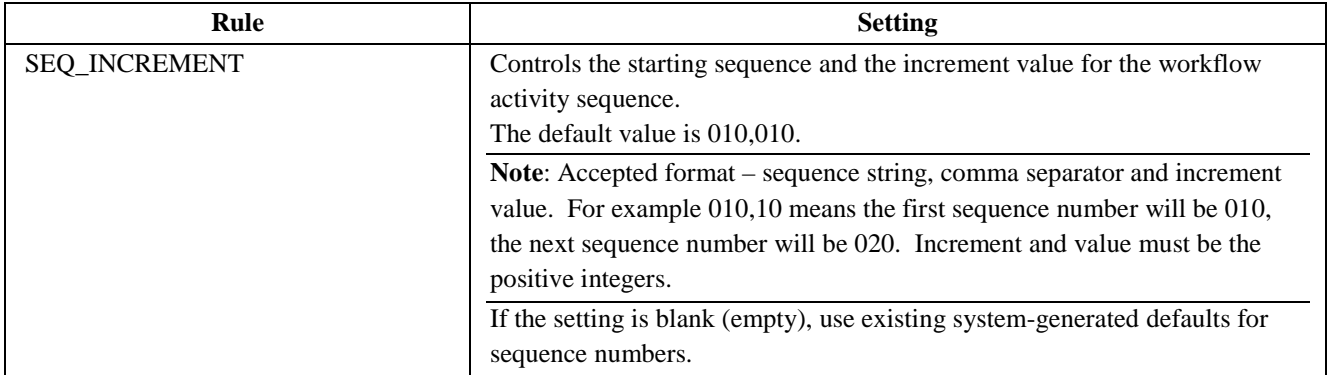

#### <span id="page-47-1"></span>**3.4.23 Resource Release Hold (RES\_HOLD\_RELEASE)**

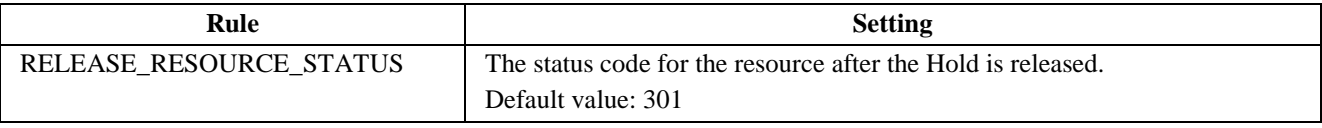

#### <span id="page-47-2"></span>**3.4.24 Resource Slot Config Setup (EN530)**

For more information, see the SAP ME online help for Slot Configuration Maintenance, Resource Slot Config Setup, and Load or Replenish.

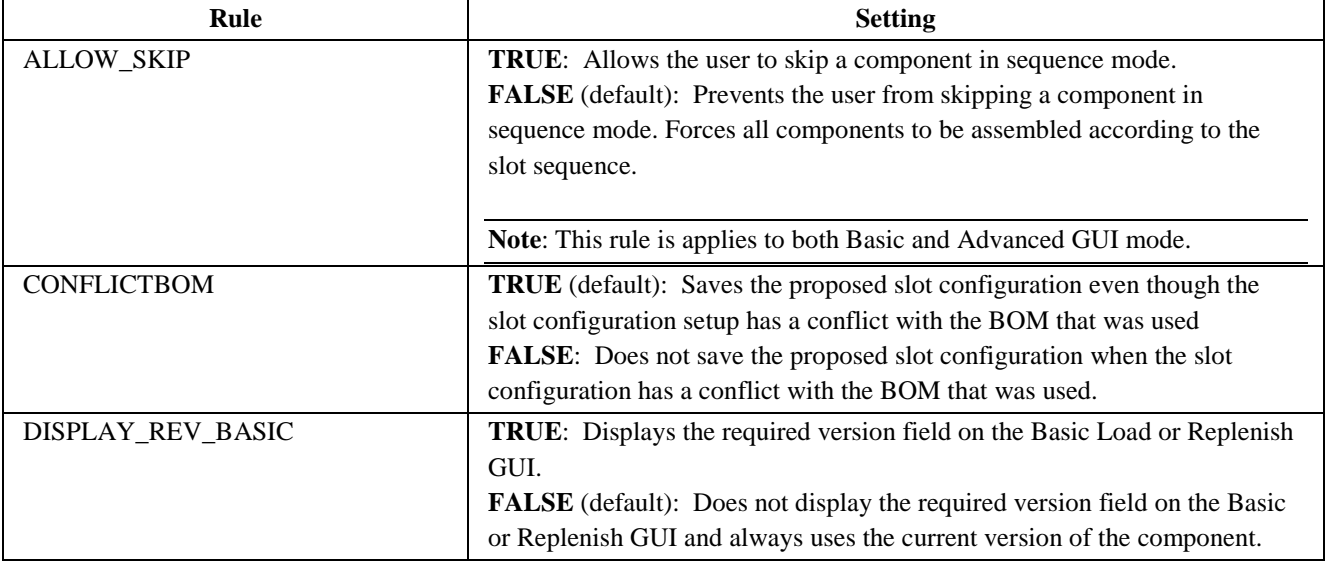

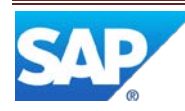

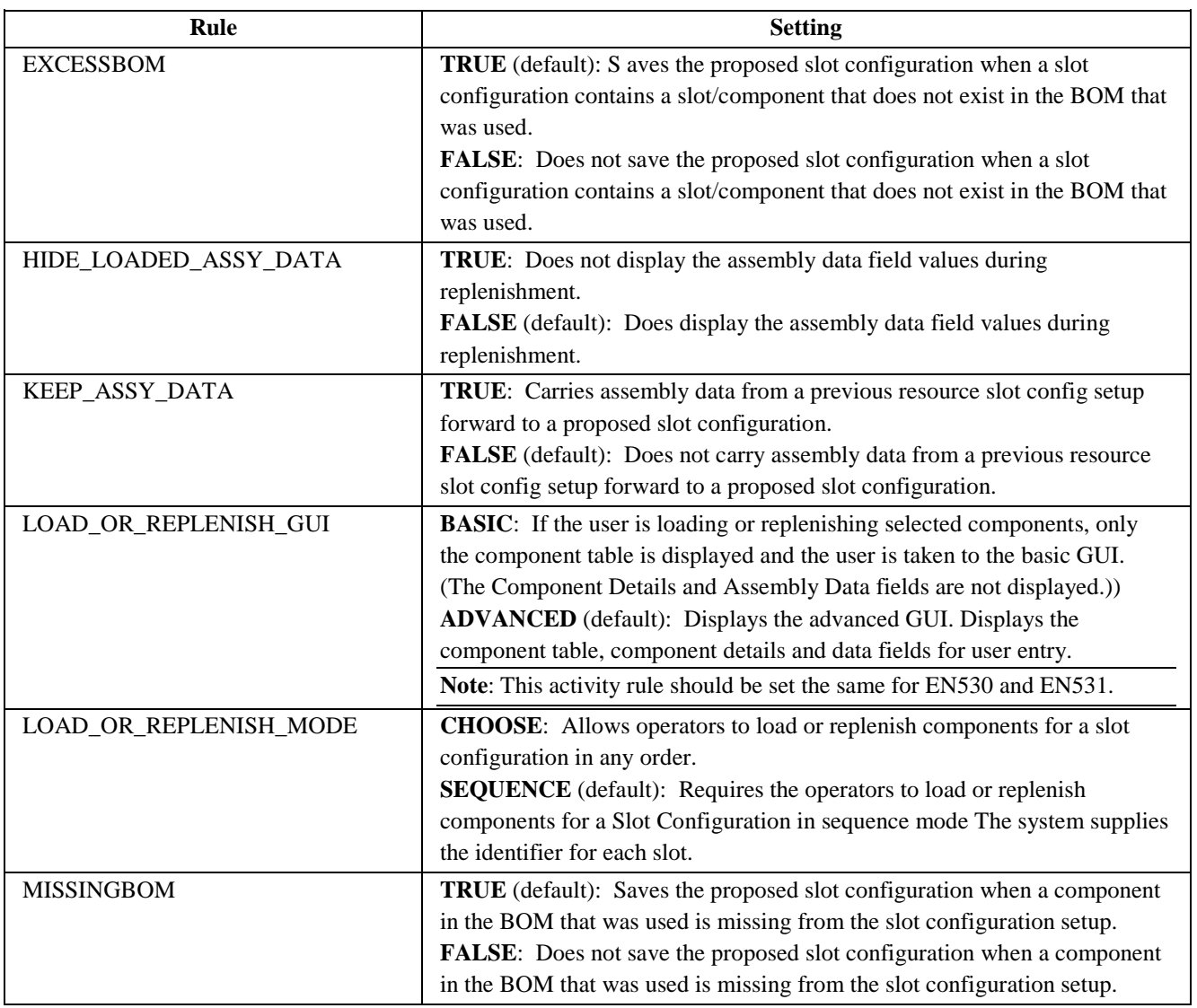

#### <span id="page-48-0"></span>**3.4.25 Routing Maintenance (PD040)**

For more information, see the SAP ME How-To-Guide – Setting up Production Lines and the SAP ME online help for Routing Maintenance.

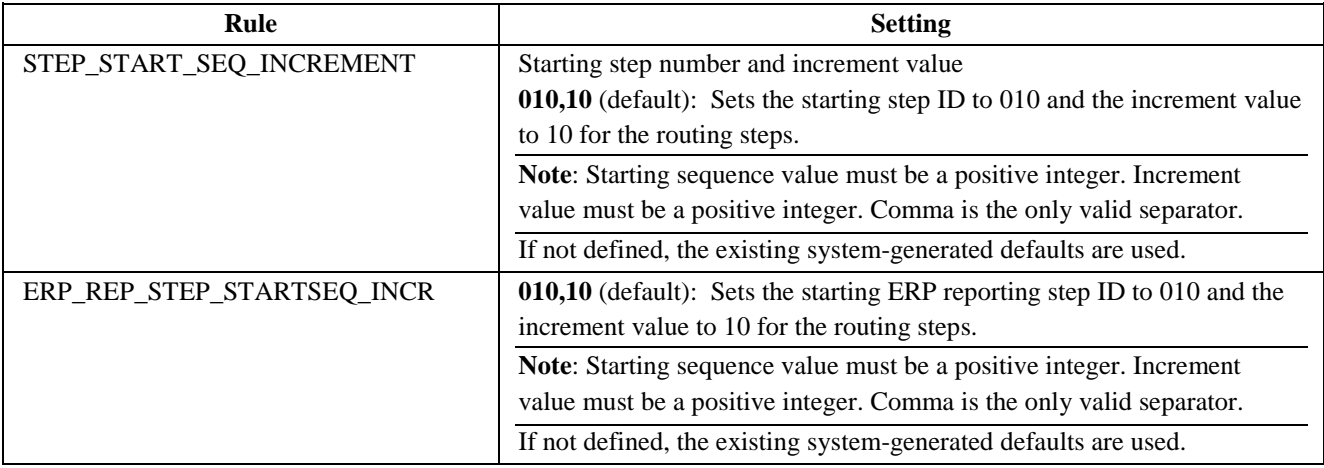

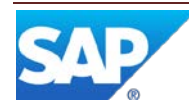

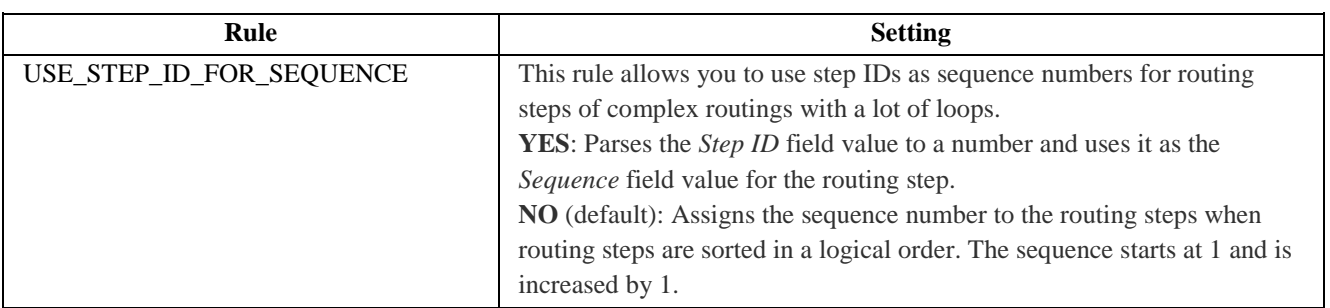

#### <span id="page-49-0"></span>**3.4.26 SFC Place Hold (SU520)**

#### For more information, see the SAP ME online help for SFC Place Hold.

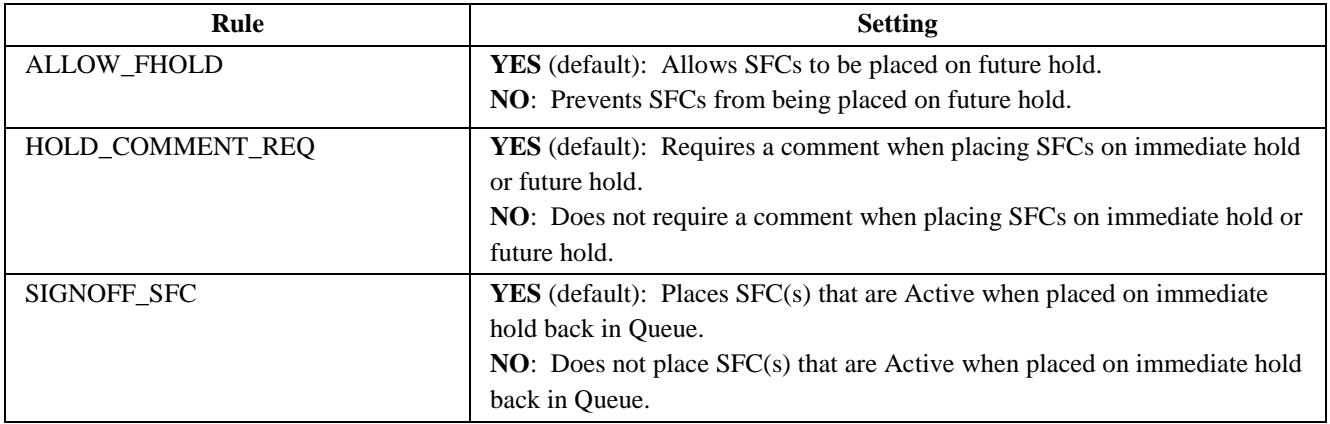

#### <span id="page-49-1"></span>**3.4.27 SFC Selection (PR630)**

For more information, see the SAP ME online help for SFC Selection.

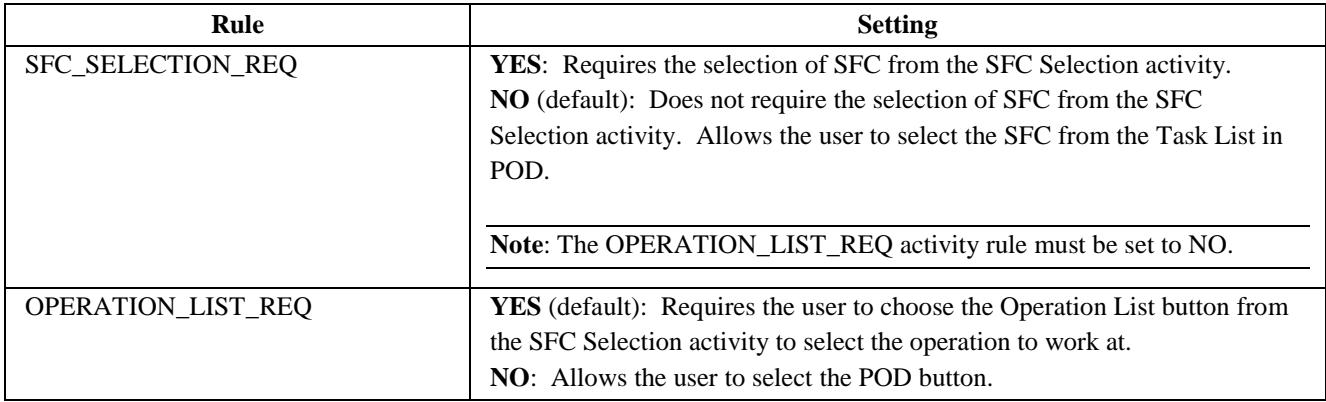

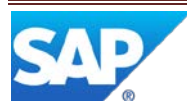

#### <span id="page-50-0"></span>**3.4.28 SFC Step Status (SU500)**

For more information, see the SAP ME online help for SFC Step Status.

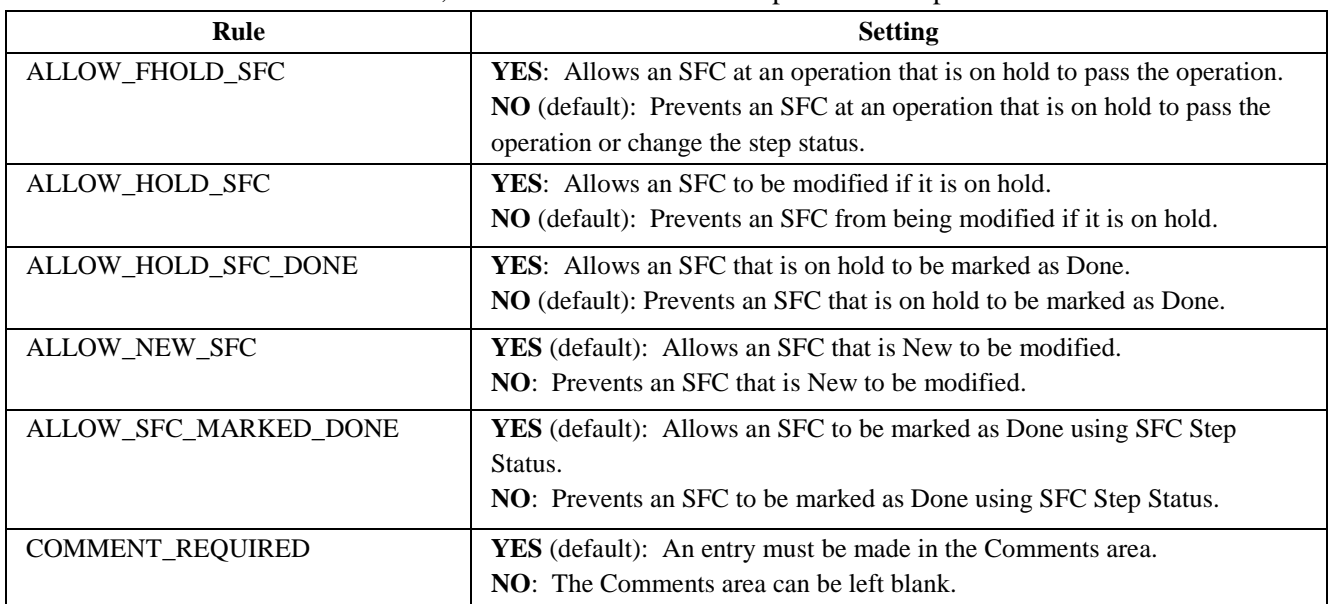

#### <span id="page-50-1"></span>**3.4.29 Shop Order Maintenance (DM010)**

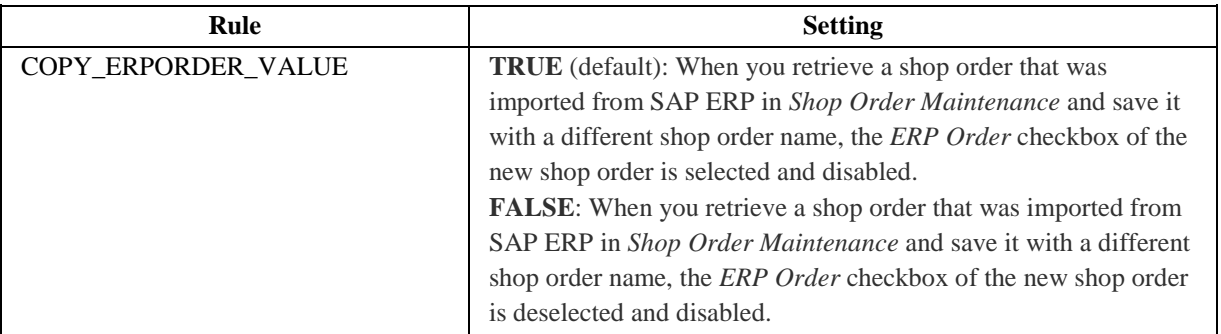

#### <span id="page-50-2"></span>**3.4.30 Shop Order Release (DM510)**

For more information, see the SAP ME online help for Shop Order Release.

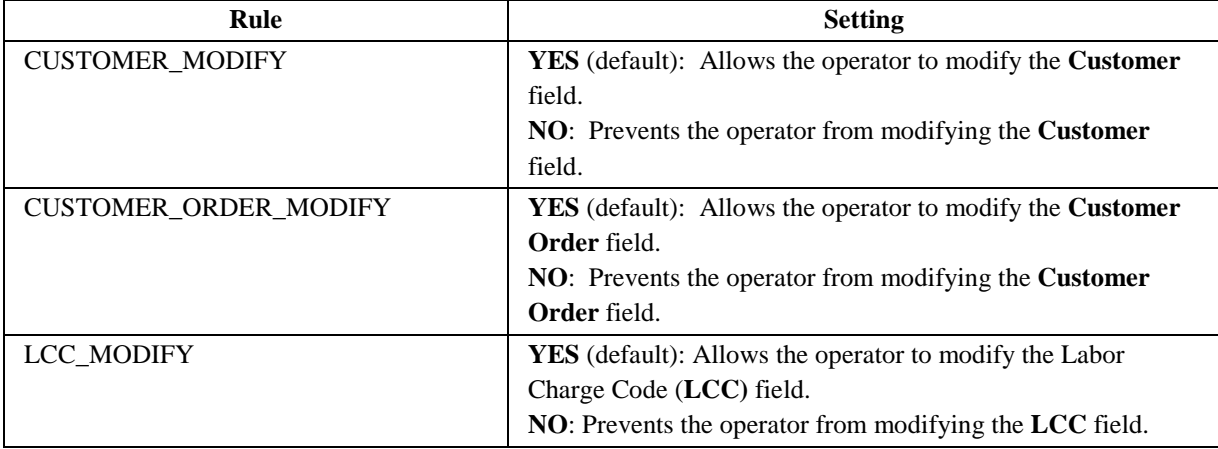

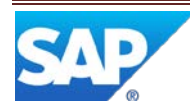

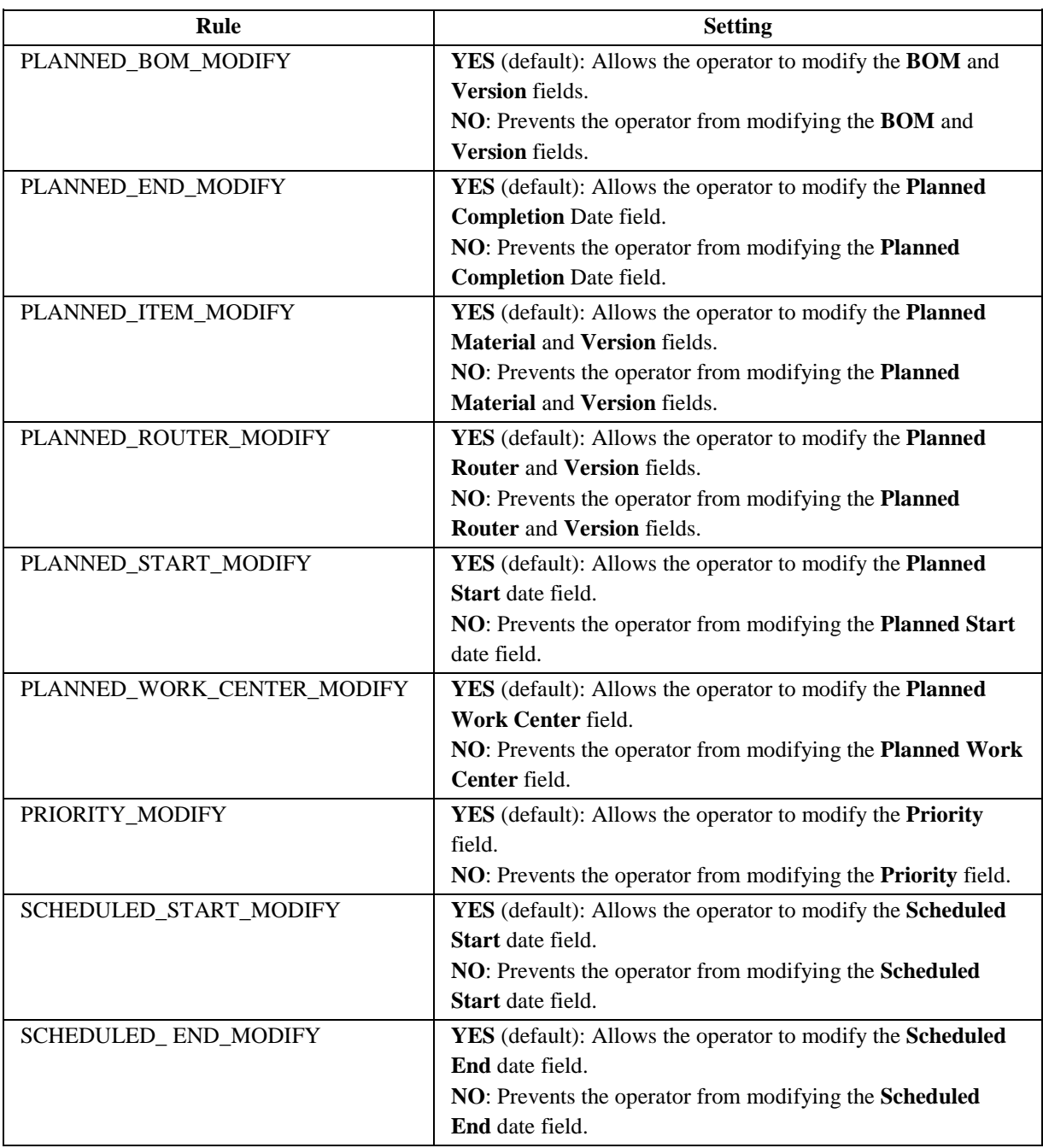

## <span id="page-51-0"></span>**3.4.31 Shop Order Report (DM730)**

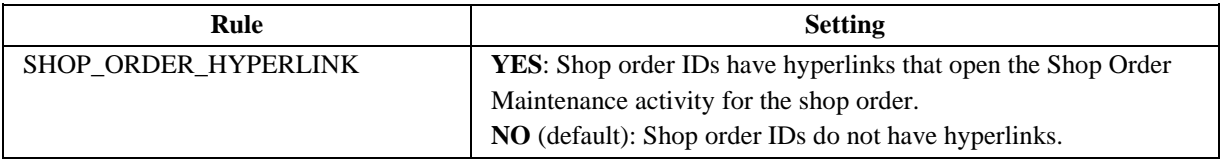

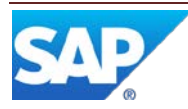

#### <span id="page-52-0"></span>**3.4.32 SPC Violation Operation Hold (SPC\_VIOL\_OP\_HOLD**

For more information, see the SAP ME How-To-Guide – Message Board and the SAP ME online help for Message Type Maintenance.

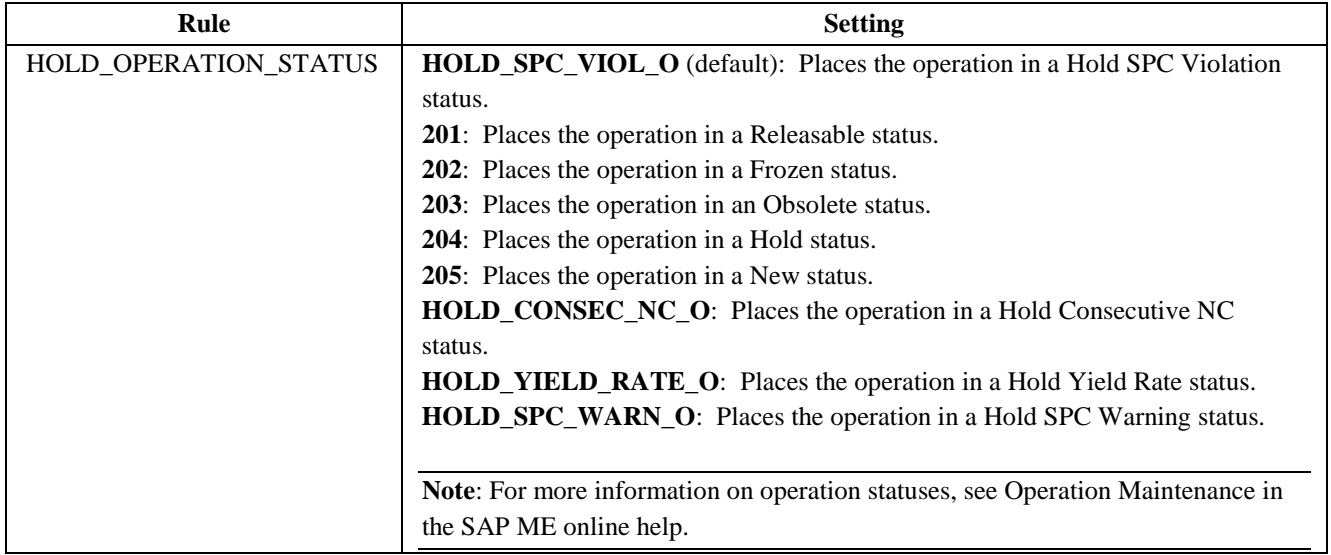

#### <span id="page-52-1"></span>**3.4.33 SPC Violation Resource Hold (SPC\_VIOL\_RES\_HOLD)**

For more information, see the SAP ME How-To-Guide – Message Board and the SAP ME online help for Message Type Maintenance.

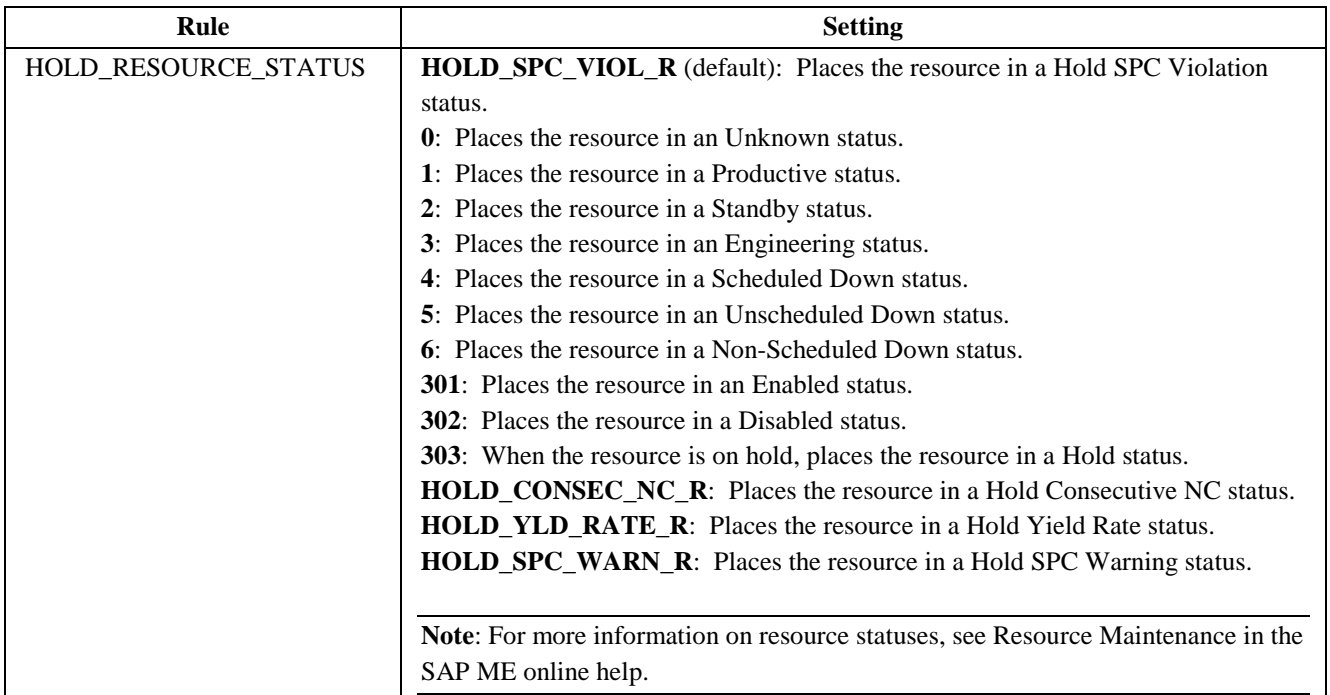

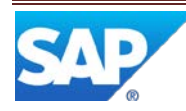

#### <span id="page-53-0"></span>**3.4.34 SPC Warning Operation Hold (SPC\_WARN\_OP\_HOLD\_)**

For more information, see SAP ME How-To-Guide – Message Board and the SAP ME online help for Message Type Maintenance.

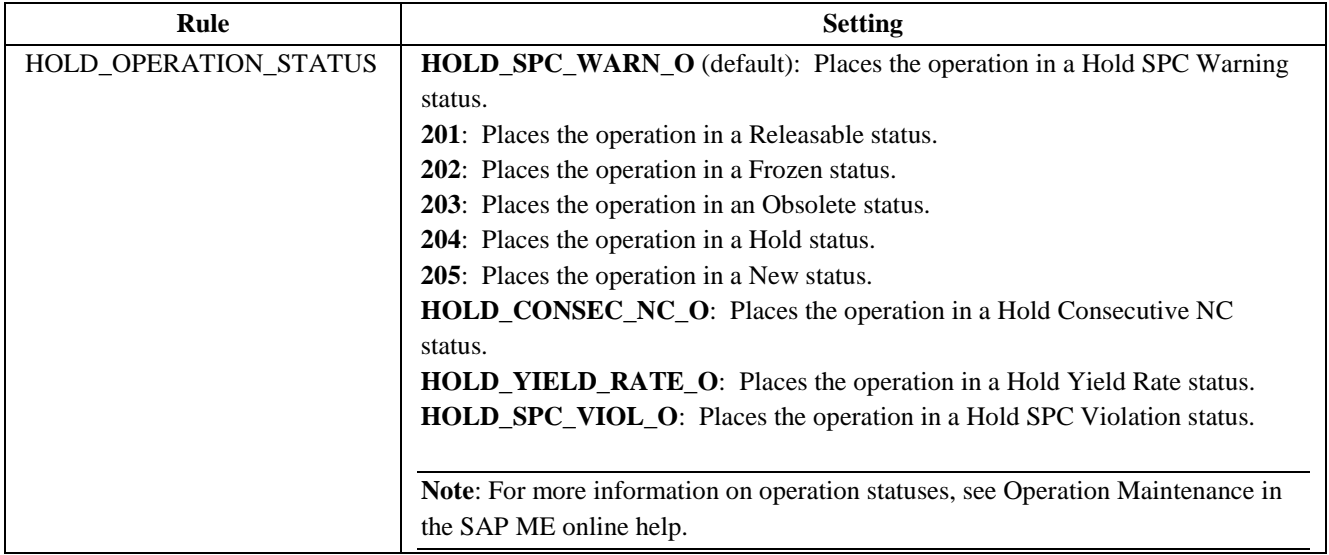

#### <span id="page-53-1"></span>**3.4.35 SPC Warning Resource Hold (SPC\_WARN\_RES\_HOLD\_)**

For more information, see SAP ME How-To-Guide – Message Board and the SAP ME online help for Message Type Maintenance.

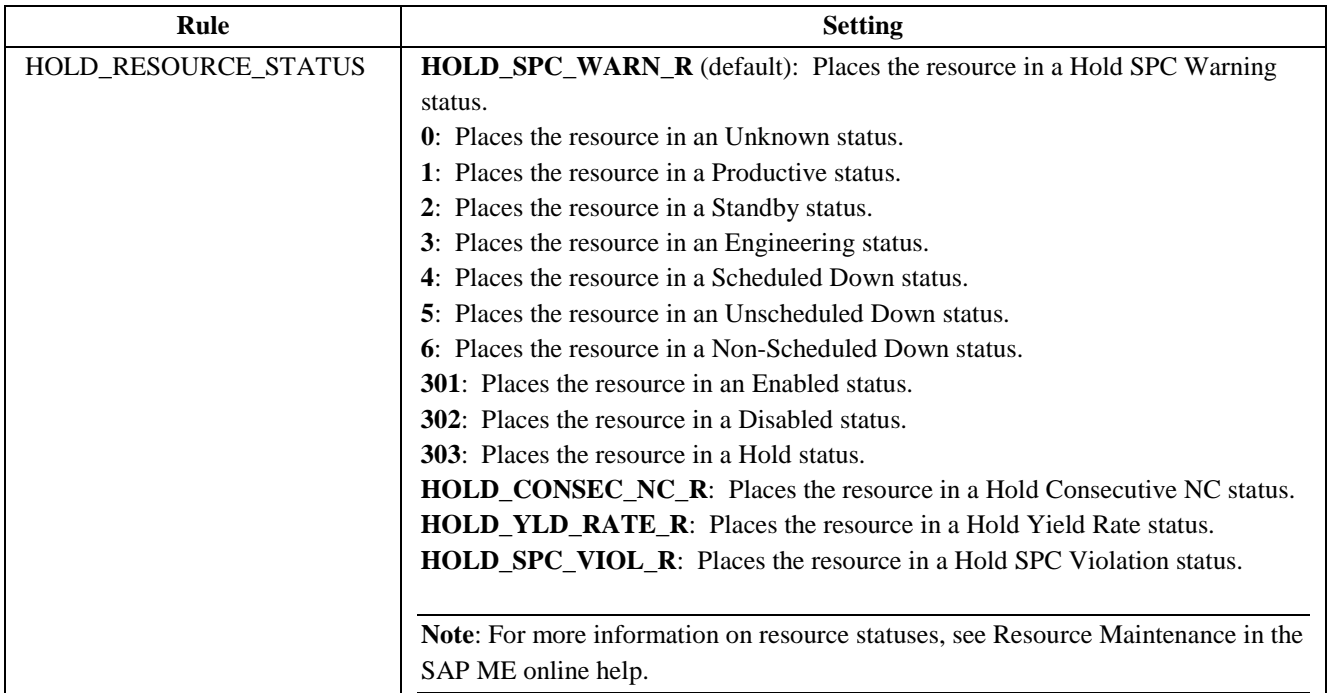

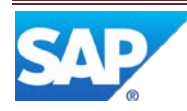

<span id="page-54-0"></span>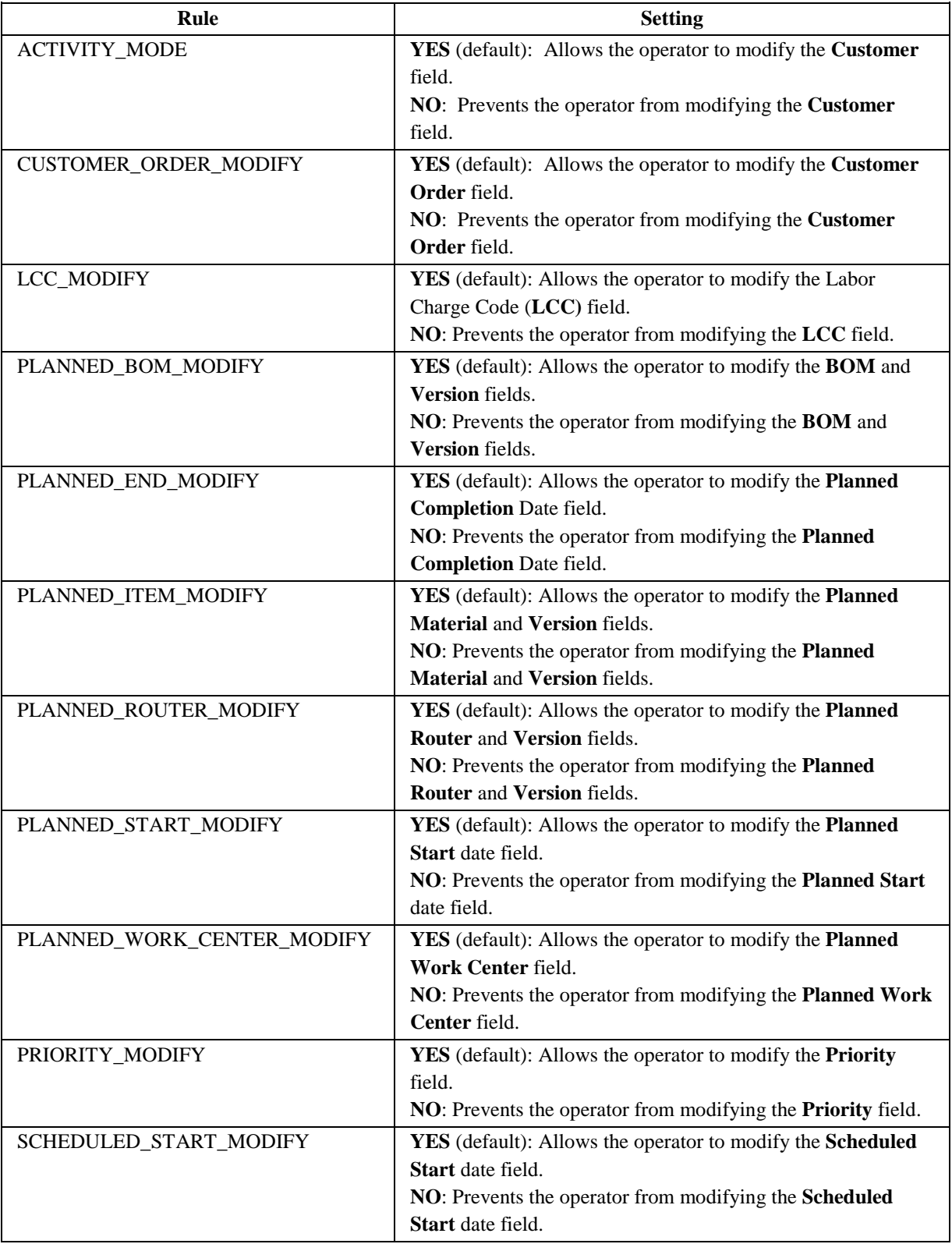

## **3.4.36 Supervisor Time Edit and Approval (LT260)**

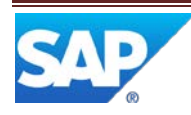

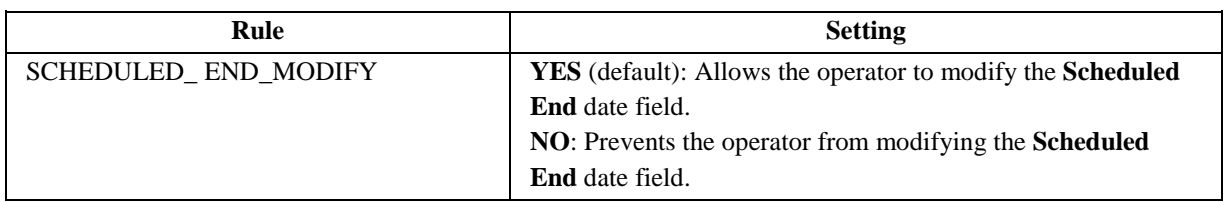

#### <span id="page-55-0"></span>**3.4.37 Supervisor Work Assignment (PR610)**

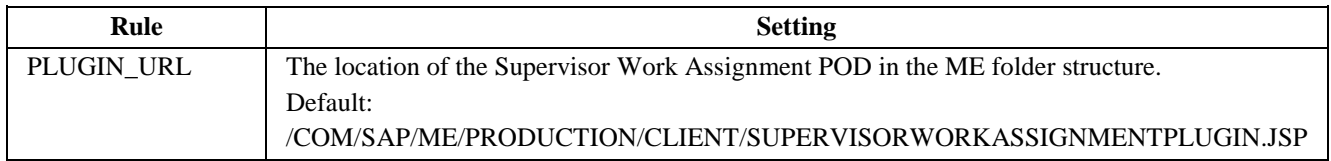

#### <span id="page-55-1"></span>**3.4.38 User Preference Maintenance (EN065)**

For more information, see the SAP ME online help for User Preference Maintenance.

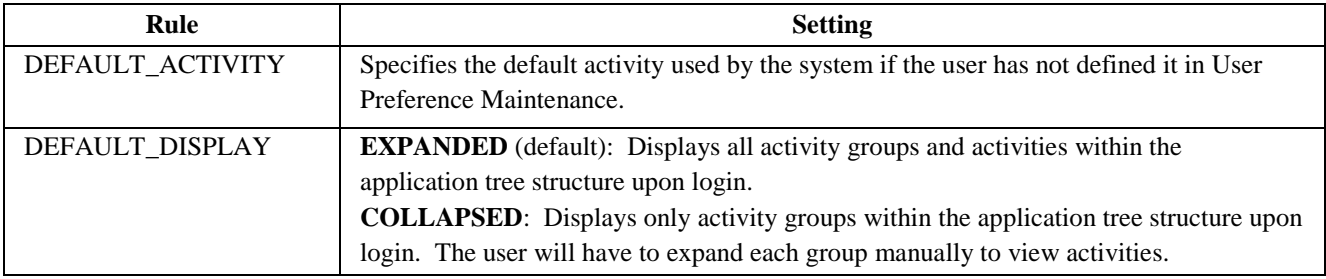

#### <span id="page-55-2"></span>**3.4.39 Yield Operation Hold (YIELD\_OP\_HOLD\_)**

For more information, see the SAP ME How-To-Guide – Message Board and the SAP ME online help for Message Type Maintenance.

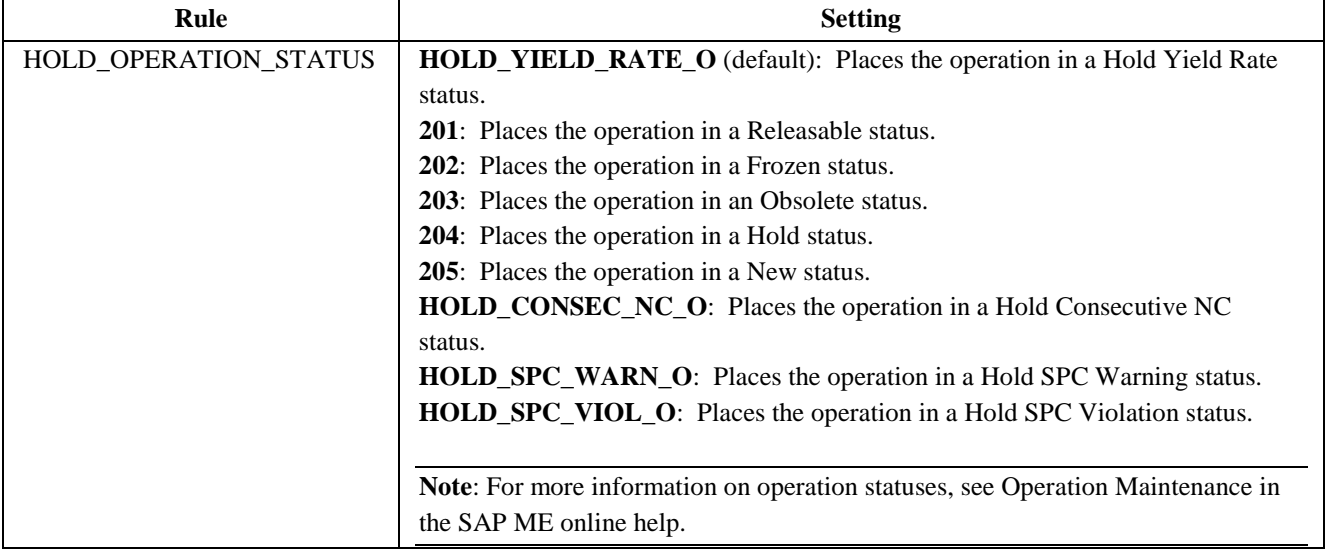

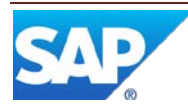

#### <span id="page-56-2"></span><span id="page-56-0"></span>**3.4.40 Yield Resource Hold (YIELD\_RES\_HOLD\_)**

For more information, see the SAP ME How-To-Guide – Message Board and the SAP ME online help for Message Type Maintenance.

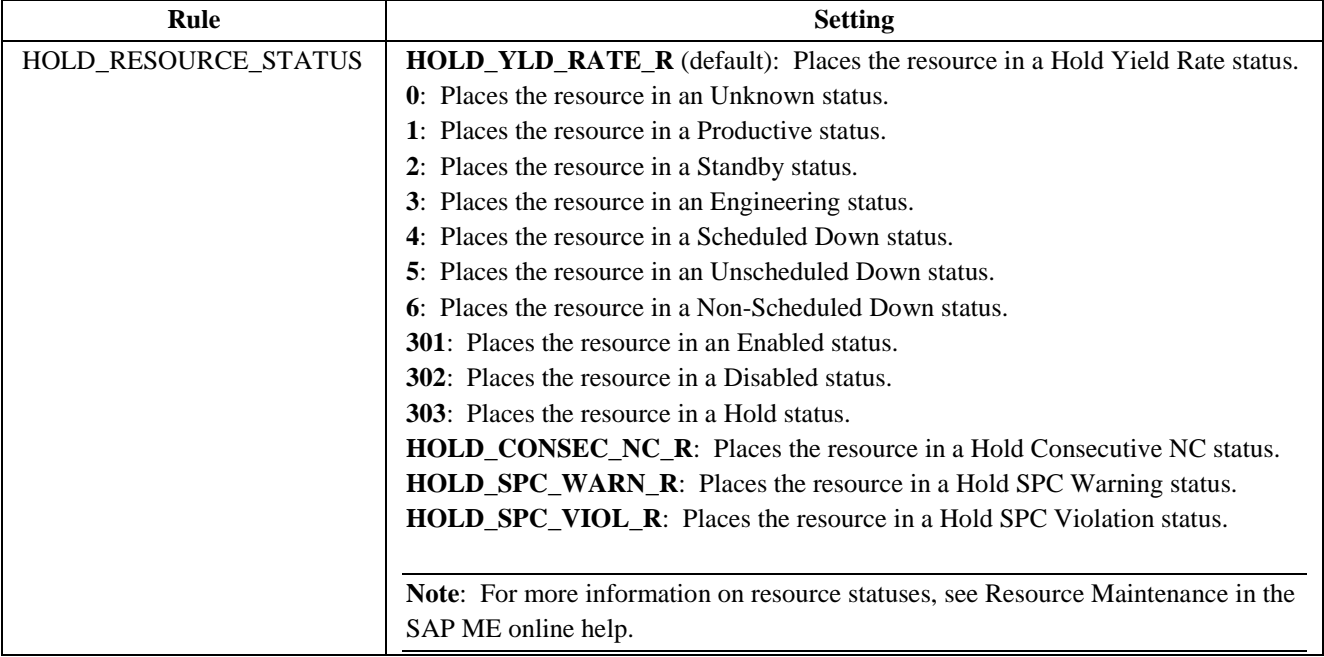

## <span id="page-56-1"></span>**4 Integration**

Not Applicable

## **5 Setting up Products**

Not Applicable

### <span id="page-56-3"></span>**6 Usage Scenario Examples**

None provided

## <span id="page-56-4"></span>**7 Links to Additional Information**

[SAP ME online Help](http://help.sap.com/saphelp_me60/helpdata/EN/04/510820335f4e129df327de58689a22/content.htm)

## <span id="page-56-5"></span>**8 Other Reference Material**

SAP ME How-To-Guide – POD

SAP ME How-To-Guide – Setting up Activity Hooks

SAP ME How-To-Guide – Setting up Production Lines

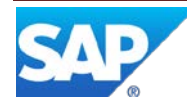

## <span id="page-57-0"></span>**9 Overview of Changes**

Not applicable

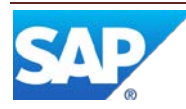